#### **BAB IV**

# **PERANCANGAN SISTEM INFORMASI AKUNTANSI HARGA POKOK PRODUKSI BERDASARKAN PESANAN**

### **4.1 Sistem Informasi Akuntansi yang Diusulkan**

### **4.1.1 Struktur Organisasi Usulan**

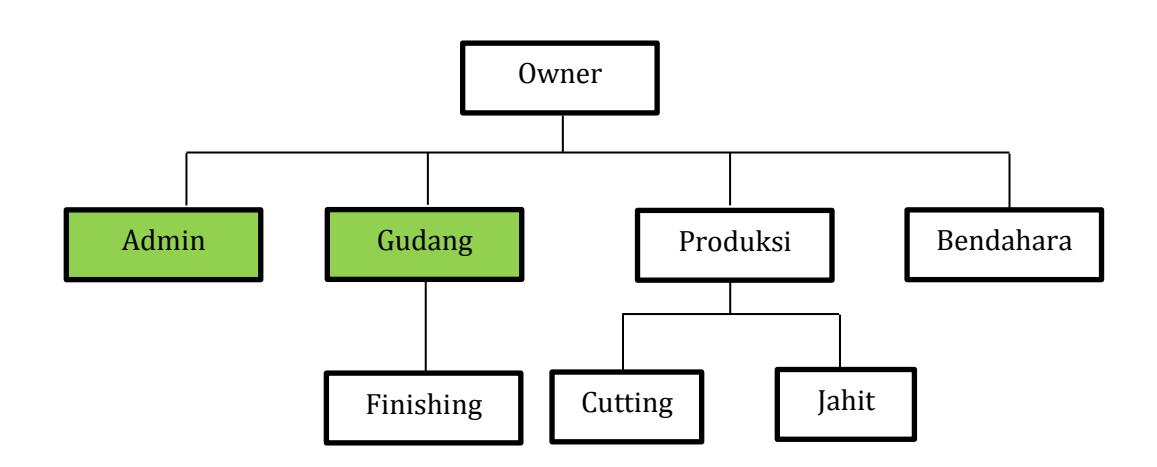

Keterangan:

Bagian yang penulis usulkan

### **Gambar 4.1 Struktur Menu Usulan**

Peneliti tidak menambahkan orang hanya terdapat penambahan admin dan bagian gudang. Bagian gudang dan admin dibawah tanggung jawab *owner* secara langsung, yang berfungsi untuk dirangkap oleh *owner*, dilakukan *owner* secara langsung tapi tidak tergambarkan pada struktur organisasi yang berjalan, oleh sebab itu peneliti mengusulkan struktur organisasi dengan menambahkan admin dan gudang agar lebih terstruktur dan sesuai dengan *Job Description*.

#### **4.1.2** *Job Description* **yang Diusulkan**

*Job Description* yang diusulkan Sisten Informasi Akuntansi Harga Pokok Produksi pada Distro Viking Cimahi adalah sebagai berikut:

- A. Admin
	- 1. Menerima pesanan dari *customer*
	- 2. Membuat PP
	- 3. Membuat SOP
- B. Gudang
	- 1. Bertanggung jawab atas bahan baku yang ada di perusahaan
	- 2. Mmepecking barang pesanan yang akan dikirim

# **4.1.3 Kebijakan Sistem Informasi Akuntansi Harga Pokok Produksi dan Kebijakan Intern yang Diusulkan**

Kebijakan perusahaan yang disusulkan pada Distro Viking Cimahi adalah sebagai berikut:

- A. Pembelian bahan baku terjadi jika ada pesanan dari *customer.*
- B. Melakukan produksi berdasarkan *List* pesanan dari *customer*.
- C. Jika terjadi kenaikan harga bahan baku yang berpengaruh terhadap harga jual pesanan makan akan dibuatkan surat persetujuan untuk kedua belah pihak antara perusahaan dan *customer.*
- D. Harga pokok produksi didapat dari biaya bahan baku, biaya tenaga kerja langsung dan biaya *overhead* pabrik.
- E. Biaya tenaga kerja langsung di bayar per-produksi.

### **4.1.4 Formulir/Dokumen yang Diusulkan**

Formulir atau dokumen yang diusulkan dalam Sistem Informasi Akuntansi Harga Pokok Produksi berdasarkan pesanan pada Distro Viking Cimahi adalah sebagai berikut:

A. List pesanan

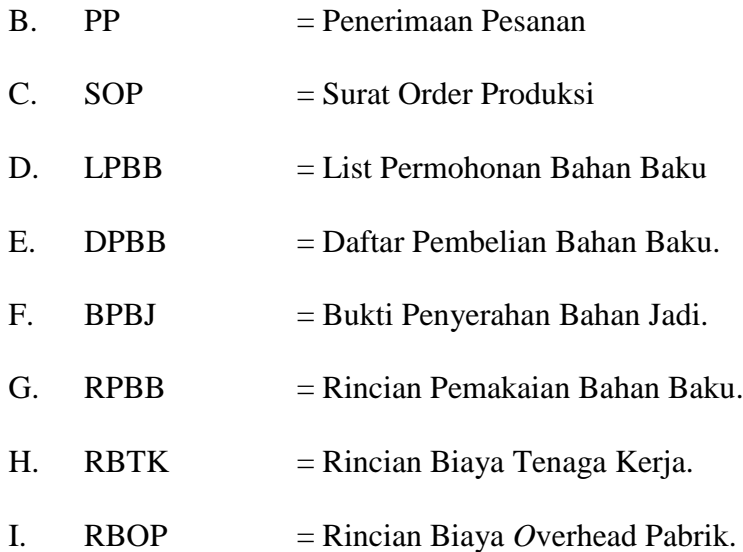

### **4.1.5 Fungsi yang Terkait yang Diusulkan**

Fungsi yang terkait dalam Sistem Informasi Akuntansi Harga Pokok Produksi berdasarkan pesanan pada Distro Viking Cimahi adalah sebagai berikut:

- A. Admin
- B. Gudang

### **4.1.6 Catatan yang Diusulkan**

Catatan yang diusulkan dalam Sistem Informasi Akuntansi Harga Pokok Produksi berdasarkan pesanan pada Distro Viking Cimahi adalah sebagai berikut:

- A. JU : Jurnal Umum
- B. BB : Buku Besar
- C. NS : Neraca Saldo
- D. Laporan Harga Pokok Produksi

### **4.1.7** *Account* **dan** *Code Account* **yang Diusulkan**

*Account* dan *Code Account* yang diusulkan dalam perancangan sistem informasi akuntansi harga pokok produksi berdasarkan pesanan pada Distro Viking Cimahi adalah sebagai berikut:

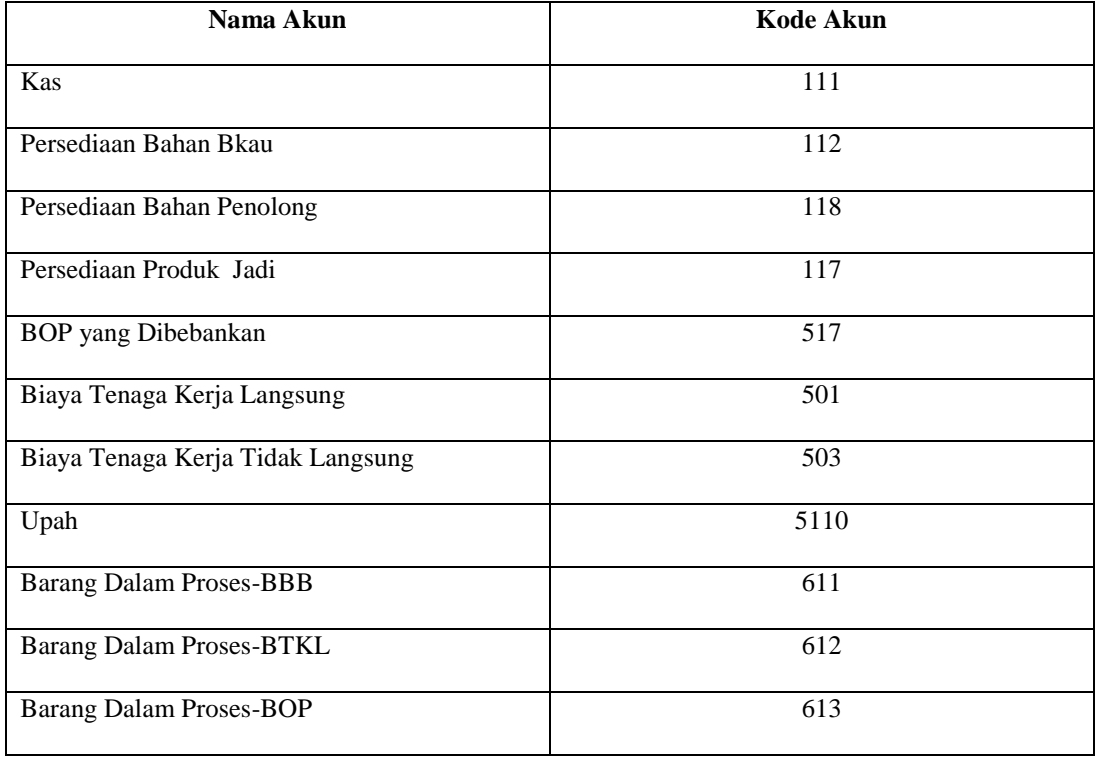

#### **Tabel 4.1 Nama** *Account* **dan** *Code Account*

#### **4.2 Perancangan Model Sistem yang Diusulkan**

Pada bab ini penulis akan memberikan usulan pada rancangan sistem informasi akuntansi harga pokok produksi berdasarkan pesanan yang berjalan Sistem yang diusulkan merupakan sistem secara terkomputerisasi dan siatem yang diusulkan tersebut diharapkan dapat lebih membantu dan mempermudah saat masukan data transaksi dan pembuatan laporan keuangan bisa lebih akurat, sehingga waktu yang digunakan bisa lebih efektif dan efisien.

| N <sub>0</sub> | Penjelasan       | Sistem yng Berjalan                 | <b>Sistem yang Diusulkan</b> |
|----------------|------------------|-------------------------------------|------------------------------|
| $\mathbf{1}$   | Sistem Informasi | Siklus akuntansi belum Penulis akan | membuat                      |
|                | Akuntansi        | memenuhi<br>standar                 | sistem informasi akuntansi   |
|                |                  | akuntansi biaya                     | harga pokok produksi yang    |
|                |                  |                                     | dengan<br>sesuai<br>standar  |
|                |                  |                                     | akuntansi keuangan, yaitu    |
|                |                  |                                     | dengan membuat<br>jurnal     |
|                |                  |                                     | umum, buku besar, reca       |
|                |                  |                                     | saldo dan laporan harga      |
|                |                  |                                     | pokok produksi               |

**Tabel 4.2 Perbandingan Sistem yang Berjalan dan yang Diusulkan**

#### **4.2.1 Diagram Arus Data (***Data Flow Diagram)* **yang Diusulkan**

### **4.2.1.1 Diagram Konteks yang Diusulkan**

Diagram konteks digunakan untuk menggambarkan sistem lingkungan luar yang saling berhubungan. Diagram konteks sebagai informasi suatu sistem yang dapat mentransmasikan data *flow input* menjadi *output*. Diagram konteks usulan dapat dilihat pada gambar di bawah ini:

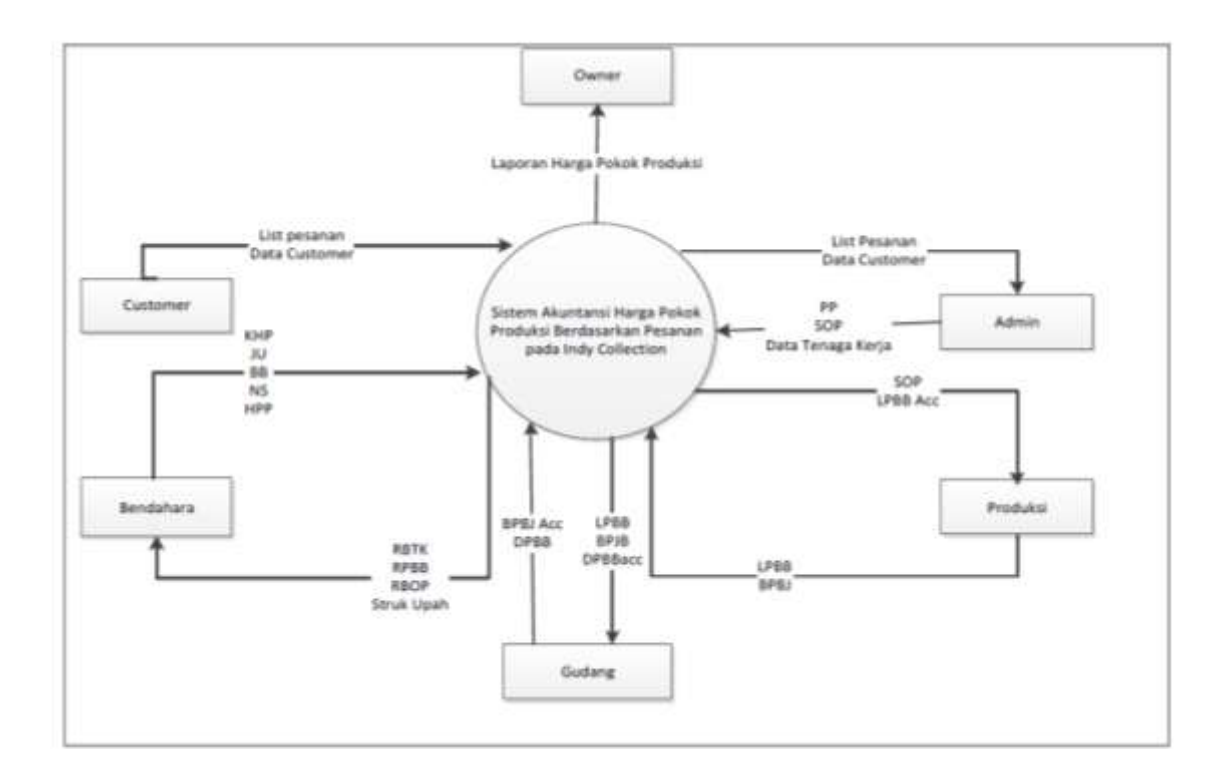

**Gambar 4.2 Diagram Konteks Usulan**

Keterangan:

- $A.$  PP  $=$  Penerimaan Pesanan.  $B.$  SOP  $=$  Surat Order Produksi.
- $C.$  LPBB  $=$  List Permohonan Bahan Baku.
- D. DPBB = Daftar Pembelian Bahan Baku.

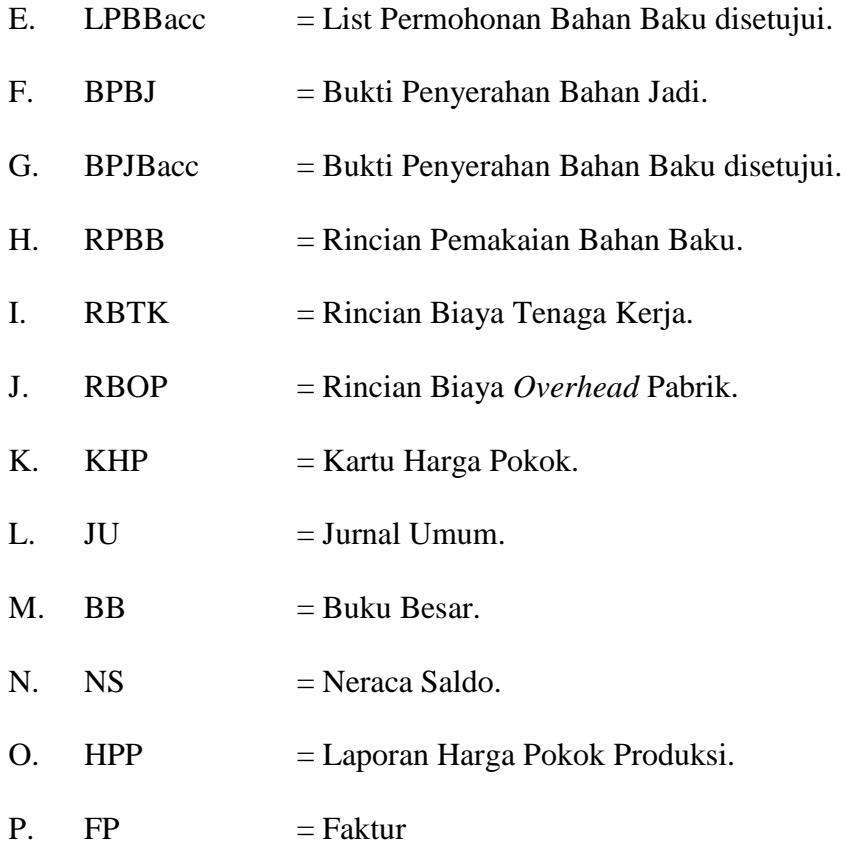

### **4.2.1.2 DFD (***Data Flow Diagram)* **Level 0 Sistem yang Diusulkan**

DFD (*Data Flow Diagram)* level 0 yang diusulkan diantaranya meliputi penggambaran tentang proses pemesanan barang, menyediakan bahan baku, proses produksi dan pembuatan laporan harga pokok produksi. *Data Flow Diagram* level 0 yang diusulkan adalah sebagai berikut:

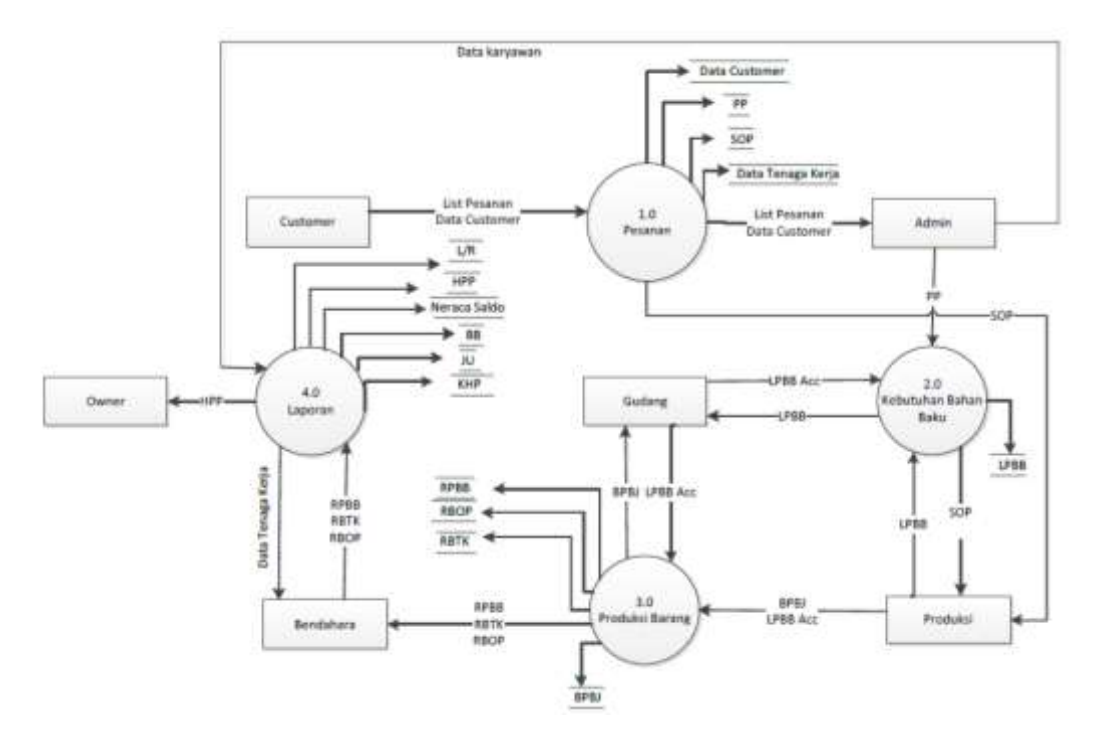

**Gambar 4.3** *Data Flow Diagram* **Level 0 Sistem yang Diusulkan**

Diagram arus data lebel 0 yang diusulkan terdapat 4 proses, adapun rincian dari proses-proses adalah:

A. Proses Pemesanan

Proses pemesanan yaitu proses pemesanan barang atau perintah produksi dari admin ke bagian produksi.

B. Proses Kebutuhan Bahan Baku

Proses kebutuhan bahan baku untuk produksi yaitu kegiatan yang meliputi pemesanan bahan baku, serta pembelian bahan baku.

C. Proses Produksi Barang

Proses produksi barang yaitu proses mengolah bahan baku sampai menjadi barang jadi

#### D. Proses Laporan

Proses laporan yaitu proses yang dimulai dari pencatatan, penggolongan sampai pembuatan laporan keuangan Laporan Harga Pokok Produksi.

#### **4.2.1.3 DFD (***Data Flow Diagram)* **Level 1 Proses 1 Sistem yang Diusulkan**

DFD (*Data FlowDiagram)* level 1 proses1 yang diusulkan menjelaskan mengenai turunan dari level 0 sistem yang diusulkan yaitu proses pemesanan meliputi input *list* pesanan, data *customer* yang diubah menjadi PP, cetak PP dan cetak SOP seperti gambar di bawah ini :

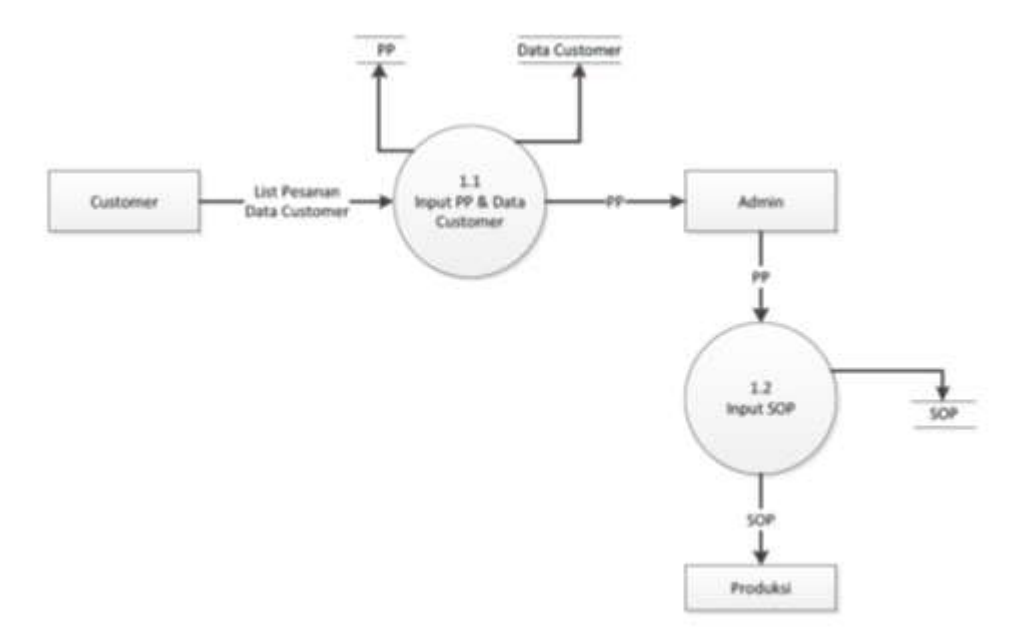

**Gambar 4.4** *Data Flow Diagram* **Level 1 Proses 1 yang Diusulkan**

Diagram arus data level 1 proses 1 yang diusulkan di atas terdapat 2 proses yaitu *inpu* PP, *input* data *customer* dan *input* SOP. Proses *input* PP dilakukan oleh bagian admin sebagai persetujuan atas DP dari *customer*. Cetak SOP yaitu perintah untuk melakukan proses produksi ke bagian produksi.

#### **4.2.1.4 DFD (***Data Flow Diagram)* **Level 1 Proses 2 Sistem yang Diusulkan**

Data *Flow* diagram level 1 proses 2 yang diusulkan diantaranya meliputi penjabaran tentang proses menyediakan kebutuhan bahan baku yang meliputi pembuatan LPBB, cek bahan baku, pembelian bahan baku dan LPBB *acc* seperti gambar di bawah ini:

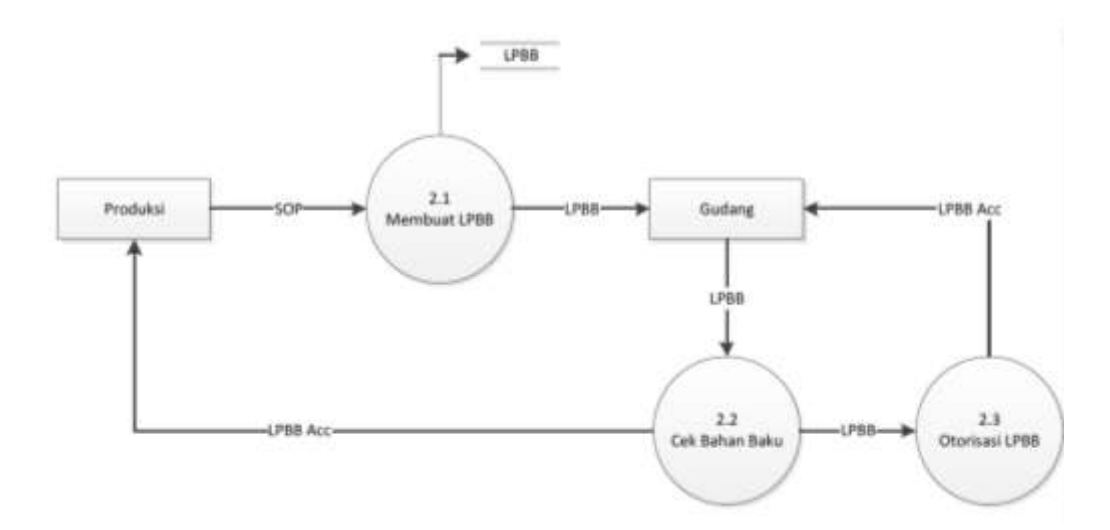

**Gambar 4.5** *Data Flow Diagram* **Level 1 Proses 2 Sistem yang Diusulkan**

Diagram arus data level 1 proses 2 yang diusulkan atau proses menyediakan kebutuhan bahan baku yaitu membuat LPBB yaitu proses pemohonan bahan baku dari bagian produksi ke bagian gudang, bagian gudang mengecek bahan baku terhadap persediaan bahan baku, jika tidak ada bahan baku maka dilakukan pembelian bahan baku.

#### **4.2.1.5 DFD (***Data Flow Diagram)* **Level 1 Proses 3 Sistem yng Diusulkan**

Data flow diagram level 1 proses 3 atau proses produksi yang diusulkan diantaranya meliputi penjabaran tentang proses yaitu produksi barang, memperbaiki barang, membuat BPBJ, packing dan BPBJ yang disetujui dan membuat RPBB, seperti gambar di bawan ini:

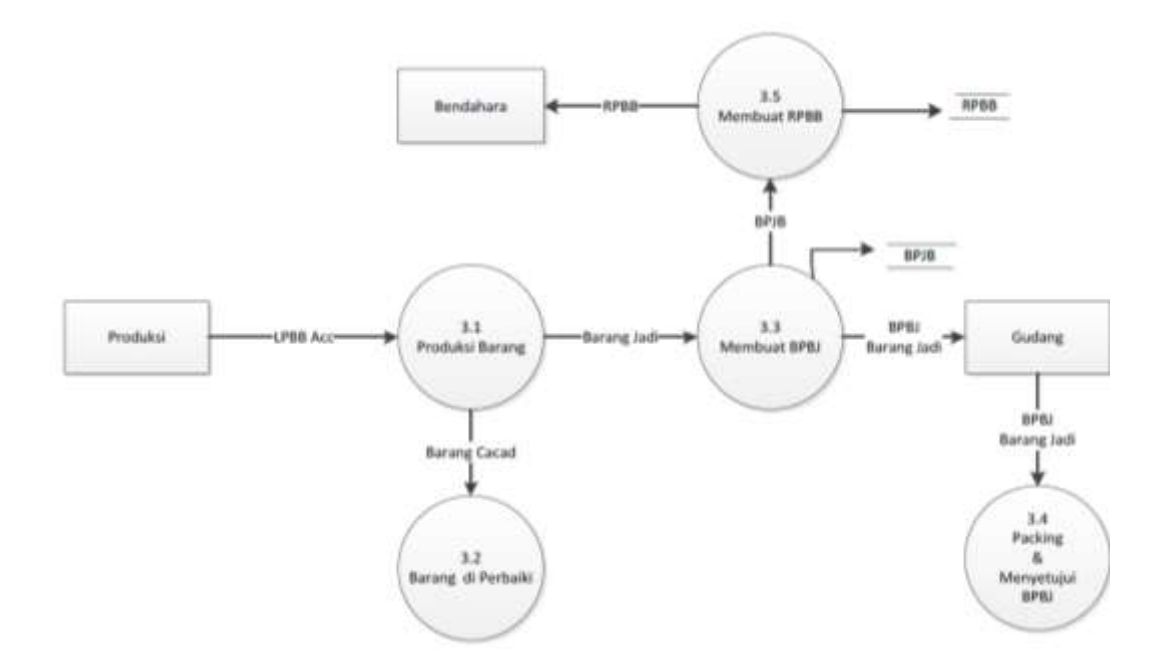

**Gambar 4.6 Data Flow Diagram Level 1 Proses 3 Sistem yang Diusulkan**

Diagram arus data level1 proses 3 yang diusulkan atau proses produksi barang yaitu membuat LPBB yaitu proses mengolah bahan baku menjadi barang jadi oleh bagian produksi, setelah itu membuat BPBJ yaitu proses penyerahan barang jadi dari bagian produksi ke bagian gudang beserta Bukti Penyerahan Barang, apabila ada barang tidak sesuai pesanan di perbaiki kembarli oleh bagian produksi. Setelah selesai barang di *packing* oleh bagian gudang dan menyetujui

BPBJacc. Bagian produksi membuat RPBB atas rincian pemakaian bahan baku yang di laporkan ke bagian bendahara.

#### **4.2.1.6 DFD (***Data Flow Diagram)* **Level 1 Proses 4 Sistem yang Diusulkan**

Data flow diagram level 1 proses 4 sistem yang diusulkan menerangkan proses laporan yang meliputi penyerahan data karyawan, membuat BTK, membuat RBOP, membuat KHP, pencatatan JU, pembuatan BB, pembuatan laporan HPP dan L/R seperti pada gambar berikut:

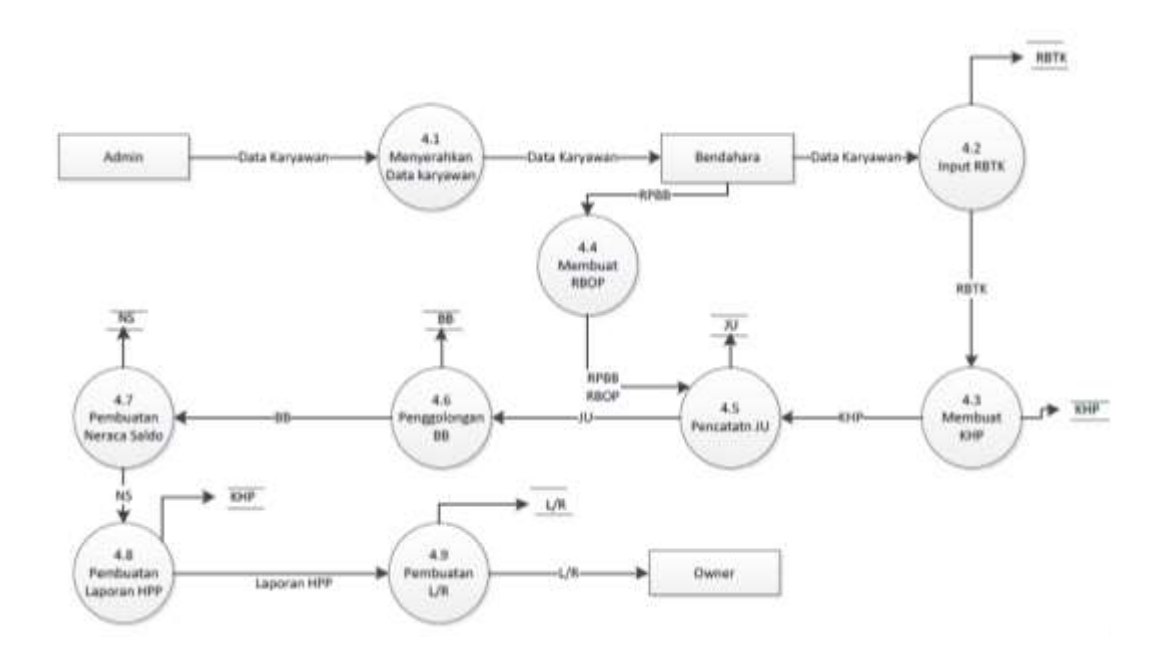

**Gambar 4.7 Data flow Diagram Level 1 Proses 4 Sistem yang Diusulkan**

Diagram arus data level 1 proses 4 yang diusulkan atau proses pelaporan pada Distro Viking Cimahi yaitu menyerahkan data karyawan dari bagian admin ke bagian bendahara, membuat RBTK yaitu proses membuat rincian biaya tenaga kerja langsung, membuat RBOP yaitu proses yang dilakukan bagian bendahara menghitung rincian biaya *overhead* pabrik, membuat KHP proses bagian bendahara menghitung harga pokok produksi, membuat pencatatan JU yaitu proses bagian bendahara mencatat semua transaksi yang terjadi, pembuatan BB yaitu proses bagian bendahara menggolongkan kode akun berdasarkan transaksi, pembuatan NS dan Laporan Harga Pokok Produksi.

### **4.2.2 Kamus Data yang Diusulkan**

Kamus data yang diusulkan pada sistem informasi akuntansi harga pokok produksi pada Distro Viking Cimahi adalah sebagai berikut :

| Nama Arus Data     | : Penerimaan Pesanan                              |
|--------------------|---------------------------------------------------|
| Alias              | P                                                 |
| <b>Bentuk Data</b> | : Dokumen cetakan komputer                        |
| Arus Data          | : Customer-Proses 1.1                             |
|                    | Admin-Proses 1.2                                  |
| Penjelasan         | : Dokumen persetujuan atas pesanan                |
| Periode            | : Setiap Minggu                                   |
| Volume             | : Rata-rata 3 kali                                |
| Fungsi             | : Untuk mengetahui barang yang akan di pesan oleh |
|                    | customer.                                         |

**Tabel 4.3 Kamus Data PP yang Diusulkan**

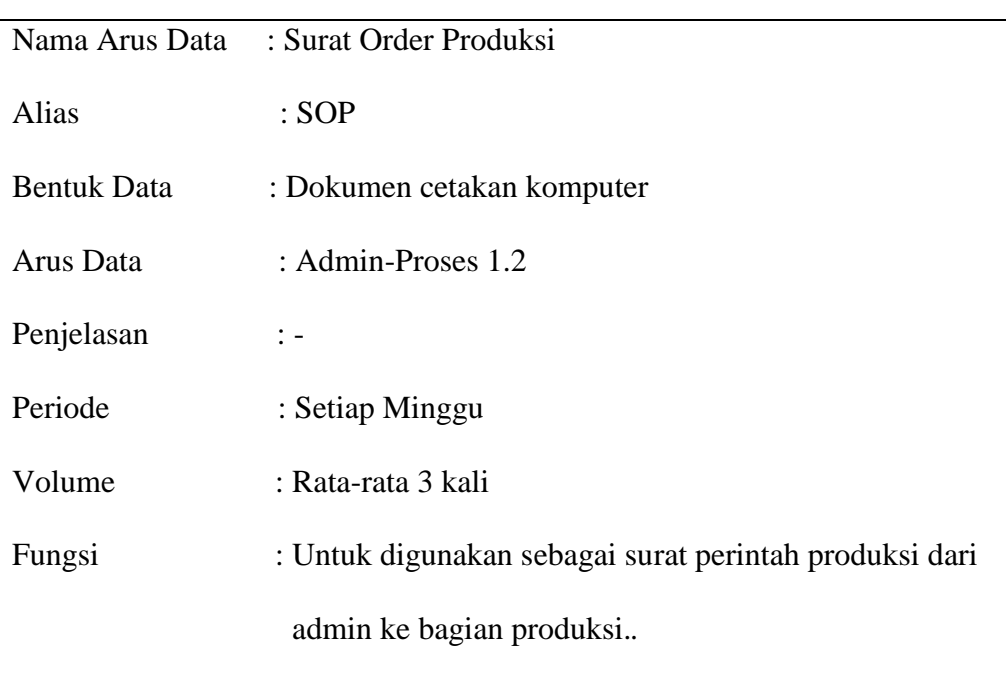

# **Tabel 4.4 Kamus Data SOP yang Diusulkan**

# **Tabel 4.5 Kamus Data LPBB yang Diusulkan**

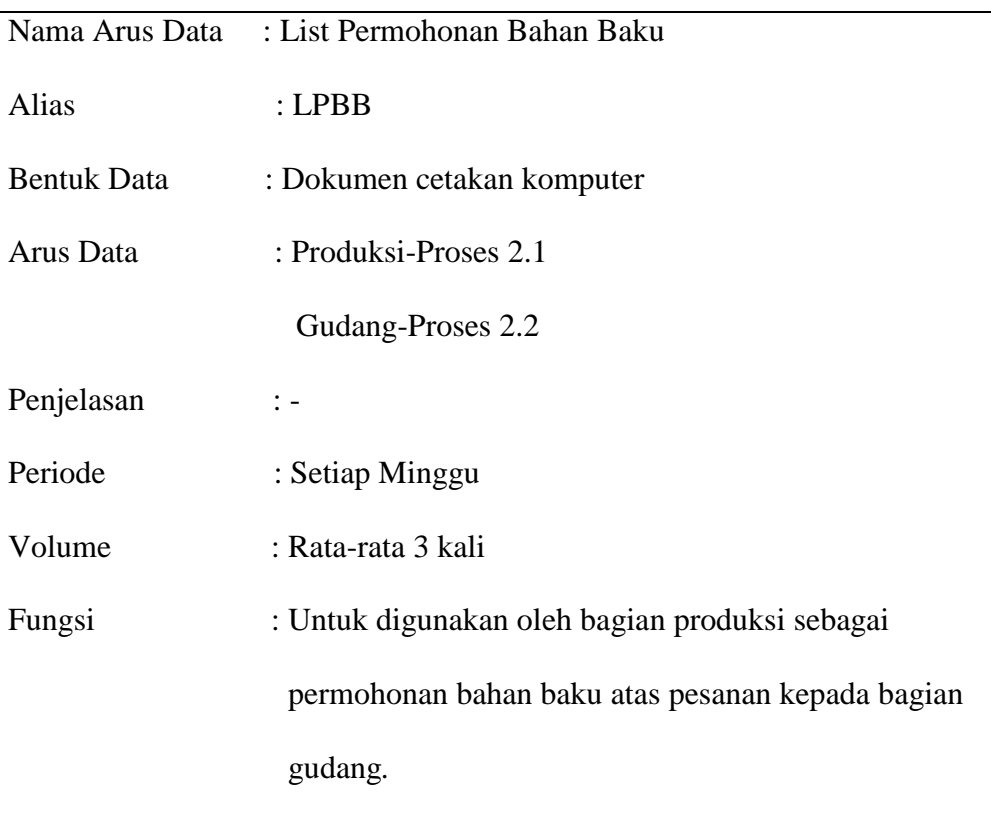

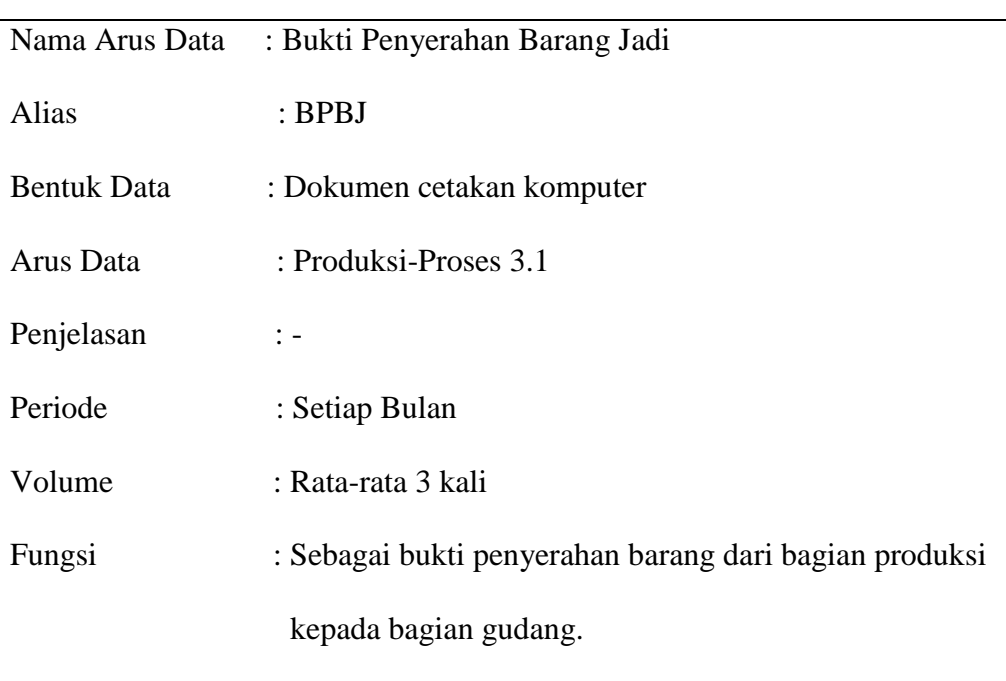

# **Tabel 4.6 Kamus Data BPBJ yang Diusulkan**

# **Tabel 4.7 Kamus Data RPBB yang Diusulkan**

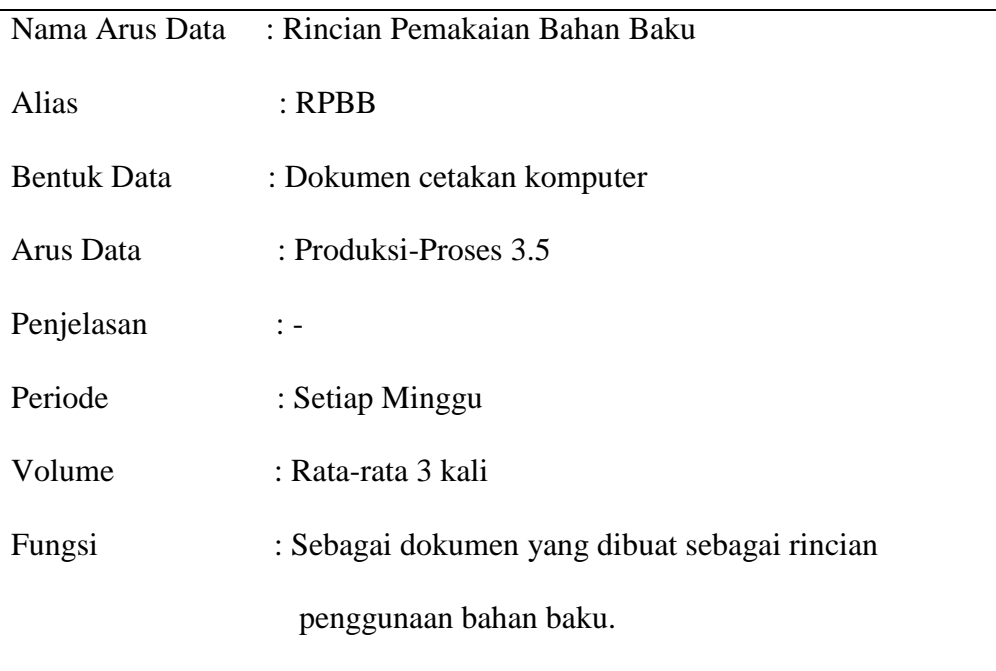

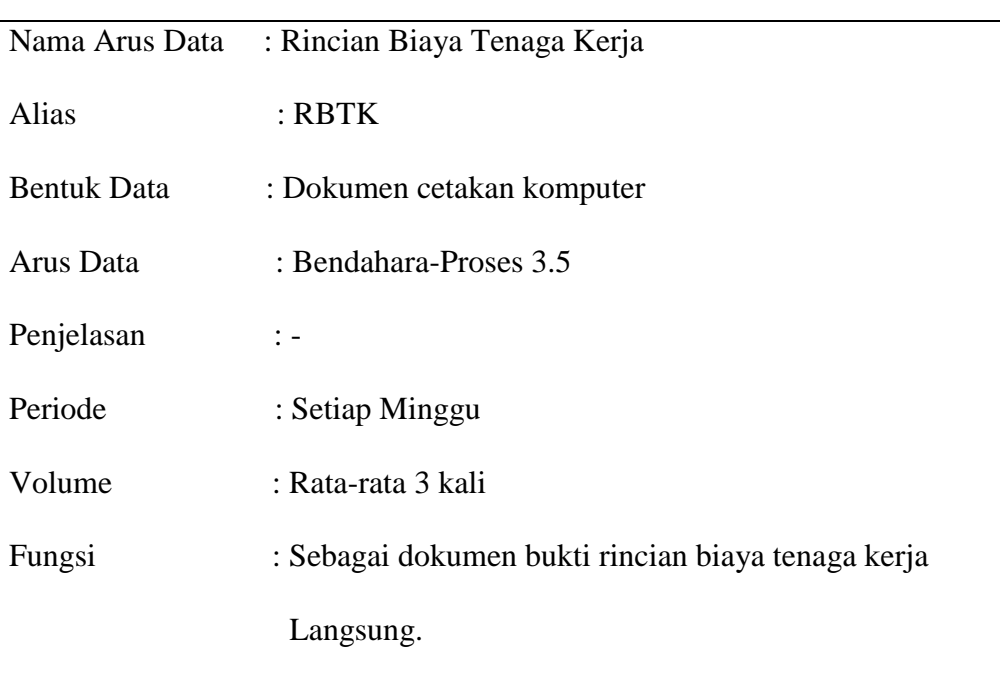

# **Tabel 4.8 Kamus Data RBTK yang Diusulkan**

# **Tabel 4.9 Kamus Data RBOP yang Diusulkan**

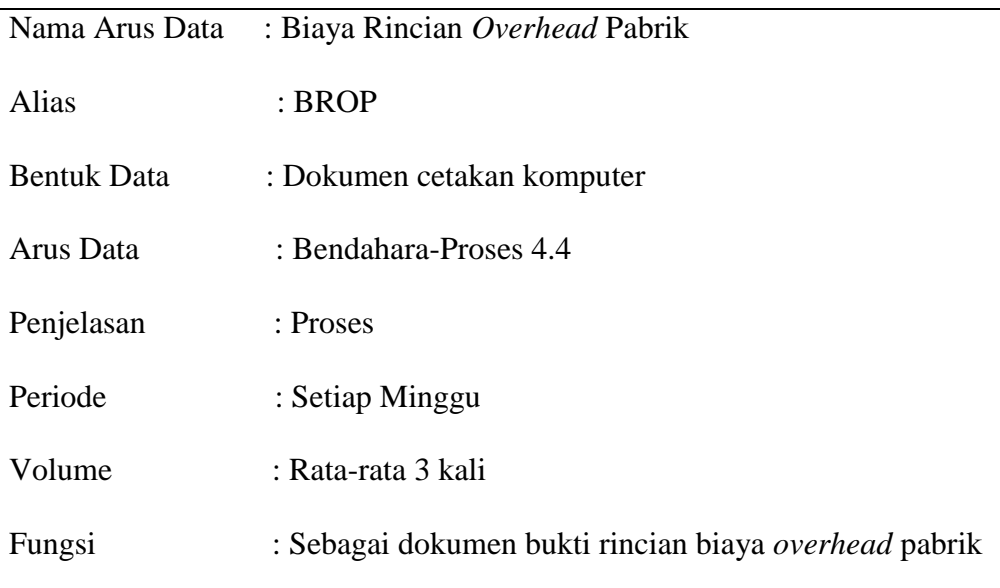

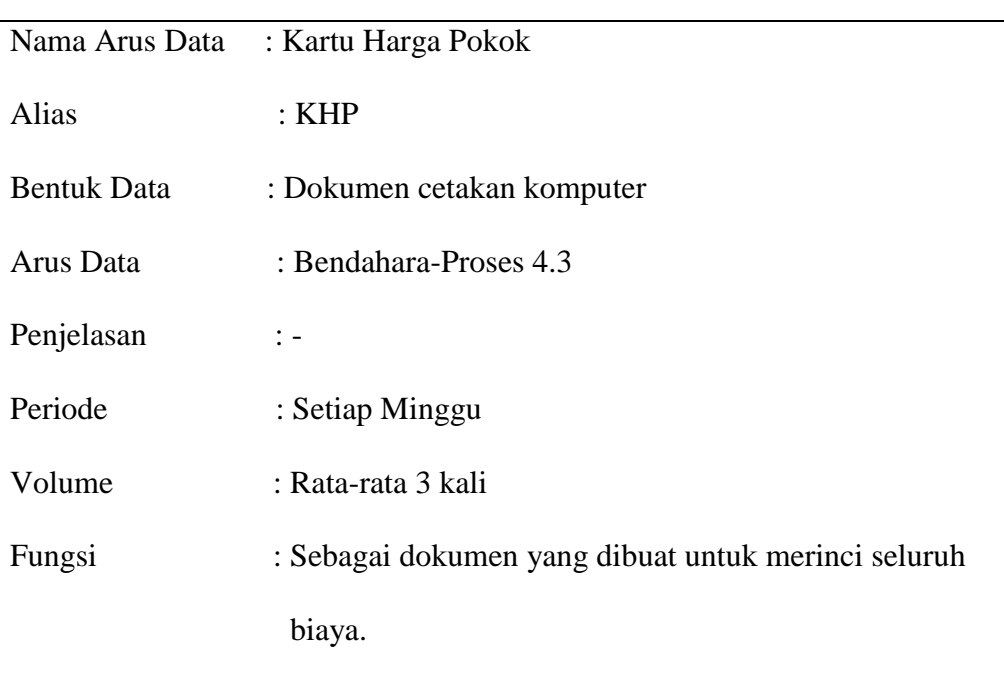

# **Tabel 4.10 Kamus Data KHP yang Diusulkan**

# **Tabel 4.11 Kamus Data JU yang Diusulkan**

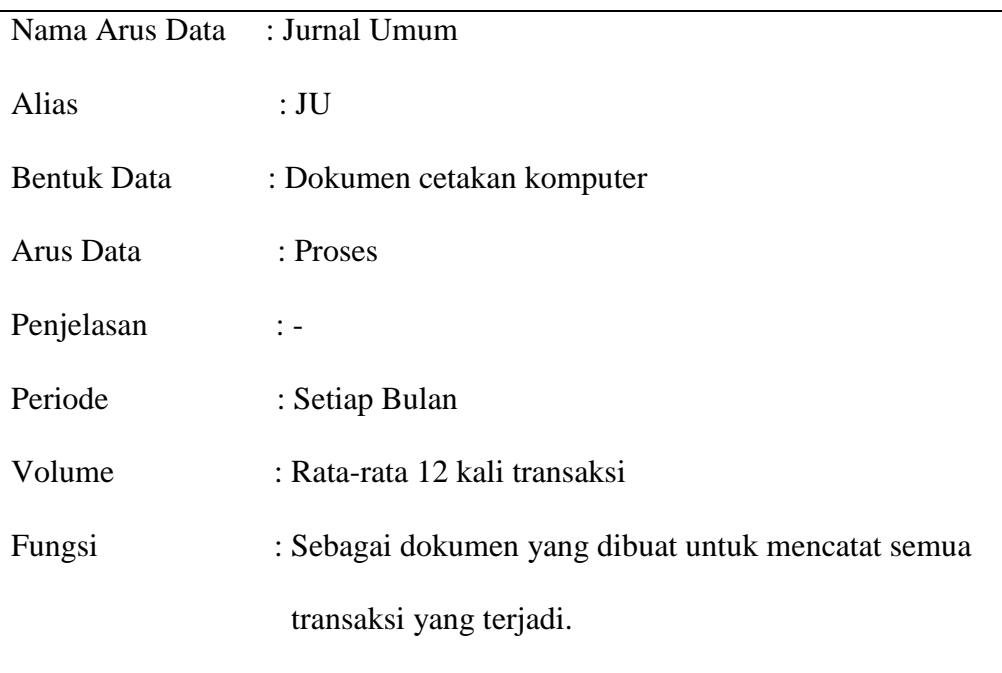

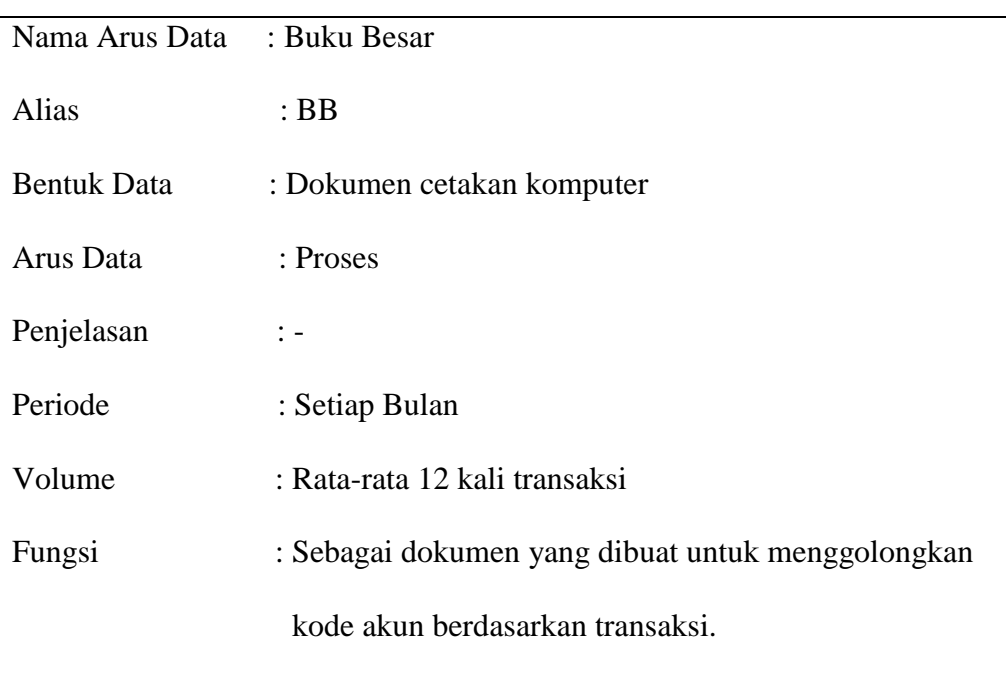

# **Tabel 4.12 Kamus Data BB yang Diusulkan**

# **Tabel 4.13 Kamus Data NS yang Disulkan**

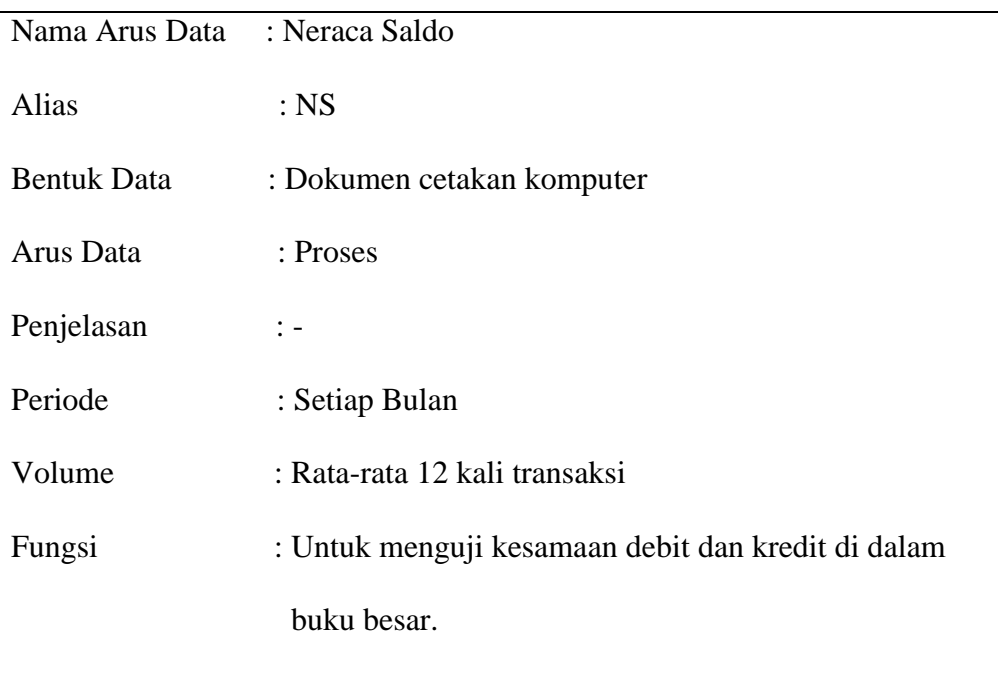

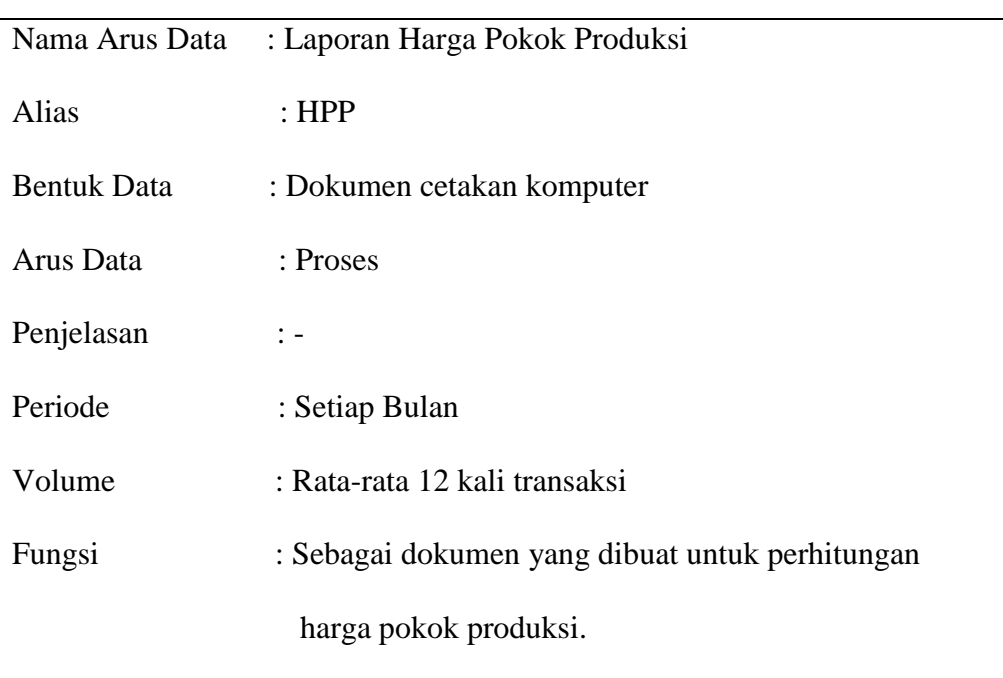

### **Tabel 4.14 Kamus Data HPP yang Diusulkan**

### **4.2.3. Bagan Alir yang Diusulkan**

Bagan alir yang diusulkan terdiri dari *Customer*, Admin, Produksi, Gudang, Bendahara, *Owner*. Bagan alir yang diusulkan dapat dilihat pada gambar di bawah ini :

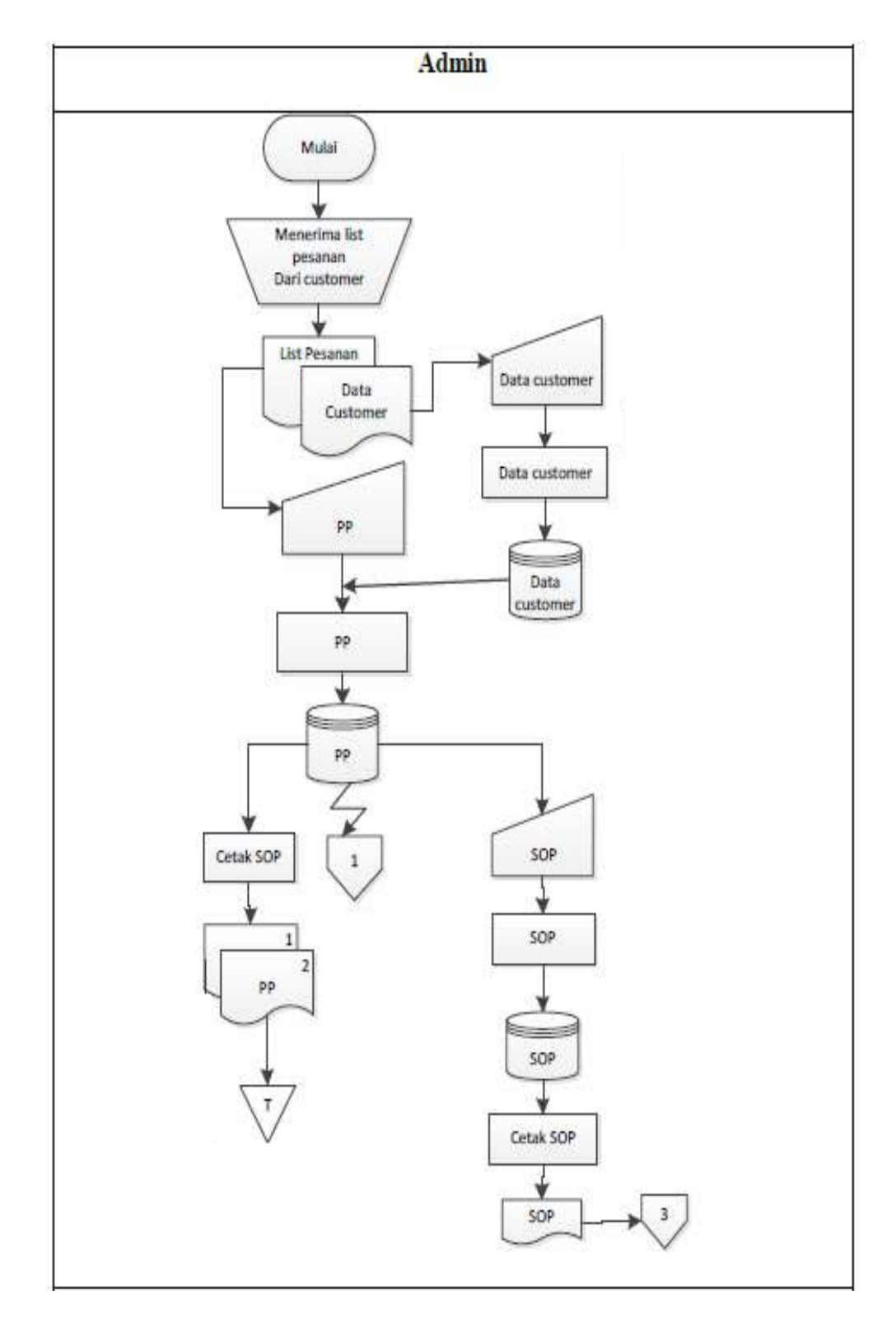

**Gambar 4.8 Bagan Alir Sistem Admin yang Diusulkan**

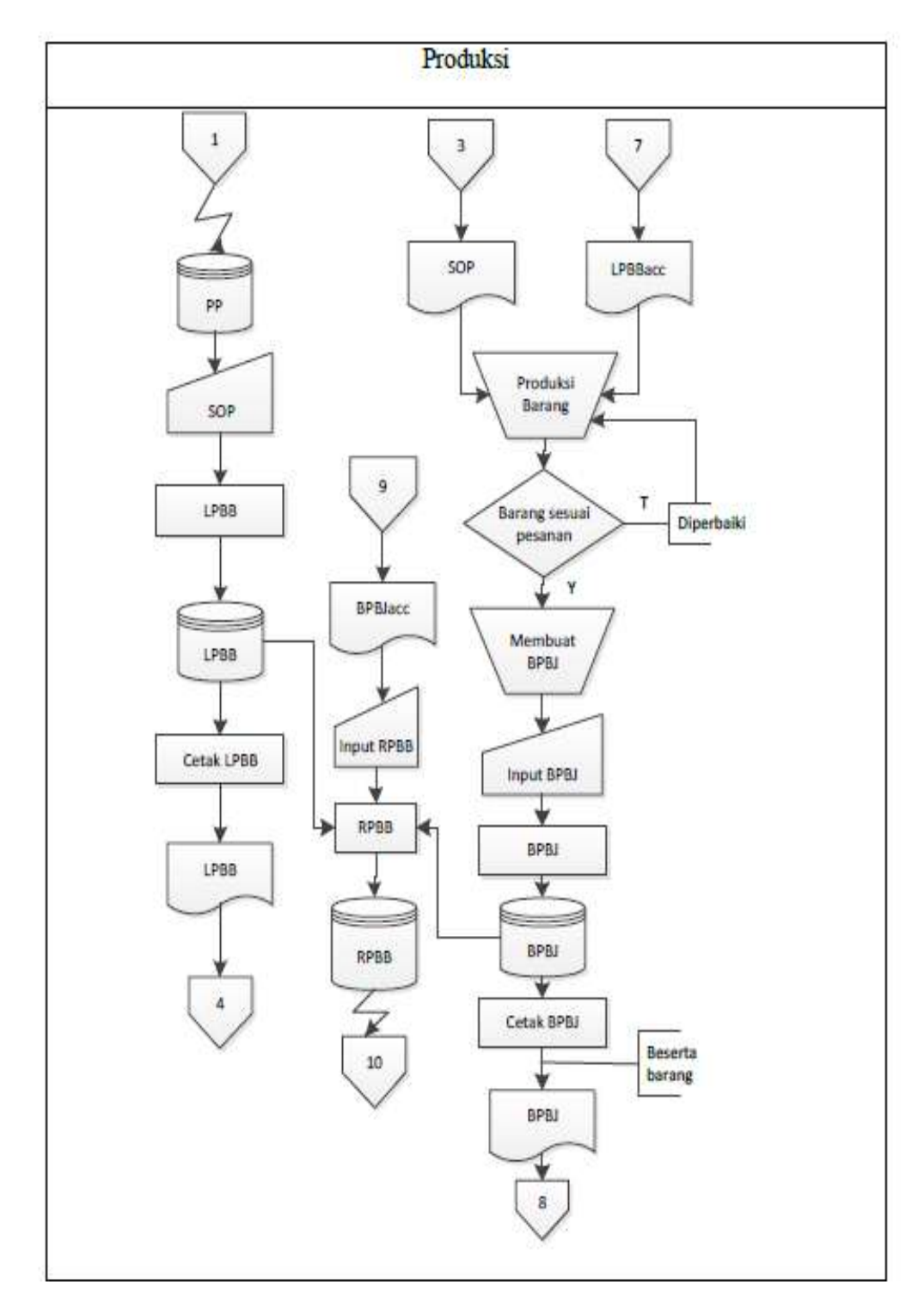

**Gambar 4.9 Bagan Alir Sistem Produksi yang Diusulkan**

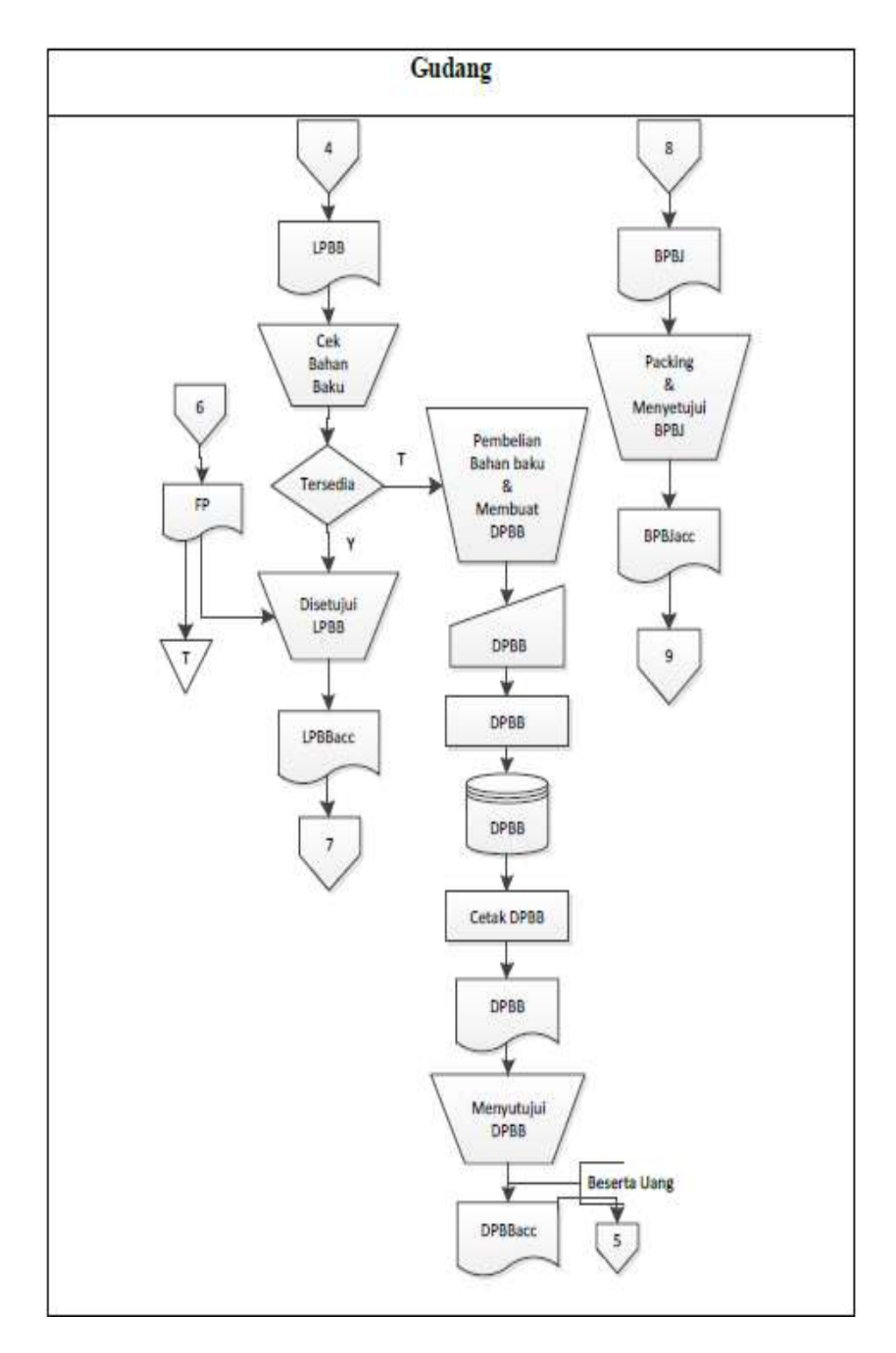

**Gambar 4.10 Bagan Alir Sistem Gudang yang Diusulkan**

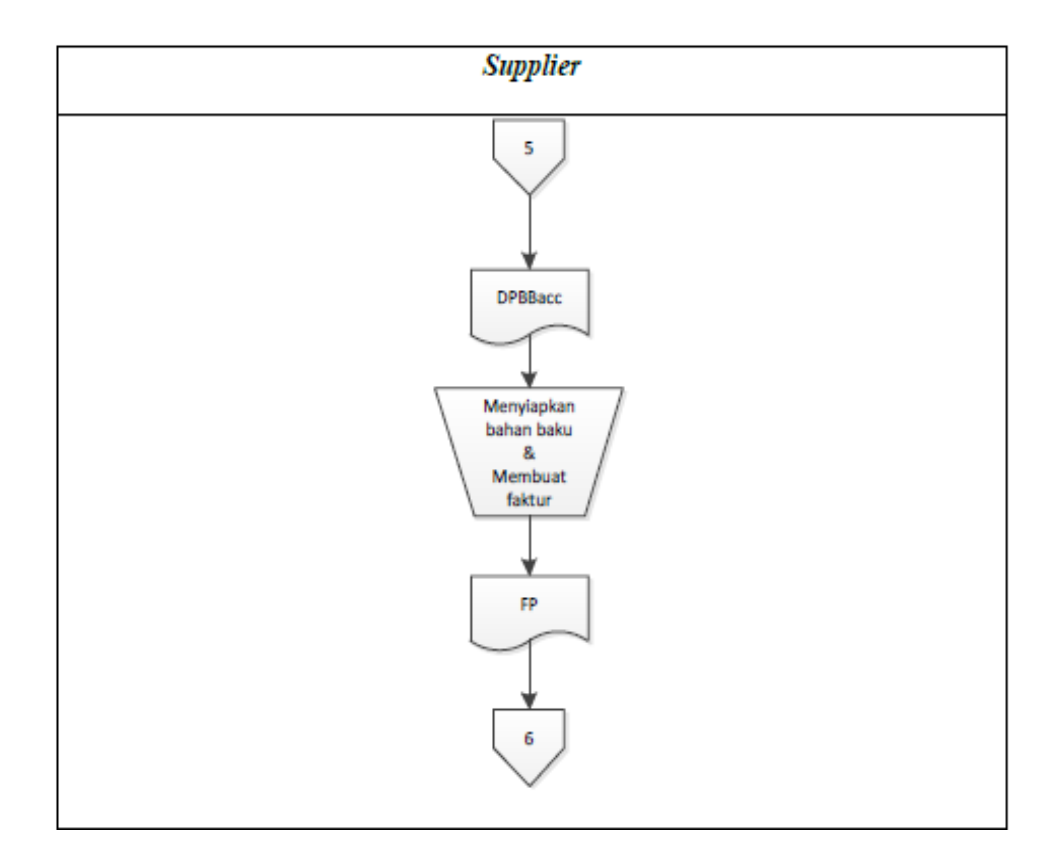

**Gambar 4.11 Bagan Alir Sistem** *Supplier* **yang Diusulkan**

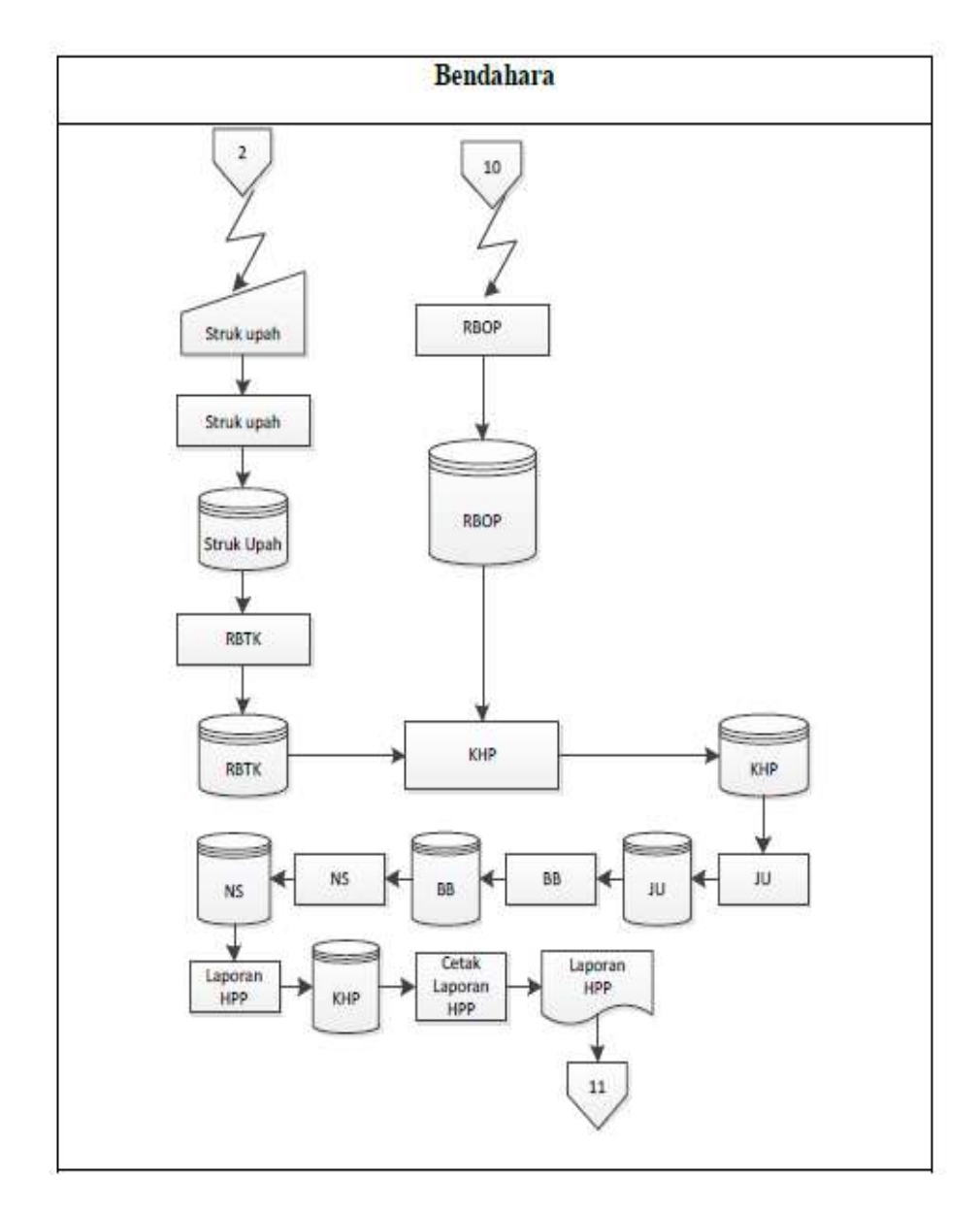

**Gambar 4.12 Bagan Alir Sistem Bendahara yang Diusulkan**

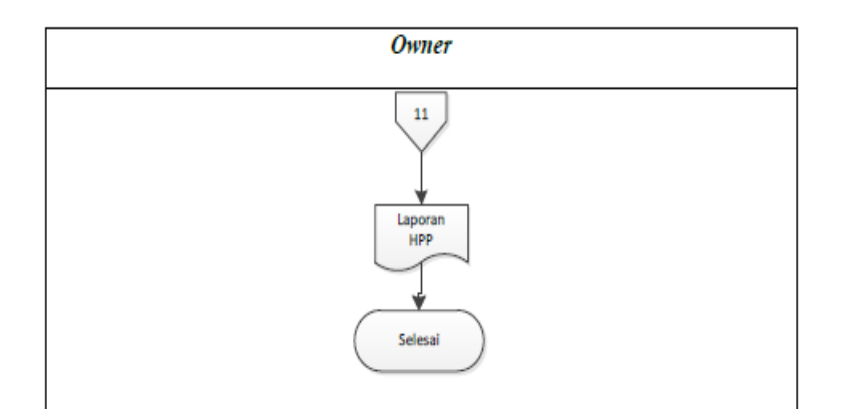

**Gambar 4.13 Bagan Alir Sistem** *Owner* **yang Diusulkan**

# Keterangan:

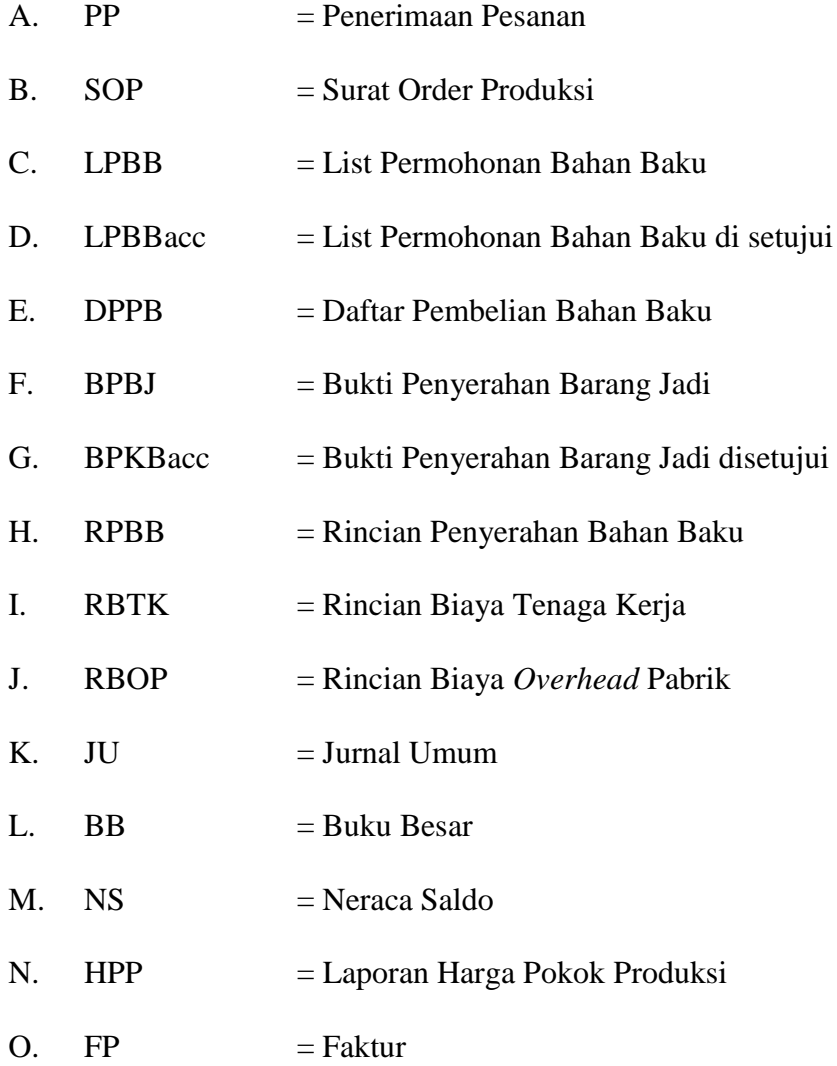

#### **4.2.4 Perancangan Basis Data**

### **4.2.4.1 Kode Pada Kunci Utama**

Adapun perancangan untuk pengkodean yang digunakan oleh penulis adalah sebagai berikut :

A. No SOP

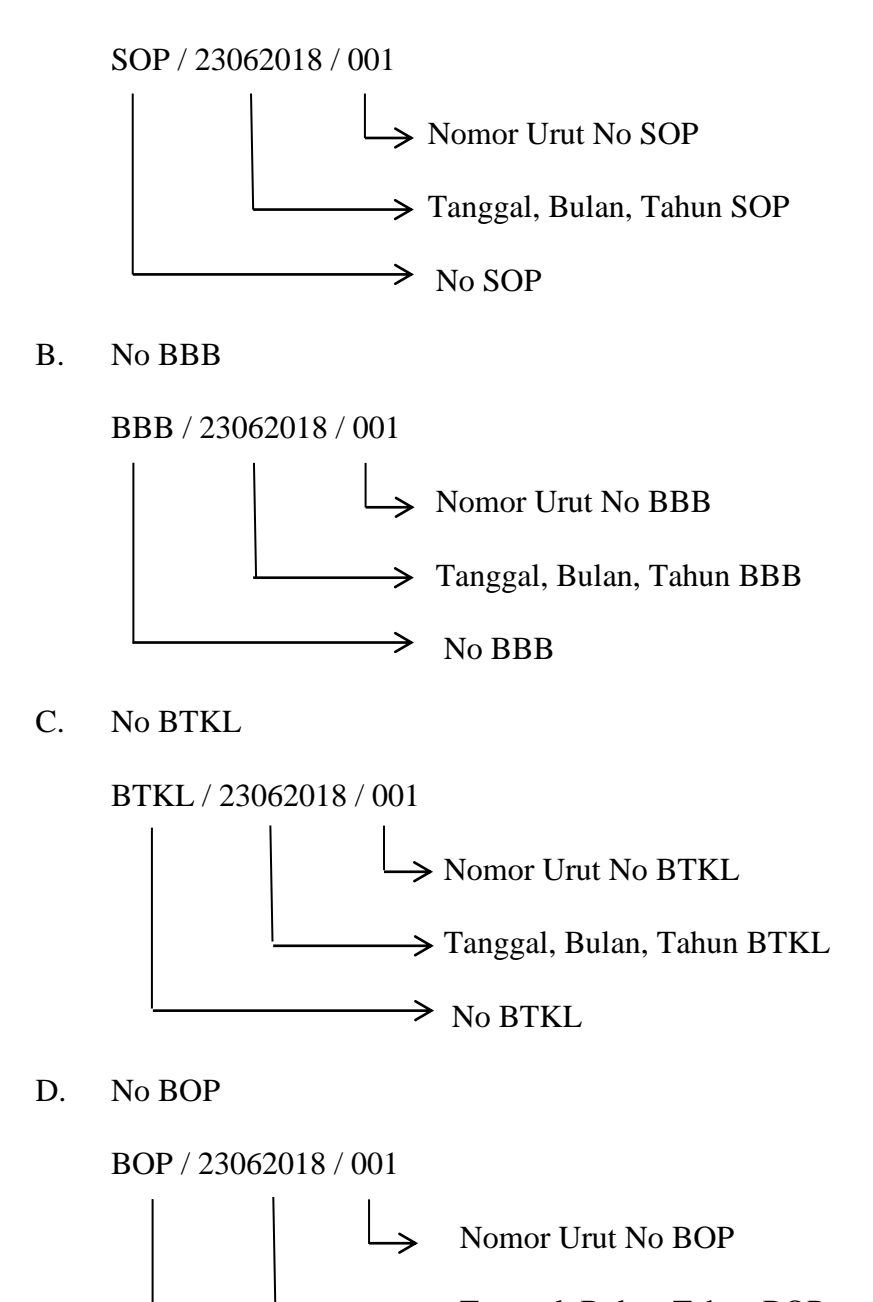

 $\Rightarrow$  No BOP

### **4.2.4.2 Normalisasi yang Diusulkan**

### **Tabel 4.15 PP Dalam Bentuk** *Unormal*

### **Penerimaan Pesanan**

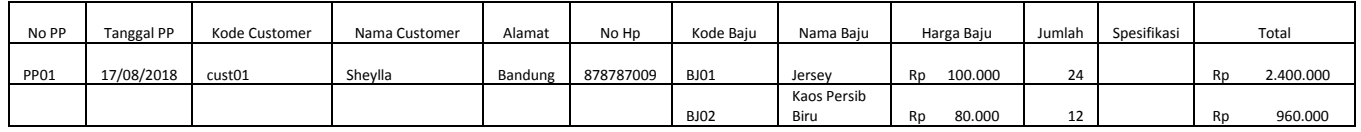

### **Tabel 4.16 PP Dalam Bentuk Normal Satu ke (1-NF)**

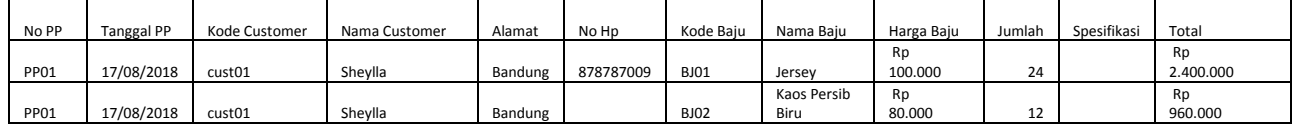

### **Tabel 4.17 PP Dalam Bentuk Normal ke Dua (2-NF)**

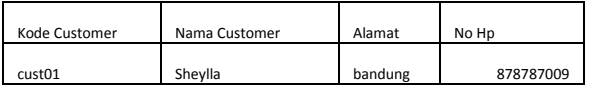

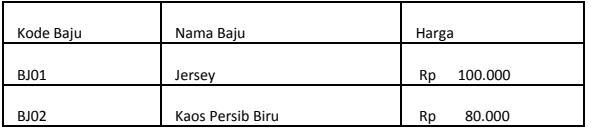

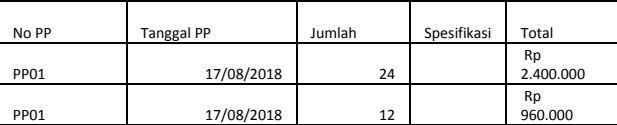

### **Tabel 4.18 PP Dalam Bentuk Normal ke Dua (2-NF) Lanjutan 1**

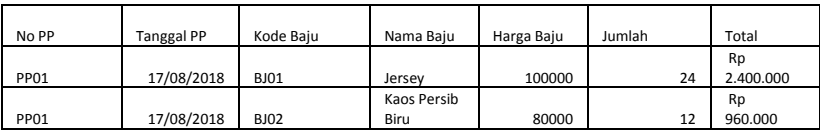

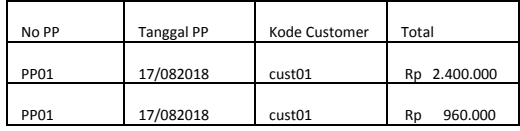

### **Tabel 4.19 PP Dalam Bentuk Mormal ke Tiga (3-NF)**

**Tabel 4.20 PP Dalam Bentuk Normal ke Tiga (3-NF) Lanjutan 1**

| Kode Baju   | Jumlah | Spesifikasi   |
|-------------|--------|---------------|
| <b>BJ01</b> | 24     | Rp 2.400.000  |
| <b>BJ02</b> | 12     | 960.000<br>Rp |

### **4.2.4.3 Perancangan Struktur Menu Tabel**

Perancangan struktur menu tabel adalah salah satu hal yang paling utama sebelum merancang program. Perancangan-perancangan struktur tabel dalam sistem informasi akuntansi harga pokok produksi berdasarkan pesanan pada Distro Viking Cimahi dapat dilihat pada gambar dibawah ini :

| 日 Server: localhost ) 面 Database: hpproduksidisvc ) Ⅲ Table: tabelcustomer |                                                                                                    |             |                   |  |                |  |  |    |                        |    |                |   |   |    |
|----------------------------------------------------------------------------|----------------------------------------------------------------------------------------------------|-------------|-------------------|--|----------------|--|--|----|------------------------|----|----------------|---|---|----|
|                                                                            | ि Structure ।<br>$\frac{1}{20}$ SQL $\frac{1}{20}$ Search $\frac{1}{2}$ insert<br>i i Export<br>■ Import ※ Operations<br><b>The Empty X</b> Drop<br><b>TBrowse</b> |             |                   |  |                |  |  |    |                        |    |                |   |   |    |
|                                                                            | Field<br><b>Collation</b><br><b>Attributes</b><br><b>Null</b><br>Default Extra<br><b>Action</b><br><b>Type</b>                                                     |             |                   |  |                |  |  |    |                        |    |                |   |   |    |
|                                                                            | kodecust                                                                                                    | varchar(10) | latin1 swedish ci |  | N <sub>o</sub> |  |  | 膻  | $\mathscr{P}$ $\times$ |    | R.             | 両 | M | 匠  |
|                                                                            | namacust                                                                                                    | varchar(50) | latin1 swedish ci |  | <b>No</b>      |  |  | 肩  | $\mathscr{P}$ $\times$ |    | $\blacksquare$ | 西 | M | 匠  |
|                                                                            | alamatcust                                                                                                    | varchar(80) | latin1 swedish ci |  | <b>No</b>      |  |  | E  | I                      | 'Х | 鬸              | 阿 | M | ान |
|                                                                            | nohpcust                                                                                                    | varchar(12) | latin1 swedish ci |  | <b>No</b>      |  |  | IE | $\mathscr{P}$ $\times$ |    | R.             | 阿 | 彨 | 匠  |
| Check All / Uncheck All With selected:<br>肩<br>x<br>M<br>厅<br>R<br>両       |                                                                                                    |             |                   |  |                |  |  |    |                        |    |                |   |   |    |

**Gambar 4.14 Struktur TabeL Data Customer**

|                                        |                | 1 Server: localhost ▶ 』 patabase: hpproduksidisvc ▶ ■ Table: tabelpegawai |                      |             |                              |   |            |               |              |                |   |                   |    |
|----------------------------------------|----------------|---------------------------------------------------------------------------|----------------------|-------------|------------------------------|---|------------|---------------|--------------|----------------|---|-------------------|----|
| rි Structure<br><b>T</b> Browse        | $501$ SQL      | $\mathcal{D}$ Search                                                      | $\frac{1}{2}$ insert | lii Export  | <b>Hilmport</b> ※ Operations |   |            |               |              | <b>而Empty</b>  |   | $\mathbb{X}$ Drop |    |
| Field                                  | <b>Type</b>    | <b>Collation</b>                                                          | <b>Attributes</b>    | <b>Null</b> | Default Extra                |   |            |               |              | <b>Action</b>  |   |                   |    |
| <u>nip</u>                             | varchar(10)    | latin1 swedish ci                                                         |                      | No.         | none                         |   | 膻          | $\mathscr{P}$ | 水            | 鬸              | 両 | 酵                 | ान |
| namapegawai                            | varchar(100)   | latin1 swedish ci                                                         |                      | <b>No</b>   | none                         |   | 眉          | I             | $\mathsf{X}$ | R              | 帀 | M                 | 厅  |
| bagian                                 | varchar $(50)$ | latin1 swedish ci                                                         |                      | No.         | none                         |   | <b>FEI</b> | $\mathscr{P}$ | X            | R              | 帀 | IÝ.               | 匠  |
| alamat                                 | varchar(100)   | latin1 swedish ci                                                         |                      | <b>No</b>   | none                         |   | 肩          | I             | ✕            | $\blacksquare$ | 帀 | FZ.               | 同  |
| Check All / Uncheck All With selected: |                | 膻                                                                         |                      | R           | π                            | 彨 | 亍          |               |              |                |   |                   |    |

**Gambar 4.15 Struktur Tabel Data Pegawai**

|   |                  |               | 日 Server: localhost ) 画 Database: hpproduksidisvc ) ■ Table: tabelbaju |                   |             |               |   |   |                        |     |               |                         |   |                  |
|---|------------------|---------------|------------------------------------------------------------------------|-------------------|-------------|---------------|---|---|------------------------|-----|---------------|-------------------------|---|------------------|
|   | <b>TE</b> Browse | ि Structure । | 認 SQL CSearch Tilnsert  值 Export  面 Import  ※ Operations  面 Empty      |                   |             |               |   |   |                        |     |               |                         |   | $\boxtimes$ Drop |
|   |                  |               |                                                                        |                   |             |               |   |   |                        |     |               |                         |   |                  |
|   | <b>Field</b>     | <b>Type</b>   | <b>Collation</b>                                                       | <b>Attributes</b> | <b>Null</b> | Default Extra |   |   |                        |     | <b>Action</b> |                         |   |                  |
|   | kodebaju         | varchar(20)   | latin1 swedish ci                                                      |                   | No.         | none          |   | 膻 | $\mathscr{P}$ $\times$ |     | 鬸             | 両                       | M | l it             |
| F | namabaju         | varchar(20)   | latin1 swedish ci                                                      |                   | No.         | none          |   | 膻 | $\mathscr{P}$ $\times$ |     | 鬸             | $\overline{\mathbf{u}}$ | 彨 | ान               |
|   |                  |               | hargabaju varchar(10) latin1 swedish ci                                |                   | No.         | none          |   | 膻 | I                      | ∵ x | m             | 両                       | 彨 | 厅                |
|   |                  |               | Check All / Uncheck All With selected:<br>肩                            |                   |             | M             | ū | 彨 | 厅                      |     |               |                         |   |                  |

**Gambar 4.16 Struktur Tabel Data Baju**

| Structure<br><b>Browse</b> |              | <b>BSQL / Search Schosert 関Export 関 mport 52 Operations 全Empty X Drop</b> |                   |      |               |  |                       |                       |                |                |             |              |
|----------------------------|--------------|---------------------------------------------------------------------------|-------------------|------|---------------|--|-----------------------|-----------------------|----------------|----------------|-------------|--------------|
| Field                      | Type         | Collation                                                                 | <b>Attributes</b> | Nutl | Default Extra |  |                       |                       | Action         |                |             |              |
| kodebahanbaku              | varchan 100) | latin1 swedish ci                                                         |                   | Na-  | none          |  | $\mathbb{Z}$          | $\boldsymbol{\times}$ | <b>Barbara</b> |                | 四 明 子       |              |
| namabahanbaku              | (archael100) | latin1 swedish ci                                                         |                   | Na   | none          |  | 图 20                  | ×                     | <b>R.</b>      | $\mathbf{u}$   | <b>EX T</b> |              |
| jenisbahanbaku             | Varchan 1001 | latin1 swedish ci                                                         |                   | No   | none          |  | . .                   | $\mathcal{L}$         | bП.            | m.             |             | <b>IT IT</b> |
| satuan                     | varchan 100) | labrit swedish ci                                                         |                   | No:  | none          |  | 国 ノ メ                 |                       |                | <b>British</b> | 34 元        |              |
| harga                      | varchan 1001 | latin1 swedish ci                                                         |                   | Na:  | none          |  | $\mathbb{R}$ / $\chi$ |                       |                | マロジェ           |             |              |

**Gambar 4.17 Struktur Data Bahan Baku**

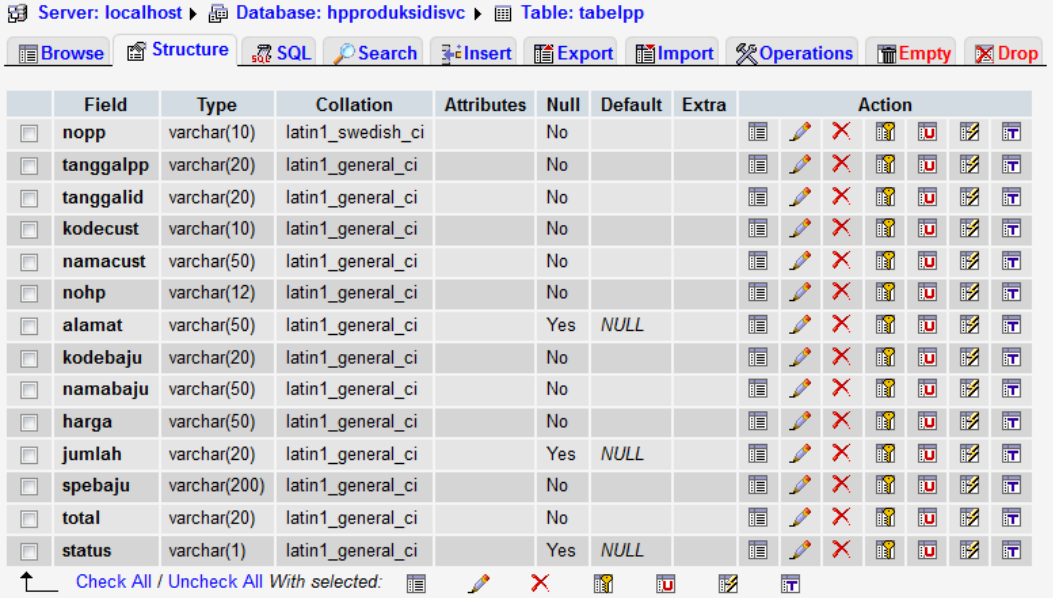

### **Gambar 4.18 Struktur Data Tabel PP**

|            |              | Elrowse E Structure B SQL / Search sclessert E Export Elmport SCOperations Emply 2 Drop |                   |      |               |     |                        |              |                    |    |                             |              |
|------------|--------------|-----------------------------------------------------------------------------------------|-------------------|------|---------------|-----|------------------------|--------------|--------------------|----|-----------------------------|--------------|
| Field      | <b>Type:</b> | Collation                                                                               | <b>Attributes</b> | Null | Default Extra |     |                        |              | Action             |    |                             |              |
| nosop      | varchant501  | latin1 swedish ci                                                                       |                   | No   |               | 理   | $\rightarrow$ $\times$ |              |                    | w  |                             | - 150        |
| tanggalsop | varchar(50)  | latin1 swedish ci                                                                       |                   | No   |               | œ   |                        | ×            |                    | ш  |                             | - 17         |
| nopp       | varchar(50)  | latin1 swedish ci                                                                       |                   | No   |               |     | ×                      | ×            |                    | ш  |                             | m            |
| tanggalpp  |              | varchar(50) latin1 swedish cr                                                           |                   | No   |               |     | <b>College College</b> | ⋯            |                    | ш  |                             | $\mathbb{R}$ |
| taanggalid |              | varchar(50) latin1 swedish ci                                                           |                   | No   |               | œ   | <b>STATE</b>           | $\mathbf{x}$ |                    | ш  |                             | <b>IF</b>    |
| namabarang |              | varchar(50) Latin1 swedish ci                                                           |                   | No:  |               | FW. | s                      | ×            |                    | Đ. | я                           | $\mathbb{F}$ |
| jumlah     | varchar(50)  | latin'i swedish ci                                                                      |                   | No   |               |     | $\mathcal{F}$          | ж            |                    | w  |                             | 贾            |
| jik        |              | varchan50) latin1 swedish ci                                                            |                   | No   |               |     |                        | $\mathbf{x}$ | <b>IN THE REAL</b> |    | $\mathcal{F}$ $\mathcal{F}$ |              |

**Gambar 4.19 Struktur Tabel SOP**

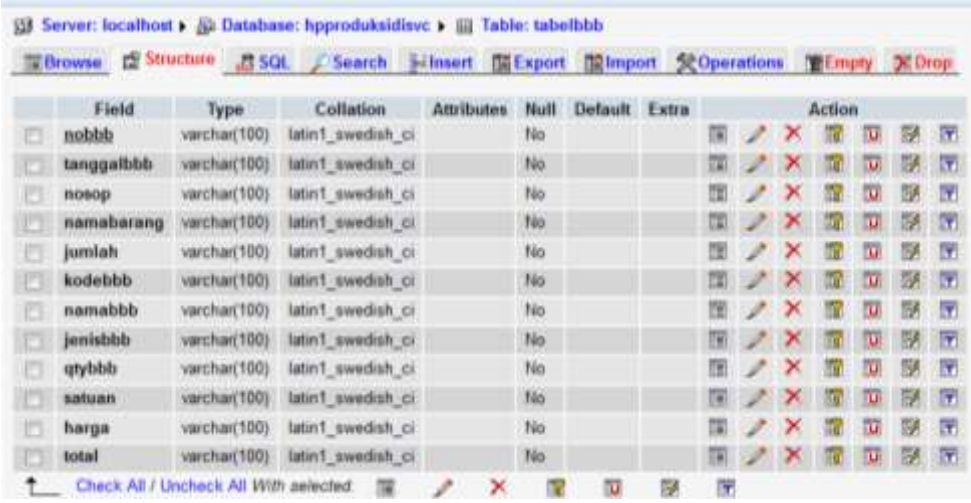

**Gambar 4.20 Struktur Tabel Biaya Bahan Baku**

| <b>Browse</b> | ta Structure 游 SQL                     | Search 3-Insert FEExport Filmport |                   |      |               |                |   | Se Operations Telmpty X Drop |     |            |           |
|---------------|----------------------------------------|-----------------------------------|-------------------|------|---------------|----------------|---|------------------------------|-----|------------|-----------|
| Field         | Type:                                  | <b>Collation</b>                  | <b>Attributes</b> | Null | Default Extra |                |   | Action                       |     |            |           |
| nobtki        | varchar(50)                            | latin1 swedish cr                 |                   | No   |               | 图              | × | m                            | T.F | 15         | ET.       |
| tanggalbtkl   | varchar(50)                            | latin1 swedish cr                 |                   | No.  |               | <b>CHARLES</b> | ж | <b>In</b>                    | ш   | œ          | <b>IX</b> |
| <b>BOSOD</b>  | varchar(50)                            | latin1 swedish ci                 |                   | No   |               |                | ж | m                            | ш   | Œ.         | 団         |
| namabarang    | varchar(50)                            | latin1 swedish ci                 |                   | No   |               |                | ж | m                            | îп  | Dź.        | <b>R</b>  |
| jumlah        | varchar(100)                           | latin1 swedish ci                 |                   | No   |               |                | ⊁ | m                            | ш   | ΠØ         | Ħ         |
| jumlahbtkl    | varchar(50)                            | latin1 swedish ci                 |                   | No   |               | 图 30           | × | m                            | lш  | <b>ISE</b> | 匠         |
|               | Check All / Uncheck All With selected: |                                   |                   |      |               | m              |   |                              |     |            |           |

**Gambar 4.21 Biaya Tenaga Kerja Langsung**

| <b>E</b> Browse |      | 西 Structure - Soarch Frinsert   MExport   Mimport 父 Operations   TEmpty   X Drop |                   |     |                    |  |                     |   |                     |                         |     |  |
|-----------------|------|----------------------------------------------------------------------------------|-------------------|-----|--------------------|--|---------------------|---|---------------------|-------------------------|-----|--|
| Field           | Type | Collation                                                                        | <b>Attributes</b> |     | Null Default Extra |  |                     |   | Action              |                         |     |  |
| nobop           |      | varchan(50) latin1 swedish ci                                                    |                   | No  |                    |  | <b>EX X R D F F</b> |   |                     |                         |     |  |
| повор           |      | varchar(50) latin1 spanish ci                                                    |                   | No  |                    |  |                     | × | <b>TEXT</b>         | $\overline{\mathbf{u}}$ | 呼 元 |  |
| tanggalbop      |      | varchar(50) latin1 swedish ci                                                    |                   | No  |                    |  |                     | × | m                   | w                       | 孾   |  |
| dasar           |      | varchar(50) latin1 swedish ci                                                    |                   | 740 |                    |  | エンタ                 |   | <b>X 2 3 5 7</b>    |                         |     |  |
| <b>jumlah</b>   |      | varchar(50) latin1 swedish ci                                                    |                   | T46 |                    |  | $\blacksquare$      |   | $X$ $Z$ $T$ $S$ $H$ |                         |     |  |

**Gambar 4.22 Biaya** *Overhead* **Pabrik**

|   |                                                                                                    |                                        | 日 Server: localhost ) 面 Database: hpproduksidisvc ) ■ Table: tabelju |   |                    |        |                              |   |               |                       |               |   |             |                  |
|---|----------------------------------------------------------------------------------------------------|----------------------------------------|----------------------------------------------------------------------|---|--------------------|--------|------------------------------|---|---------------|-----------------------|---------------|---|-------------|------------------|
|   | <b>Browse</b>                                                                                                    | <b>ි Structure</b>                     | ■ SQL ● Search <b>Tailnsert</b>                                      |   | <b>lift</b> Export |        | <b>Hilmport ※ Operations</b> |   |               |                       | <b>而Empty</b> |   |             | $\boxtimes$ Drop |
|   | <b>Field</b><br><b>Attributes</b><br><b>Collation</b><br>Default Extra<br><b>Null</b><br><b>Action</b><br><b>Type</b> |                                        |                                                                      |   |                    |        |                              |   |               |                       |               |   |             |                  |
|   | tanggal                                                                                                    | varchar(100)                           | latin1 swedish ci                                                    |   | <b>No</b>          |        |                              | 眉 | $\mathscr{P}$ | $\mathbf{X}$          | Ħ             | 阿 | $\mathbb F$ | 匠                |
| m | keterangan                                                                                                    | varchar(100)                           | latin1 swedish ci                                                    |   | No.                |        |                              | 眉 | $\mathscr{P}$ | $\mathsf{x}$          | M             | 厅 |             |                  |
|   | ref                                                                                                    | varchar(100)                           | latin1 swedish ci                                                    |   | <b>No</b>          |        |                              | 眉 | $\mathscr{O}$ | $\boldsymbol{\times}$ | n             | 両 | M           | 厅                |
| m | debit                                                                                                    | varchar(100)                           | latin1 general ci                                                    |   | <b>No</b>          |        |                              | 肩 | $\mathscr{O}$ | $\boldsymbol{\times}$ | K             | 可 | M           | 厅                |
|   | kredit                                                                                                    | varchar(100)                           | latin1 general ci                                                    |   | <b>No</b>          |        |                              | 眉 | $\mathscr{P}$ | $\boldsymbol{\times}$ | n             | 両 | M           | 匠                |
|   |                                                                                                    | Check All / Uncheck All With selected: | 肩                                                                    | x |                    | R<br>ū | 彨                            | 盯 |               |                       |               |   |             |                  |

**Gambar 4.32 Struktur Tabel Jurnal Umum**

| 51 |                                        |                     | Server: localhost ▶ a Database: hpproduksidisvc ▶ a Table: tabelbb |                                |                   |               |   |                         |                     |                       |               |   |             |                         |
|----|----------------------------------------|---------------------|--------------------------------------------------------------------|--------------------------------|-------------------|---------------|---|-------------------------|---------------------|-----------------------|---------------|---|-------------|-------------------------|
|    | rි Structure<br><b>T</b> Browse        |                     | $\sqrt{m}$ SQL $\Box$<br>$\mathcal{D}$ Search                      | $\overline{\mathbf{3}}$ insert | <b>III</b> Export | iiilmport     |   |                         | <b>% Operations</b> |                       | <b>而Empty</b> |   |             | $\boxtimes$ Drop        |
|    |                                        |                     |                                                                    |                                |                   |               |   |                         |                     |                       |               |   |             |                         |
|    | <b>Field</b>                           | <b>Type</b>         | Collation                                                          | <b>Attributes</b>              | <b>Null</b>       | Default Extra |   |                         |                     |                       | <b>Action</b> |   |             |                         |
| г  | tanggal                                | date                |                                                                    |                                | Yes:              | <b>NULL</b>   |   | 信                       | $\mathscr{P}$       | 飞                     | n             | 両 | 彨           | $\overline{\mathbf{r}}$ |
| ┍  | kode bukti                             | varchar(50)         | latin1 swedish ci                                                  |                                | <b>Yes</b>        | <b>NULL</b>   |   | 肩                       | ℐ                   | x                     | n             | 帀 | $\mathbb F$ | 匠                       |
| F  | nama akun1                             | varchar(50)         | latin1 swedish ci                                                  |                                | Yes               | <b>NULL</b>   |   | 肩                       | I                   | x                     | 鬸             | 帀 | M           | 匠                       |
| г  | kode akun1                             | varchar(50)         | latin1 swedish ci                                                  |                                | Yes               | <b>NULL</b>   |   | 膻                       | I                   | x                     | R             | 帀 | <b>M</b>    | $\overline{\mathbf{r}}$ |
| F  | debit1                                 | double              |                                                                    |                                | Yes:              | <b>NULL</b>   |   | 膻                       | Ø                   | ×                     | R             | 帀 | <b>I</b>    | $\overline{\mathbf{r}}$ |
| F  | kredit1                                | double              |                                                                    |                                | Yes               | <b>NULL</b>   |   | IE                      | $\mathscr{P}$       | ×                     | R             | 両 | <b>M</b>    | $\overline{\mathbf{r}}$ |
| F  | nama akun2                             | varchar(50)         | latin1 swedish ci                                                  |                                | <b>Yes</b>        | <b>NULL</b>   |   | IE                      | I                   | $\boldsymbol{\times}$ | n             | 両 | И           | 匠                       |
| г  | kode akun2                             | varchar $(50)$      | latin1 swedish ci                                                  |                                | Yes:              | <b>NULL</b>   |   | 眉                       | $\mathscr{P}$       | ×                     | n             | 両 | И           | 匠                       |
| F  | bulan                                  | varchar $(64)$      | utf8 general ci                                                    |                                | <b>Yes</b>        | <b>NULL</b>   |   | 眉                       | ₽                   | $\mathsf{x}$          | R             | 帀 | <b>I</b>    | 厅                       |
| n  | tahun                                  | $\text{varchar}(4)$ | utf8 general ci                                                    |                                | Yes:              | <b>NULL</b>   |   | 眉                       | $\mathscr{P}$       | ×                     | K             | 西 | <b>I</b>    | $\overline{\mathbf{r}}$ |
|    | Check All / Uncheck All With selected: |                     | 膻                                                                  | x<br>$\mathscr{P}$             |                   | ū<br>R        | 彲 | $\overline{\mathbf{r}}$ |                     |                       |               |   |             |                         |

**Gambar 4.24 Struktur Tabel Buku Besar**

### **4.3.4.4 Perancangan Diagram Relaso Entitas (***Entry Relationship Diagram***) Yang Diusulkan Pada Distro Viking Cimahi**

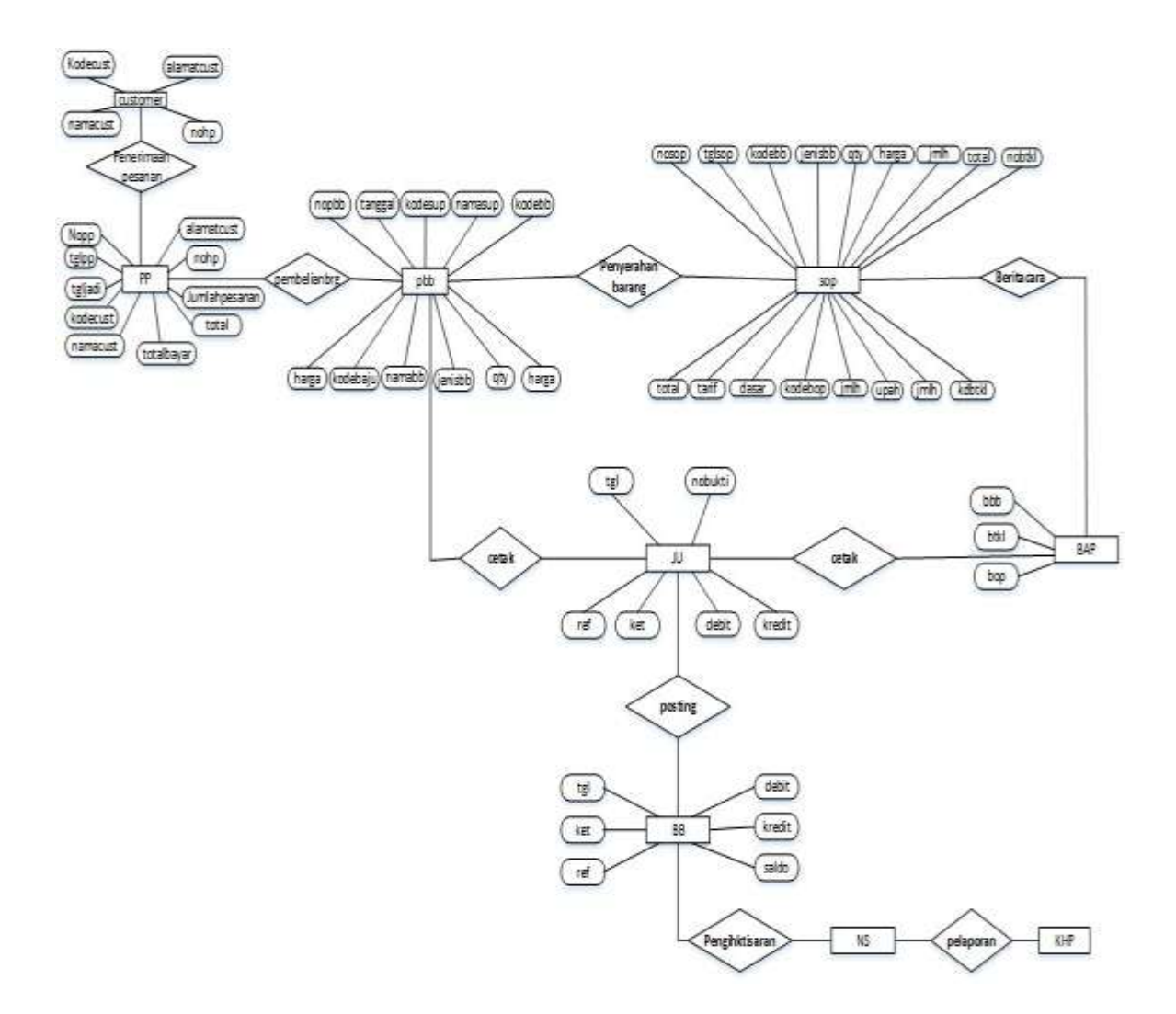

**Gambar 4.25** *Entry Relationship Diagram* **Usulan**

# **4.3 Perancangan Strktur Menu**

### **4.3.1 Struktur Menu pada Bagian Admin**

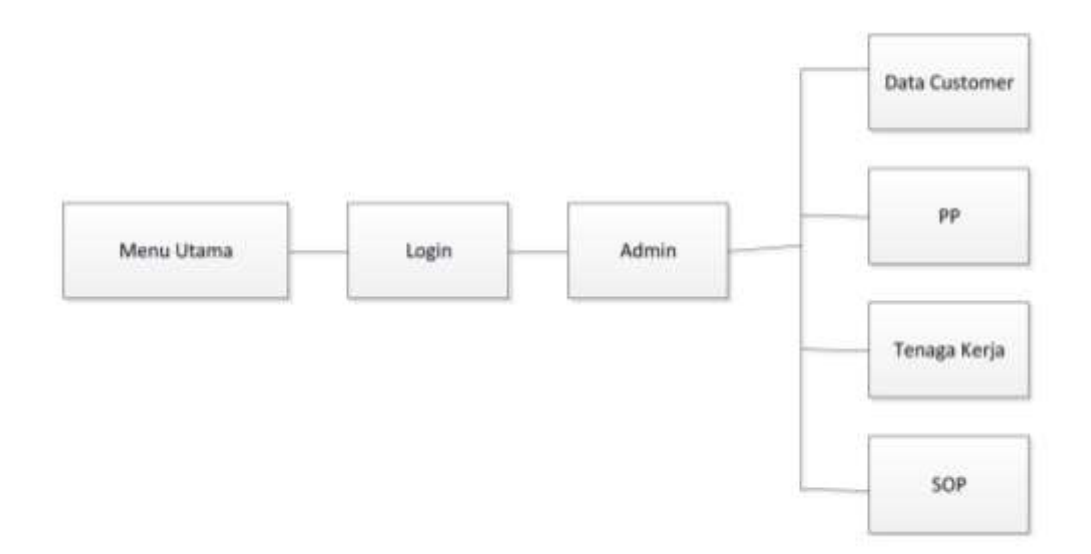

**Gambar 4.26 Struktur Menu Pada Bagian Admin**

### **4.3.2 Struktur Menu Pada Bagian Produksi**

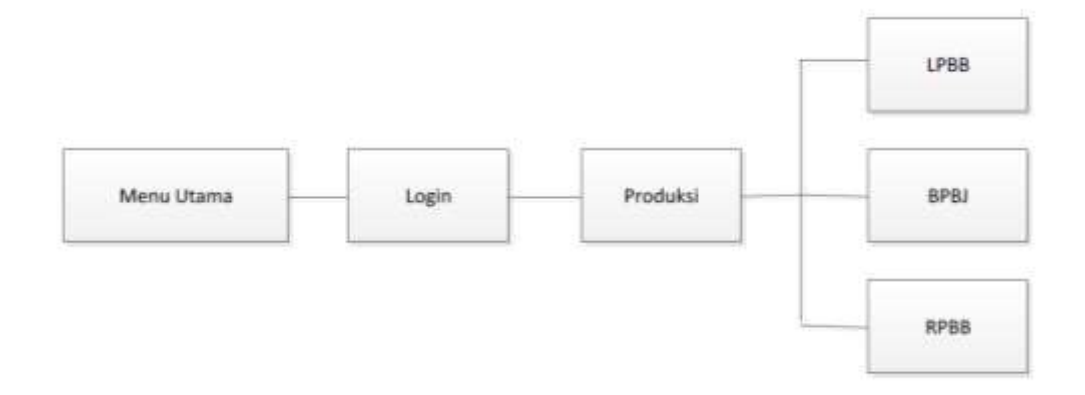

**Gambar 4.27 Struktur Menu Pada Bagian Produksi**

### **4.3.3 Struktur Menu Pada Bagian Gudang**

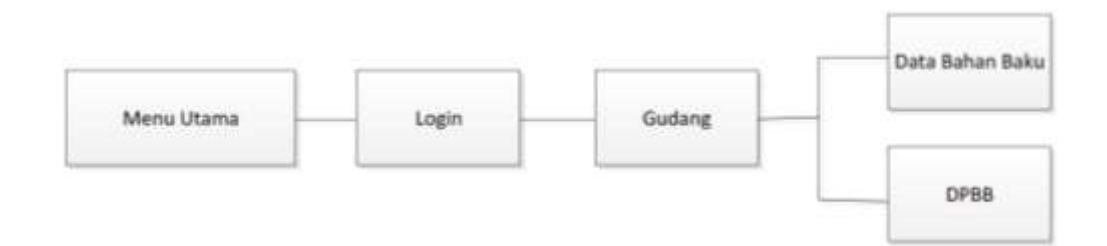

**Gambar 4.28 Struktur Menu Pada Bagian Produksi**

### **4.3.4 Struktur Menu Pada Bagian Bendahara**

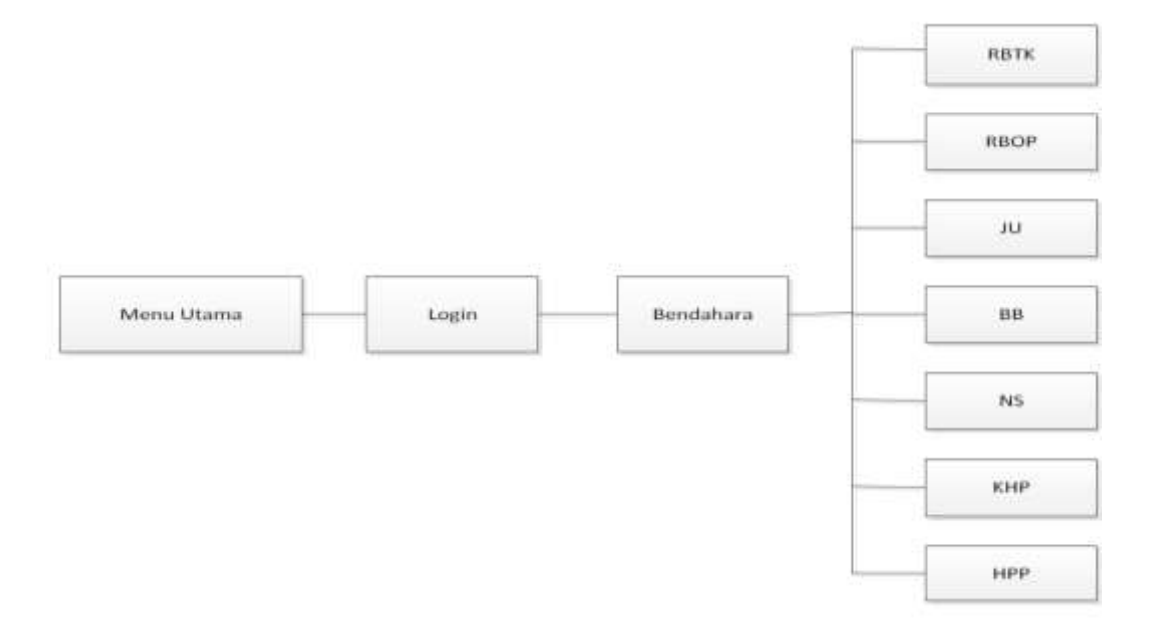

**Gambar 4.29 Struktur Menu Pada Bagian Bendahara**

### **4.4 Perancangan Antarmuka dan Laporan**

### **4.4.1 Perancangan Antarmuka**

Perancangan antar muka dalam sistem informasi akuntansi harga pokok produksi berdasarkan pesanan dapat dilihat di bawah ini :

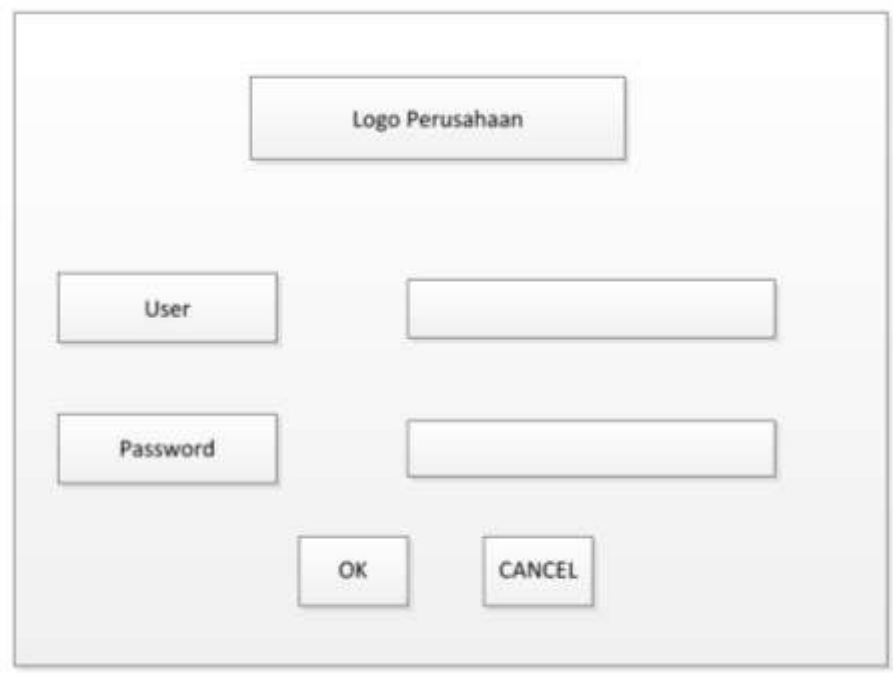

**Gambar 4.30 Tampilan Perancangan Antarmuka Pada Login**

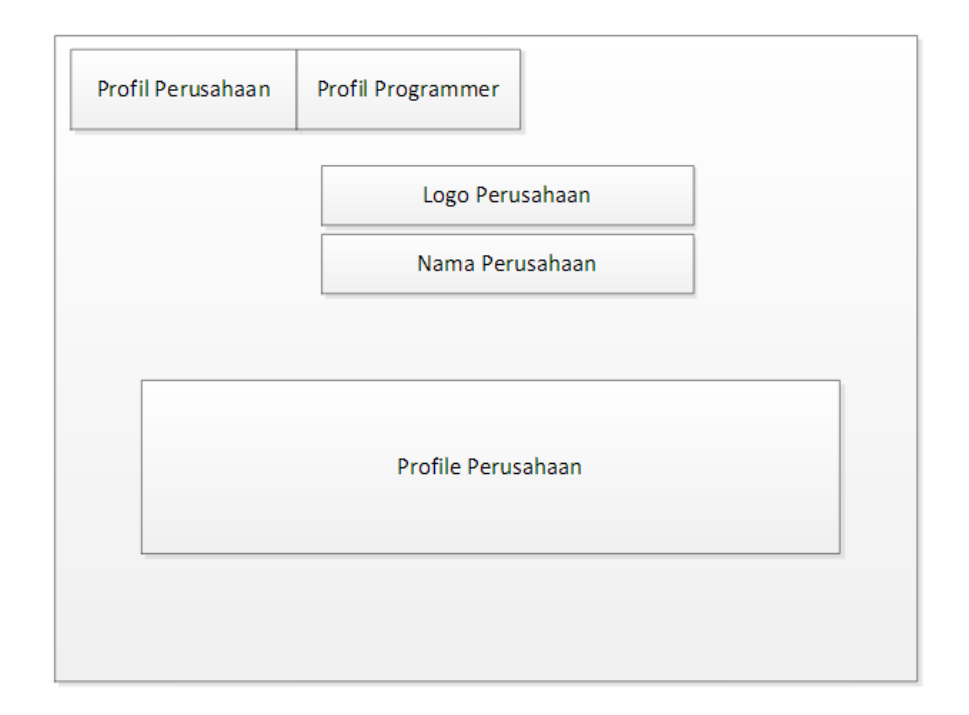

**Gambar 4.31 Tampilan Perancangan Antarmuka Pada Profil Perusahaan**
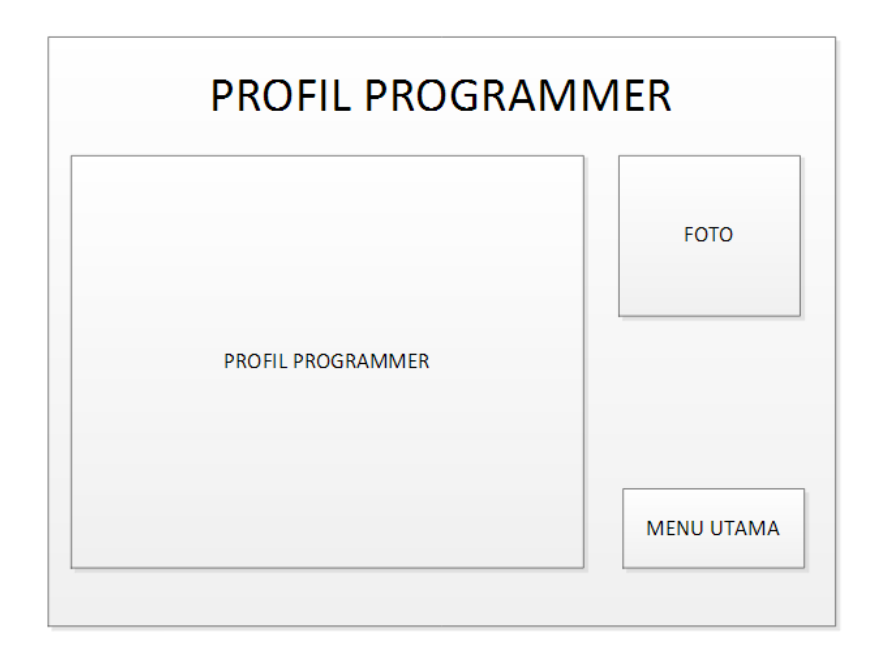

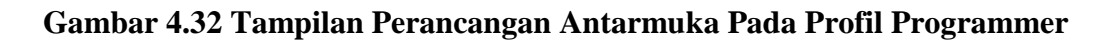

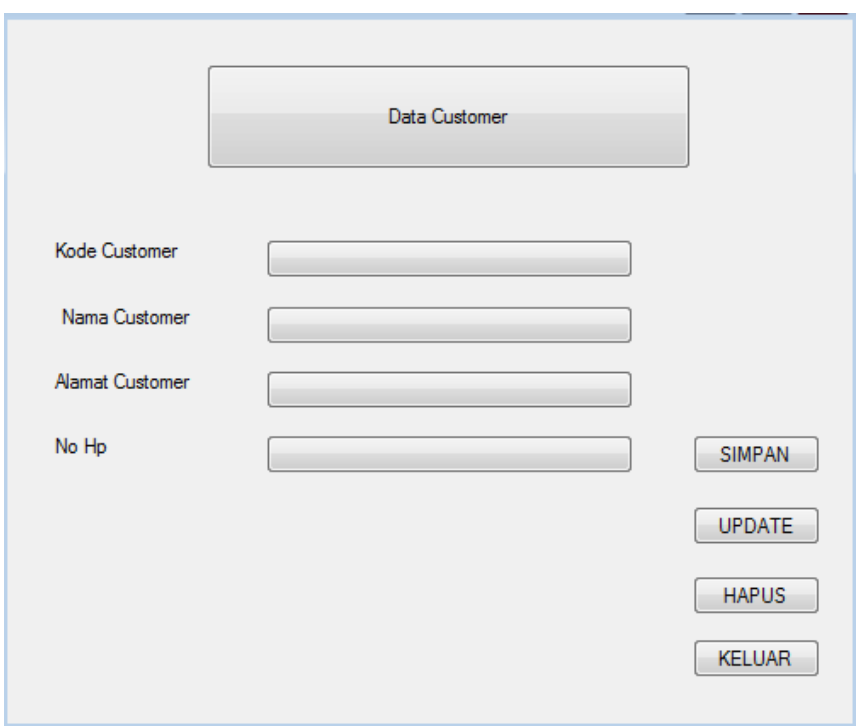

**Gambar 4.33 Tampilan Perancangan Antarmuka Pada Customer**

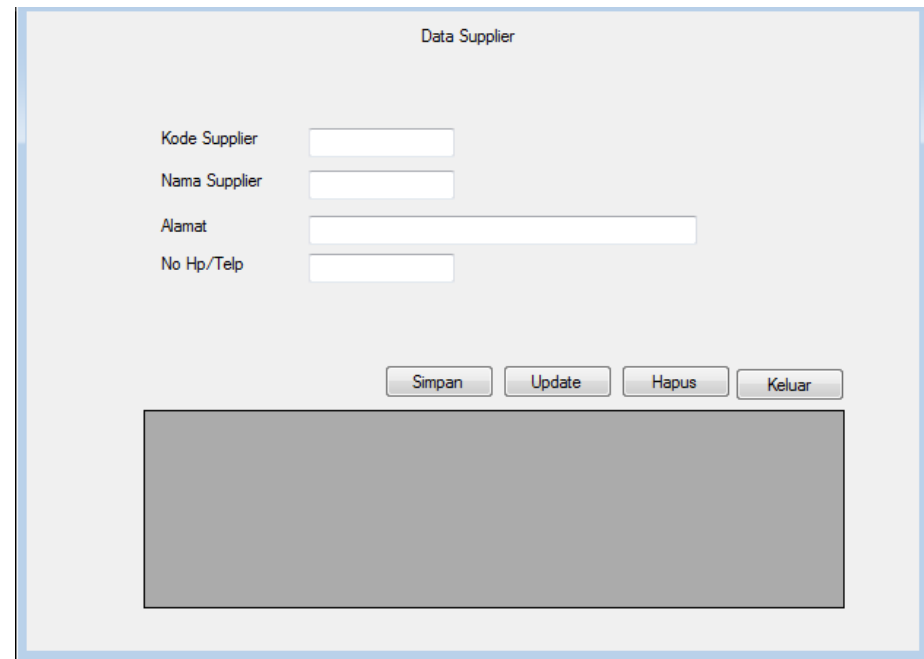

**Gambar 4.34 Tampilan Perancangan Antarmuka Pada Supplier**

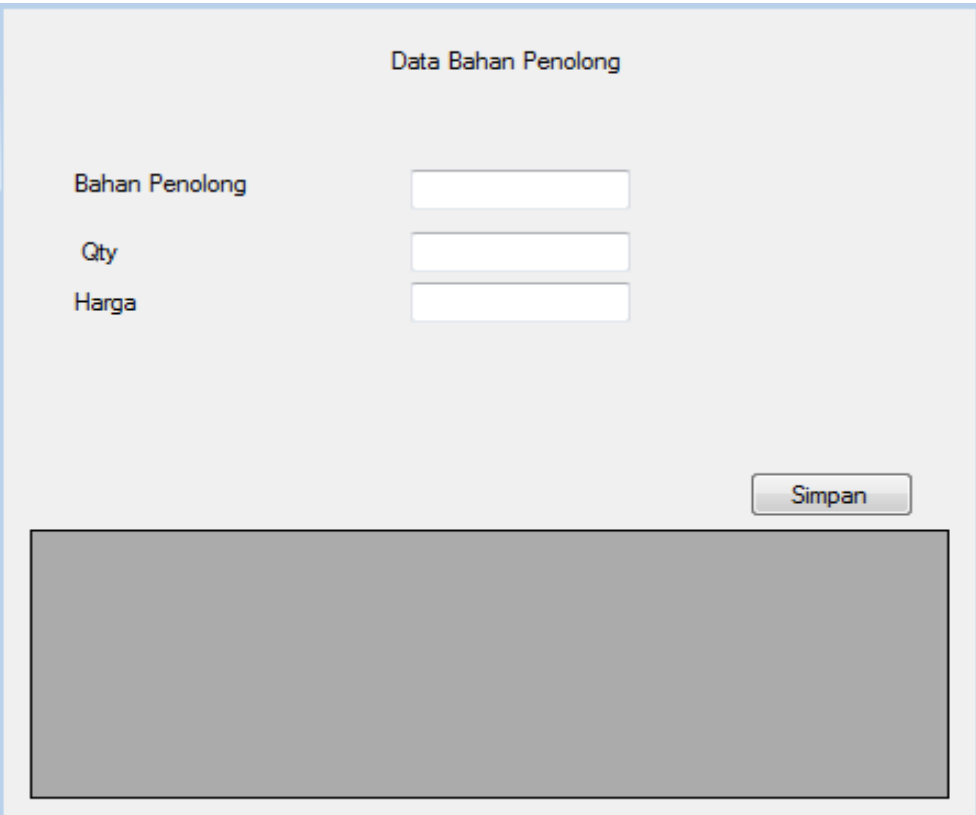

**Gambar 4.35 Tampilan Perancangan Antarmuka Pada Bahan Penolong**

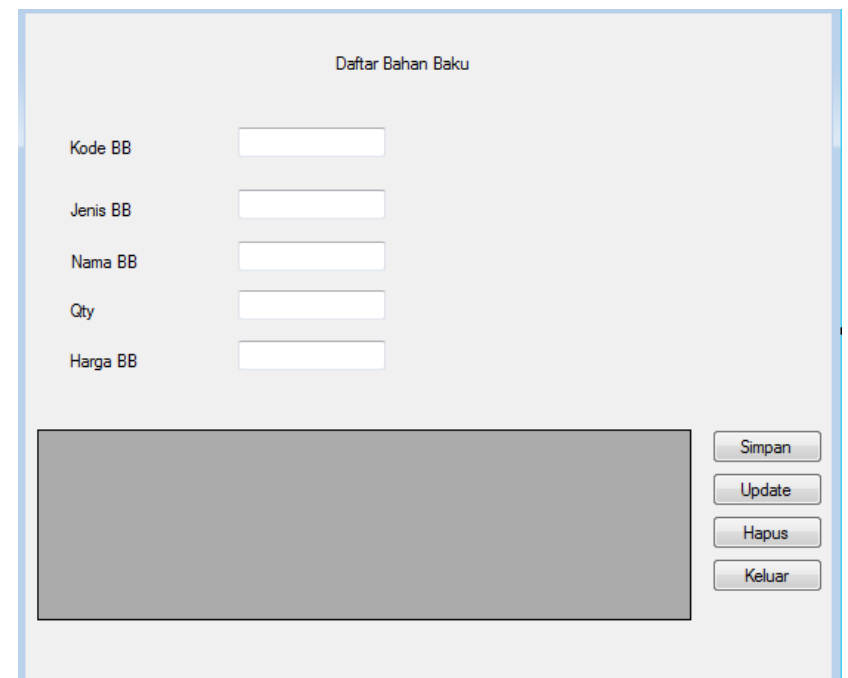

**Gambar 4.36 Tampilan Perancangan Antarmuka Pada Bahan Baku**

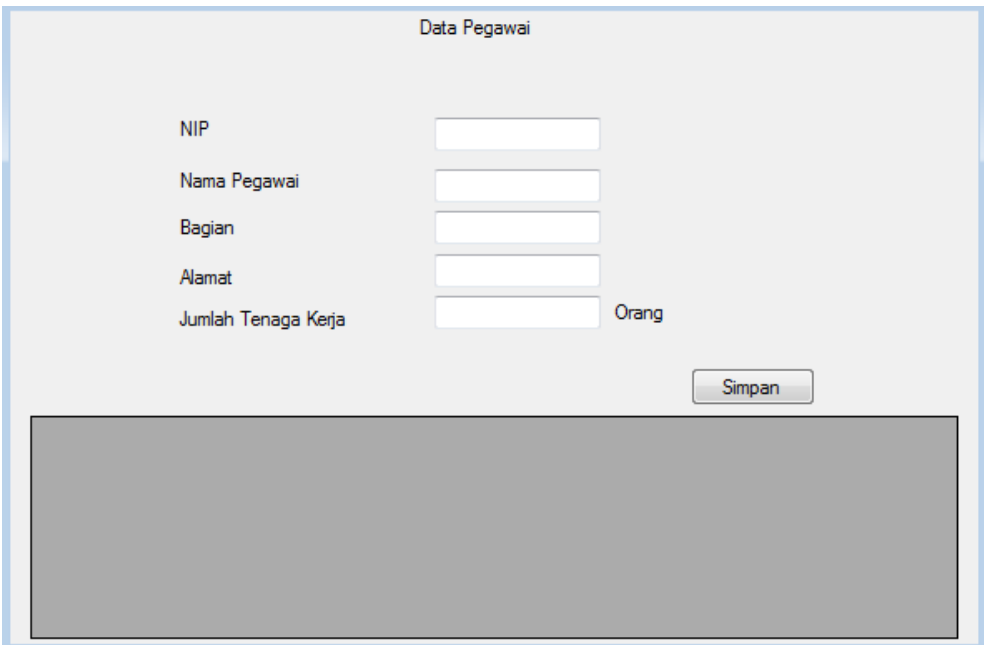

**Gambar 4.37 Tampilan Perancangan Antarmuka Pada Pegawai**

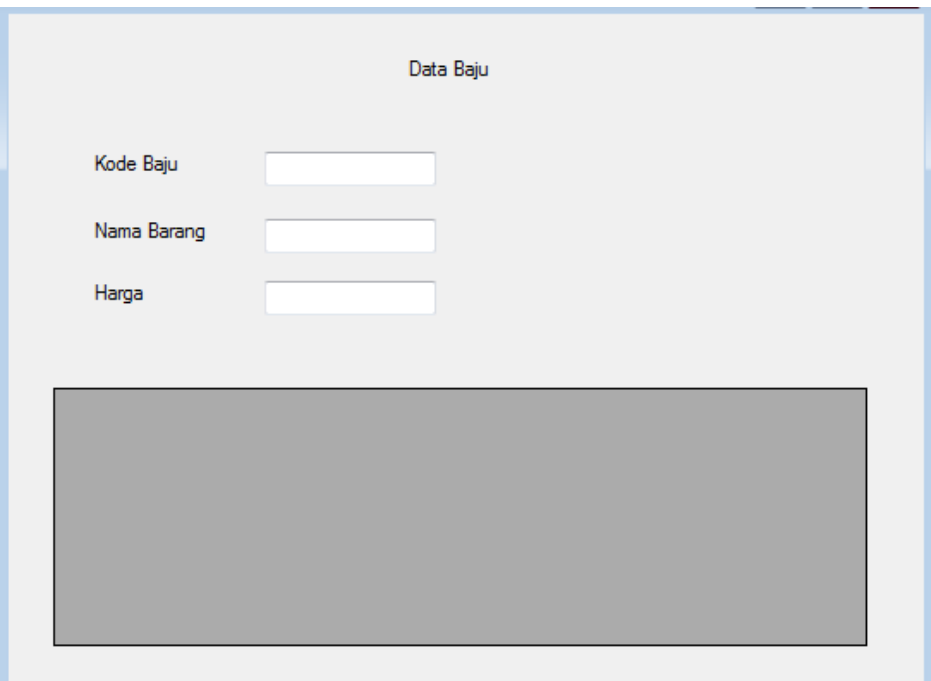

**Gambar 4.38 Tampilan Perancangan Antarmuka Pada Data Baju**

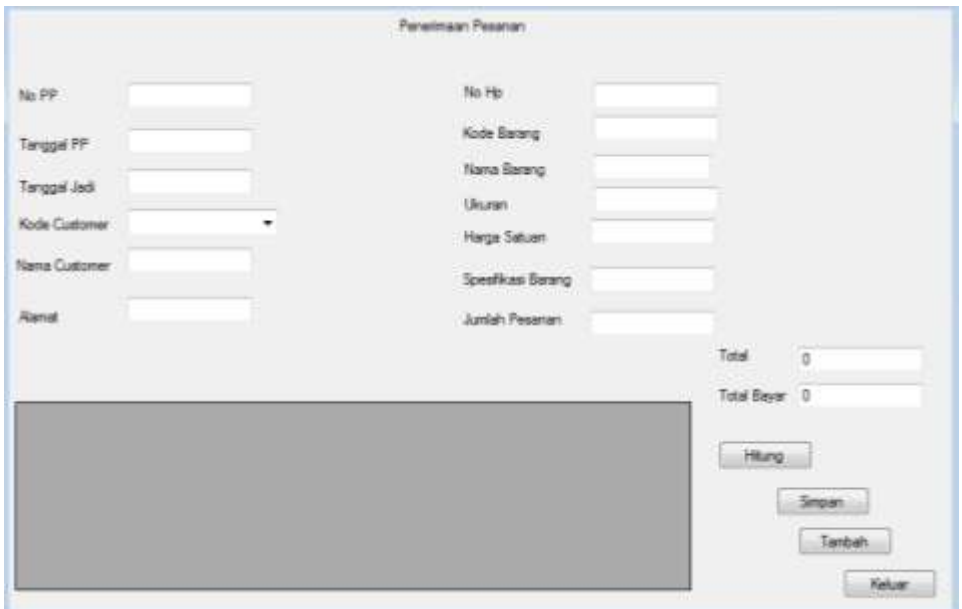

**Gambar 4.39 Tampilan Perancangan Antarmuka Pada PP**

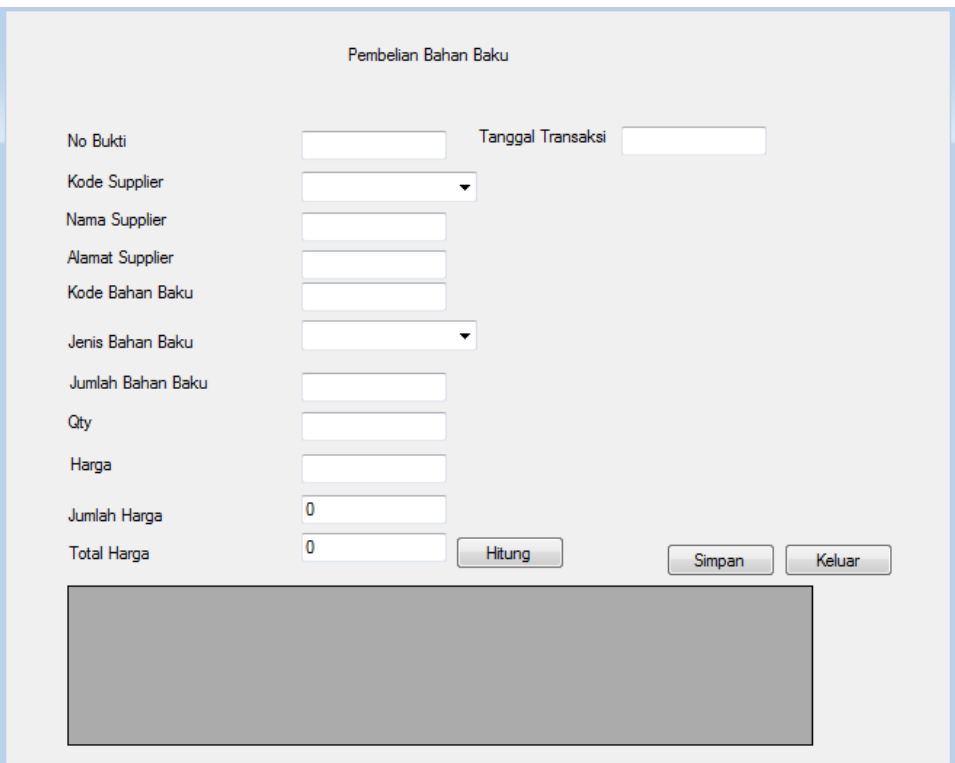

**Gambar 4.40 Tampilan Perancangan Antarmuka Pada PBB**

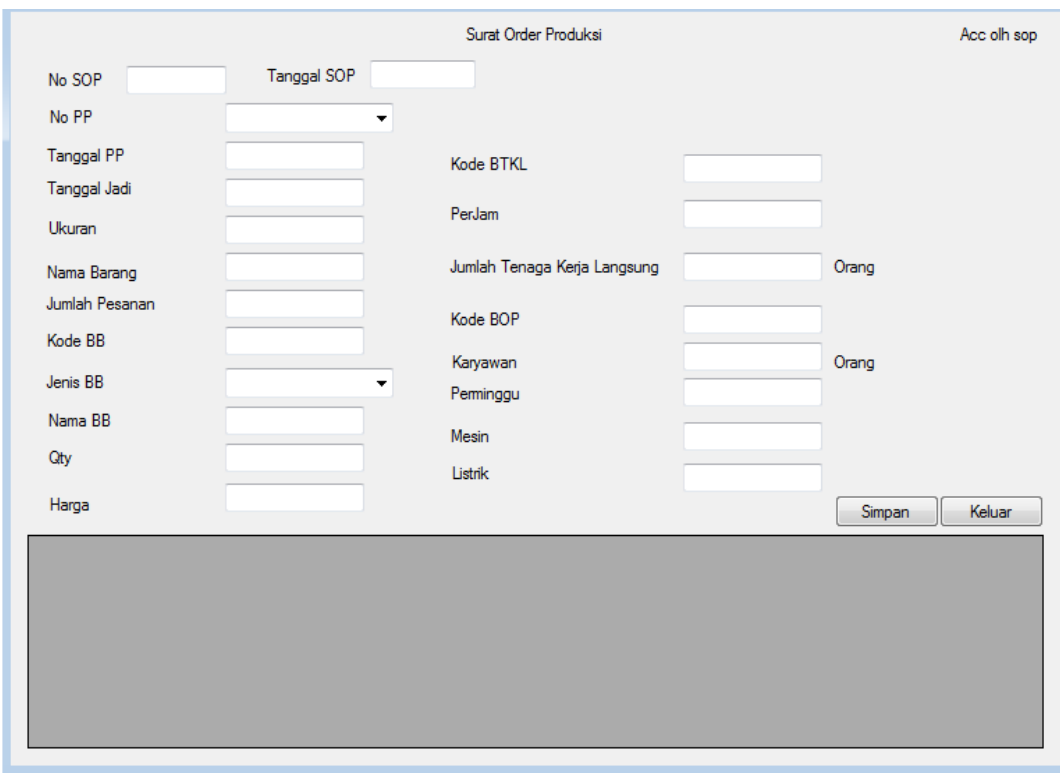

**Gambar 4.41 Tampilan Perancangan Antarmuka Pada SOP**

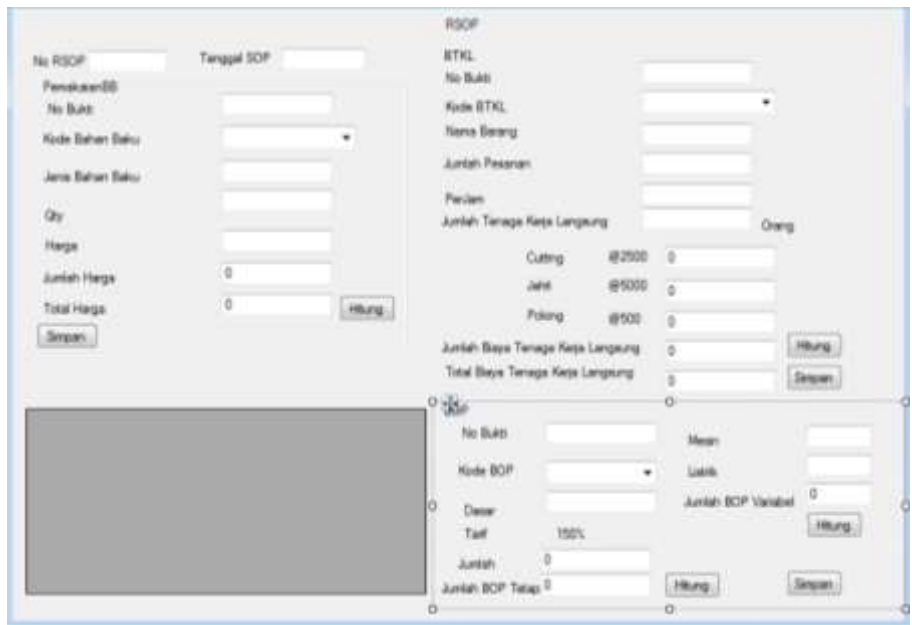

**Gambar 4.42 Tampilan Perancangan Antarmuka Pada RSOP**

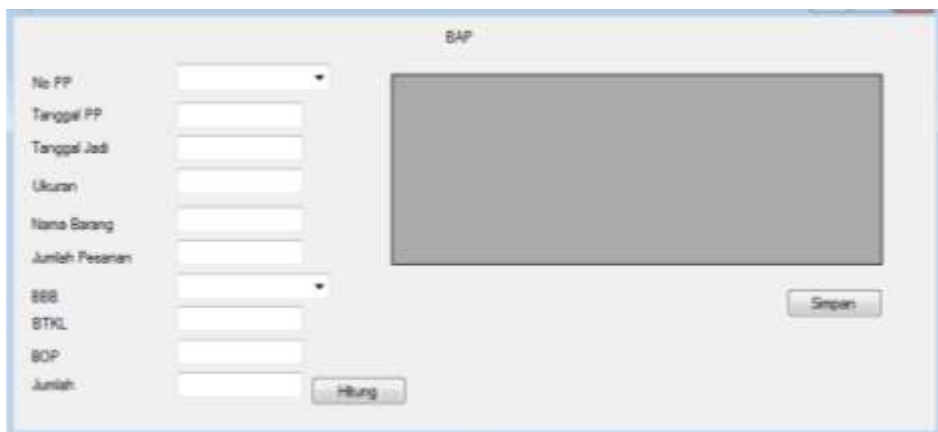

**Gambar 4.43 Tampilan Perancangan Antarmuka Pada BAP**

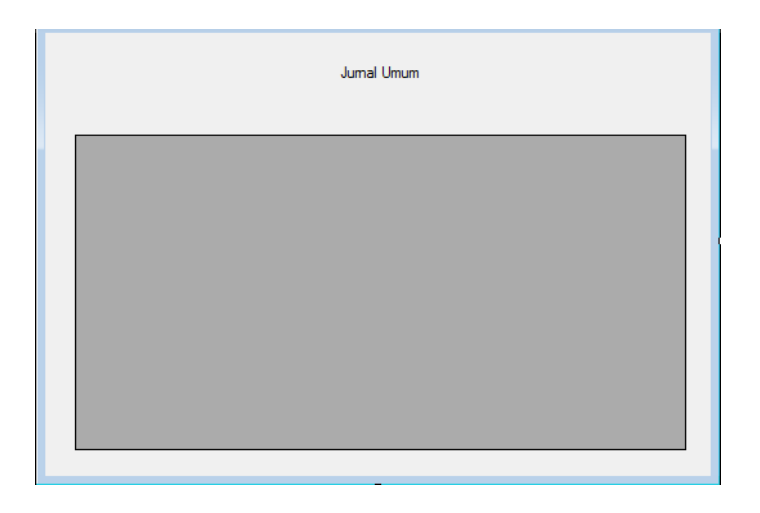

**Gambar 4.44 Tampilan Perancangan Antarmuka Pada JU**

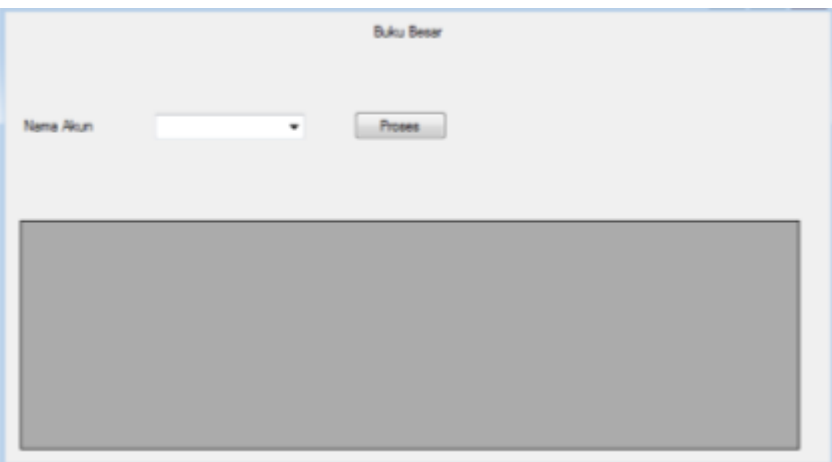

**Gambar 4.45 Tampilan Perancangan Antarmuka Pada BB**

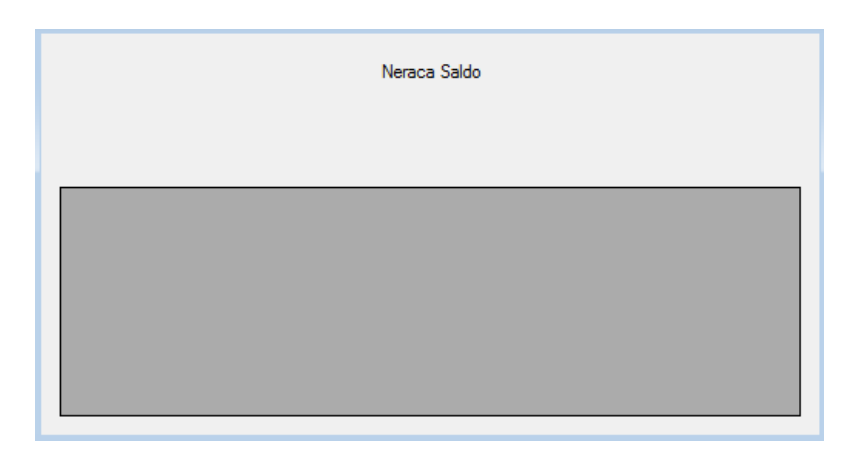

**Gambar 4.46 Tampilan Perancangan Antarmuka Pada NS**

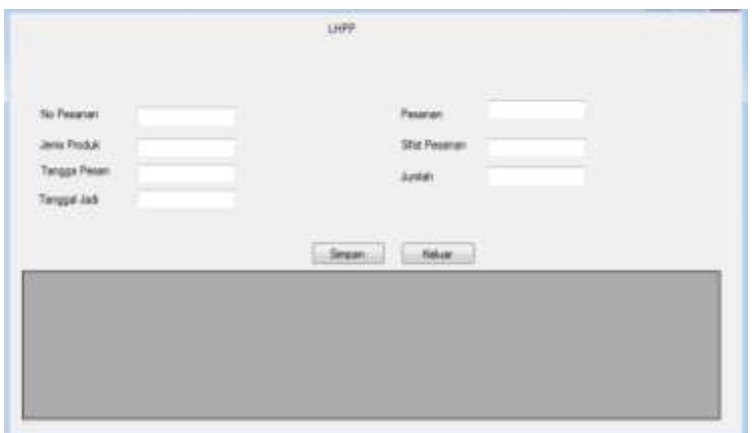

**Gambar 4.47 Tampilan Perancangan Antarmuka Pada LHPP**

# **4.5 Tampilan dan Kode Program**

# **4.5.1 Tampilan Login**

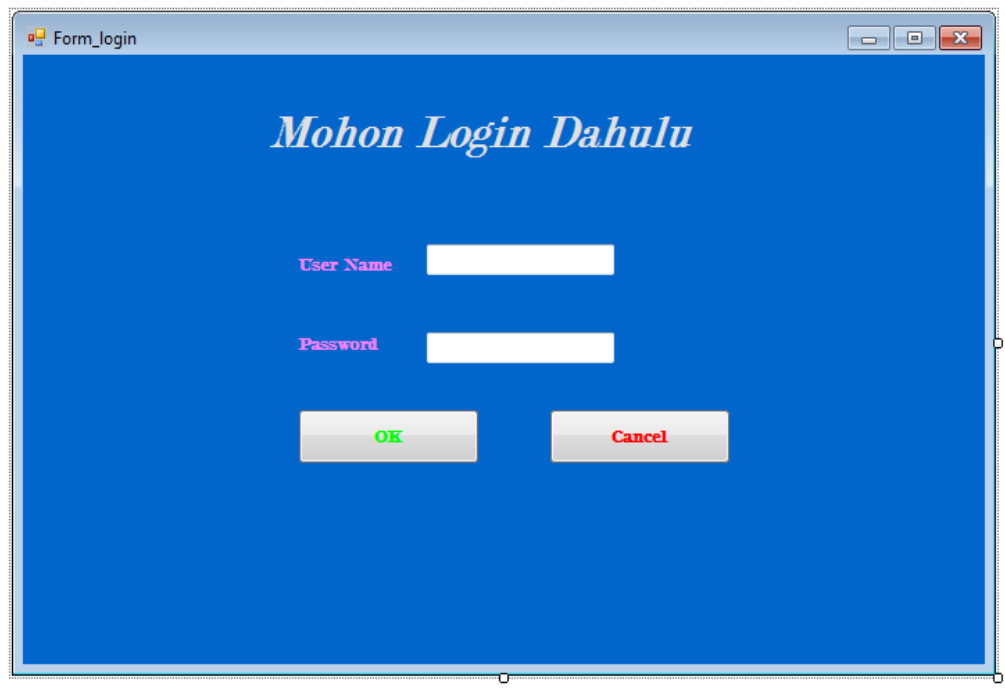

**Gambar 4.48 Tampilan Menu** *Login*

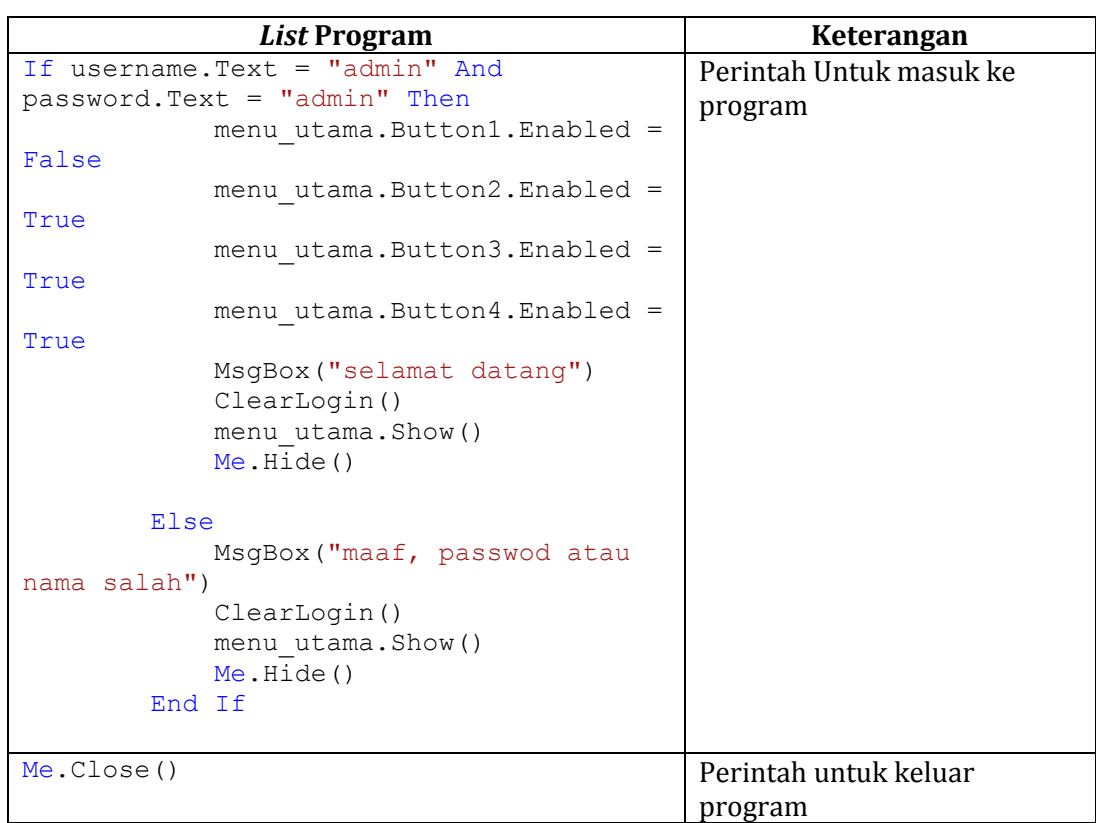

# Tabel 4.21 *Listing* Program Masuk

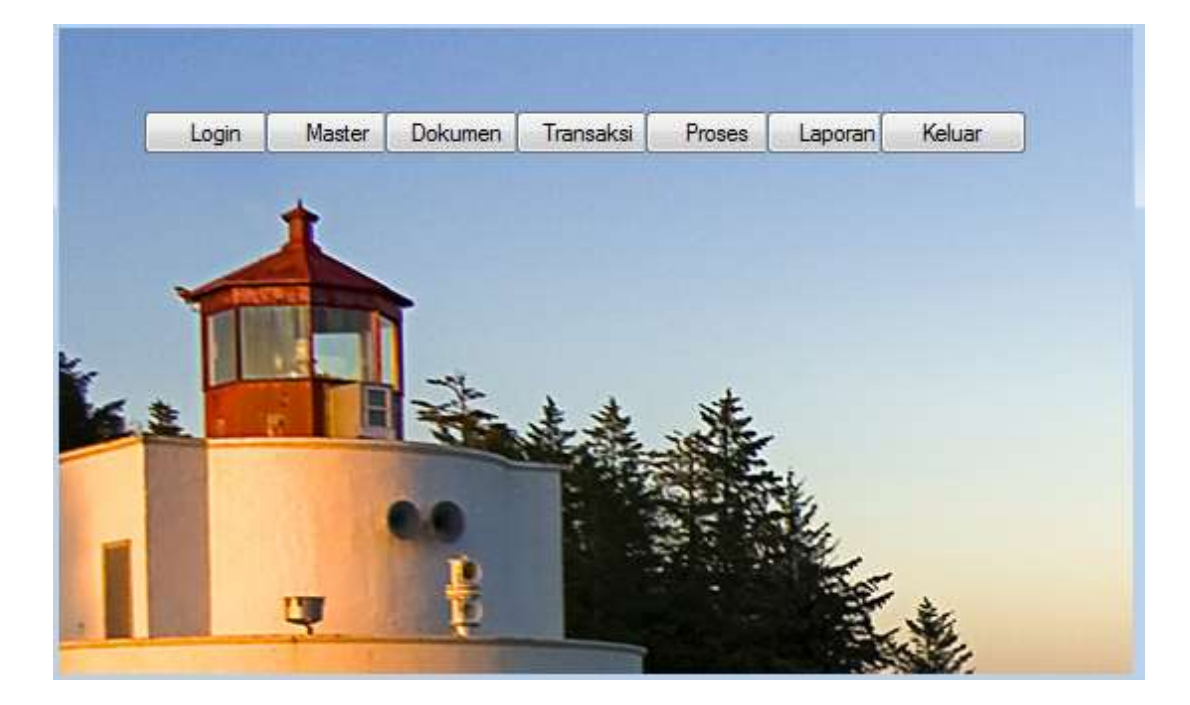

**Gambar 4.49 Tampilan Menu Utama**

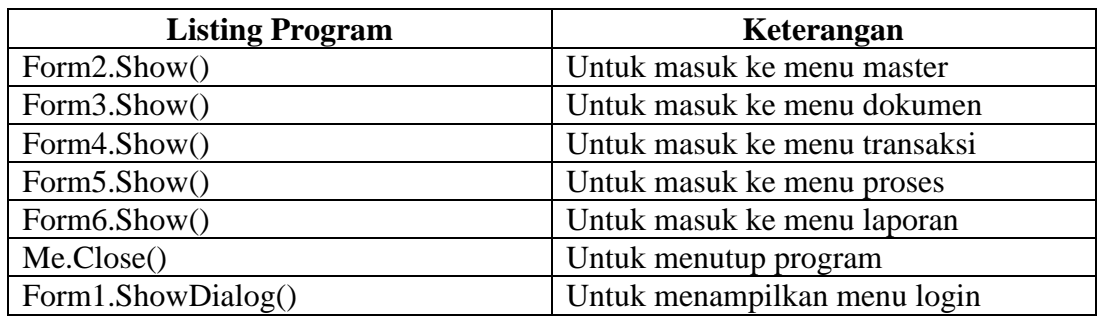

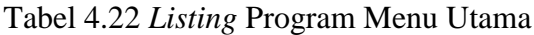

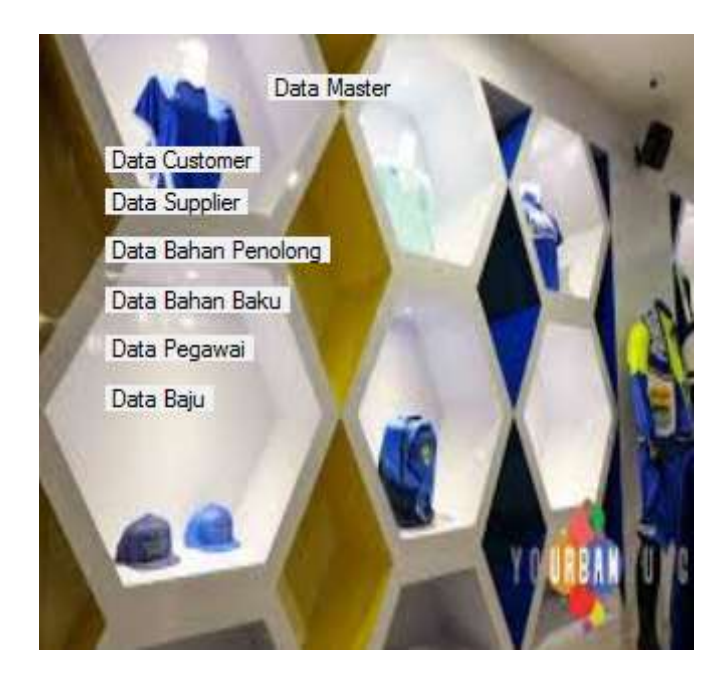

**Gambar 4.50 Tampilan Menu Master**

Tabel 4.23 *Listing* Program Menu Utama

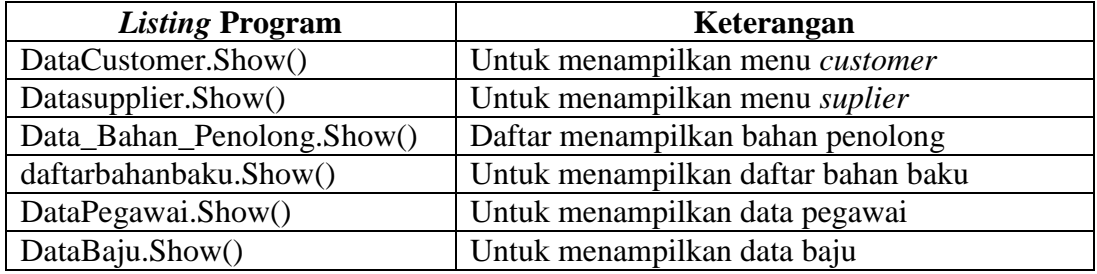

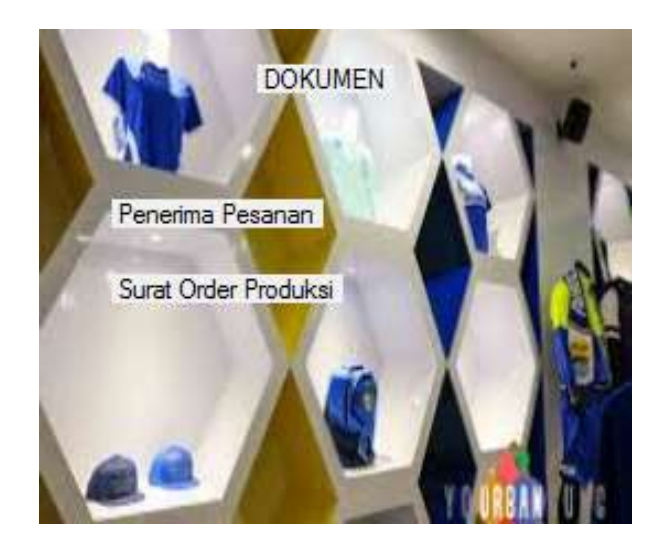

**Gambar 4.51 Tampilan Menu Dokumen**

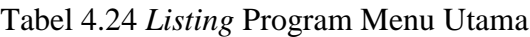

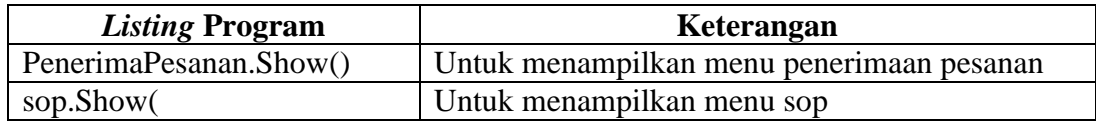

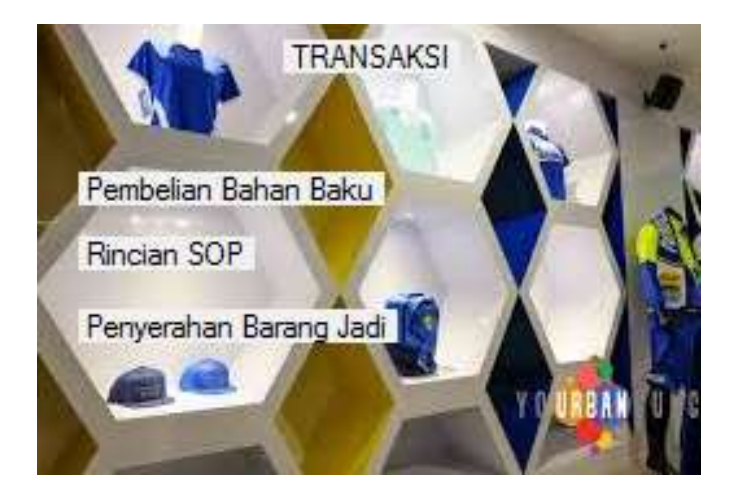

**Gambar 4.52 Tampilan Menu Transaksi**

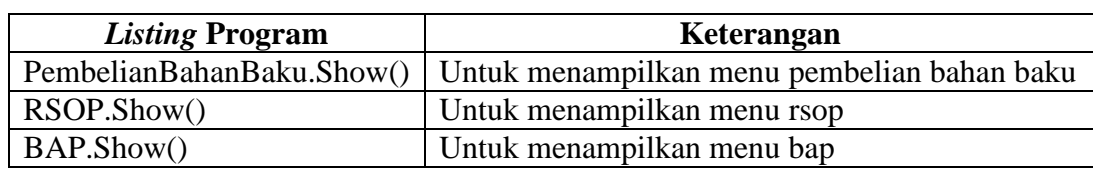

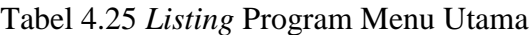

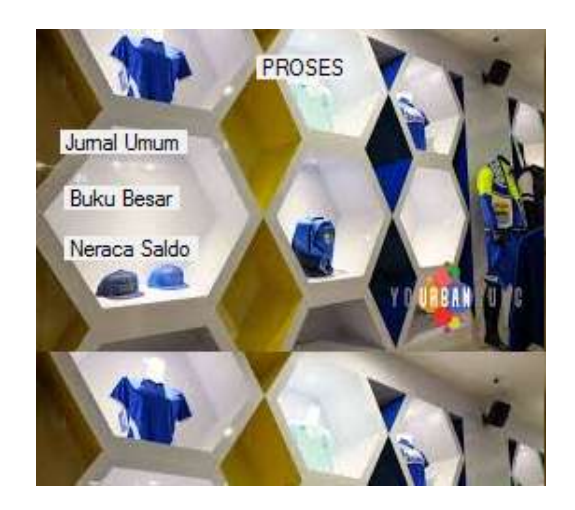

**Gambar 4.53 Tampilan Menu Proses**

Tabel 4.26 *Listing* Program Menu Utama

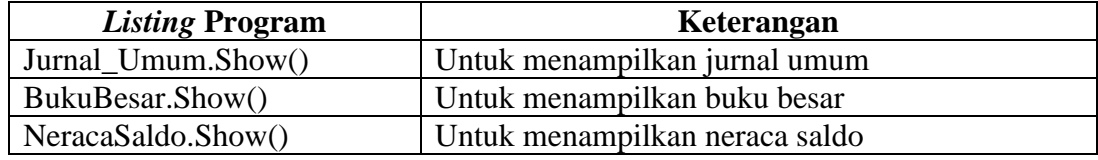

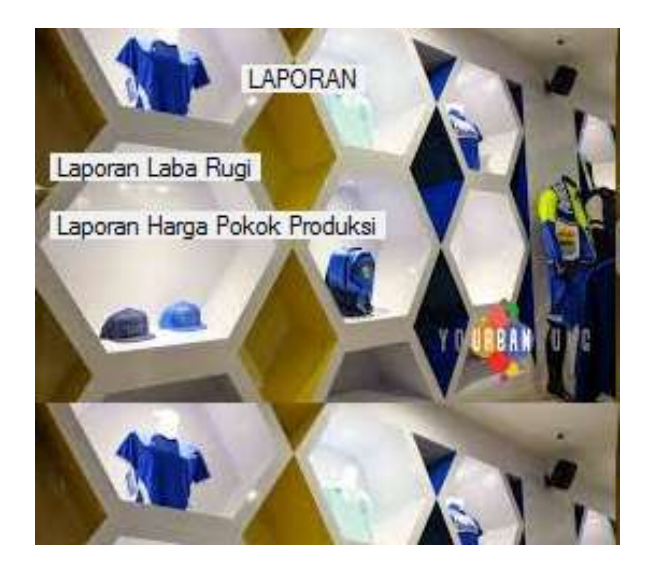

**Gambar 4.54 Tampilan Menu Laporan**

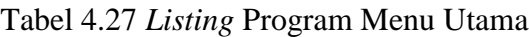

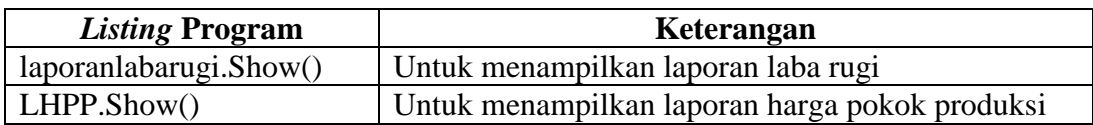

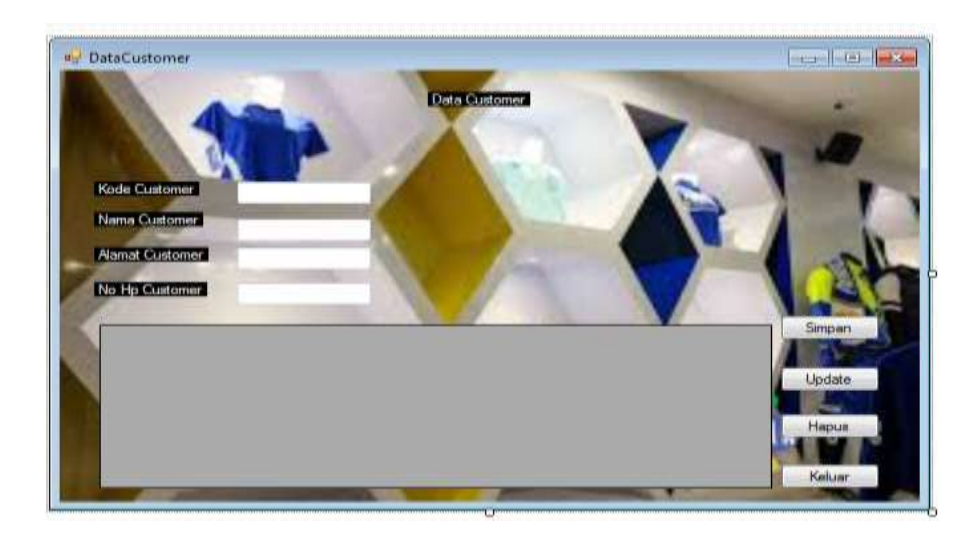

**Gambar 4.55 Tampilan Menu Daftar** *Customer*

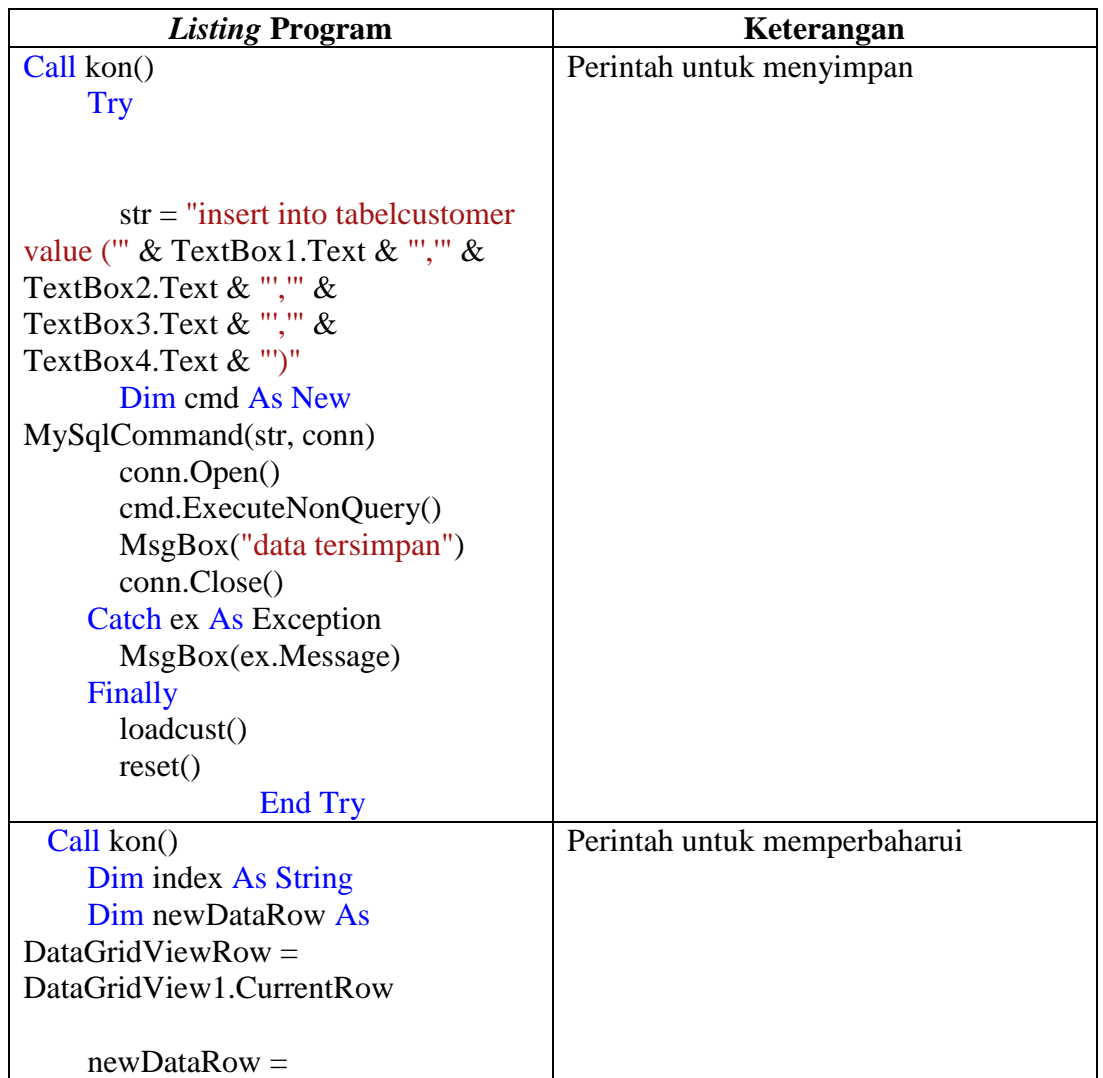

Tabel 4.28 *Listing* Program *Form Customer*

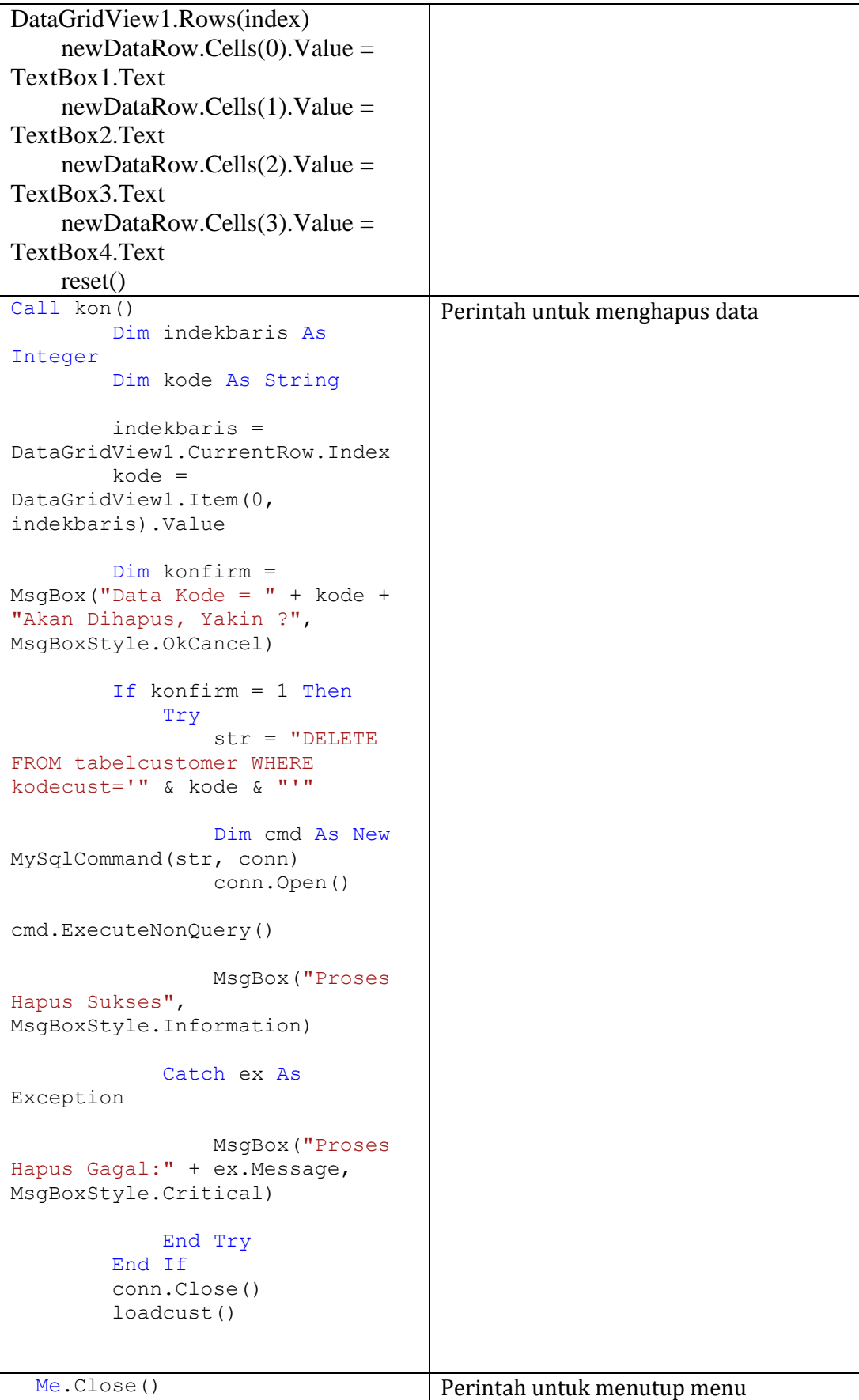

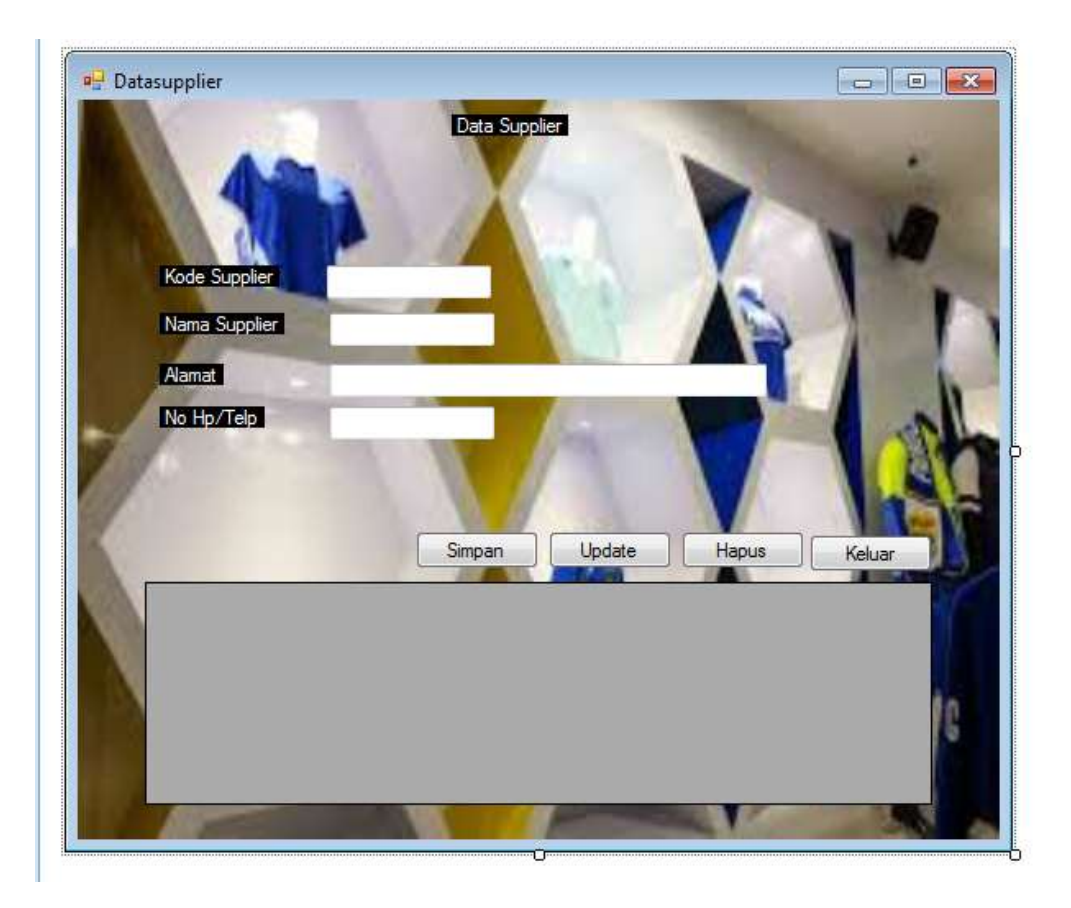

**Gambar 4.56 Tampilan Menu Daftar** *Supplier*

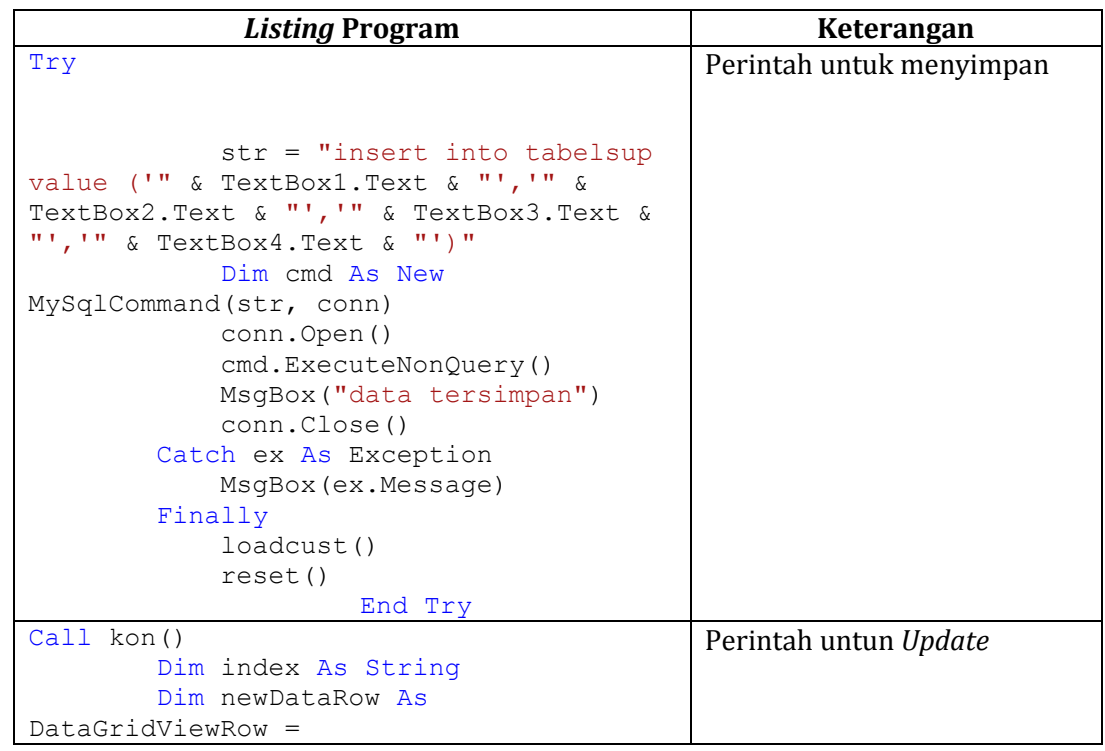

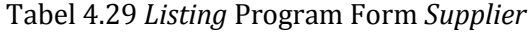

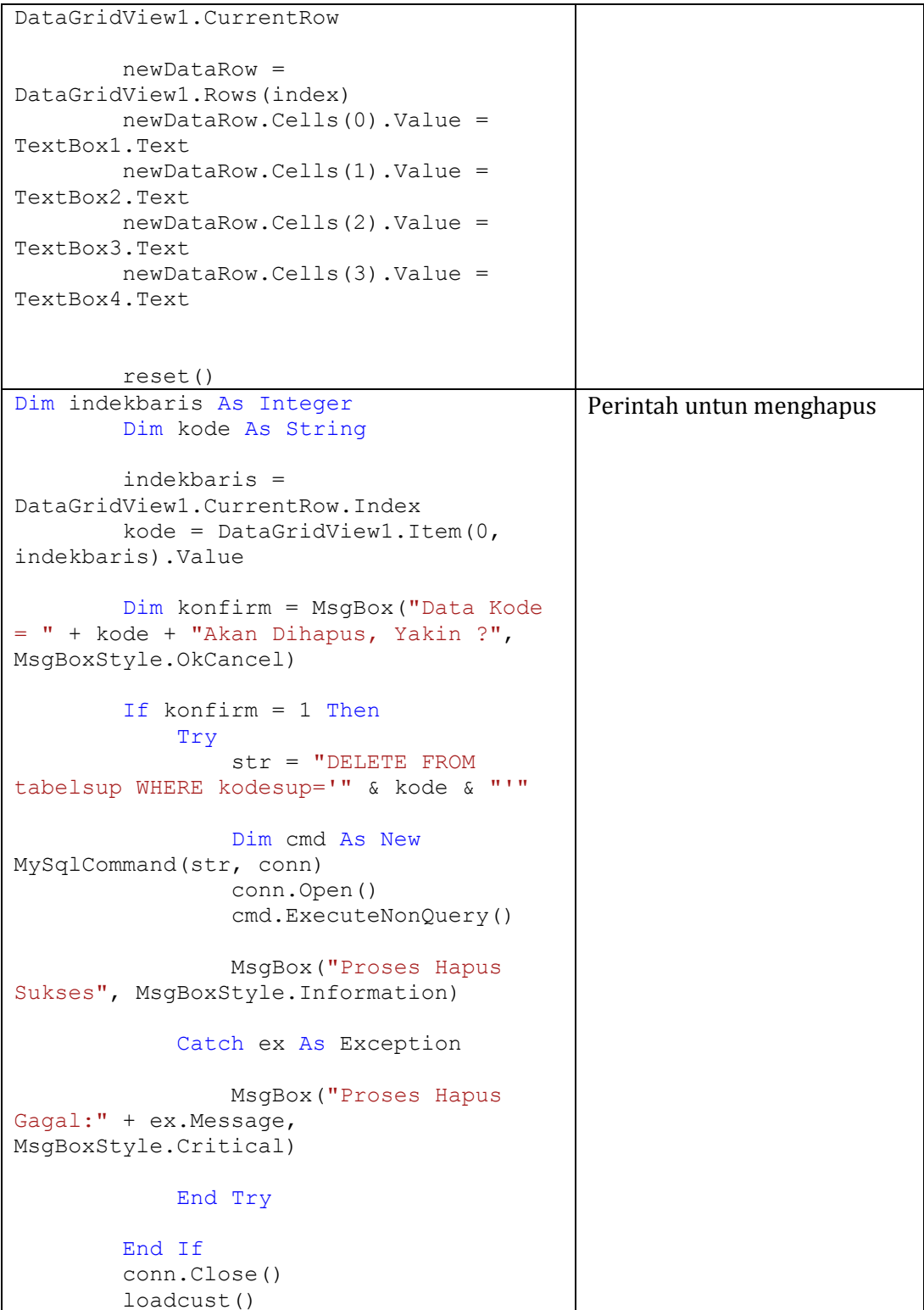

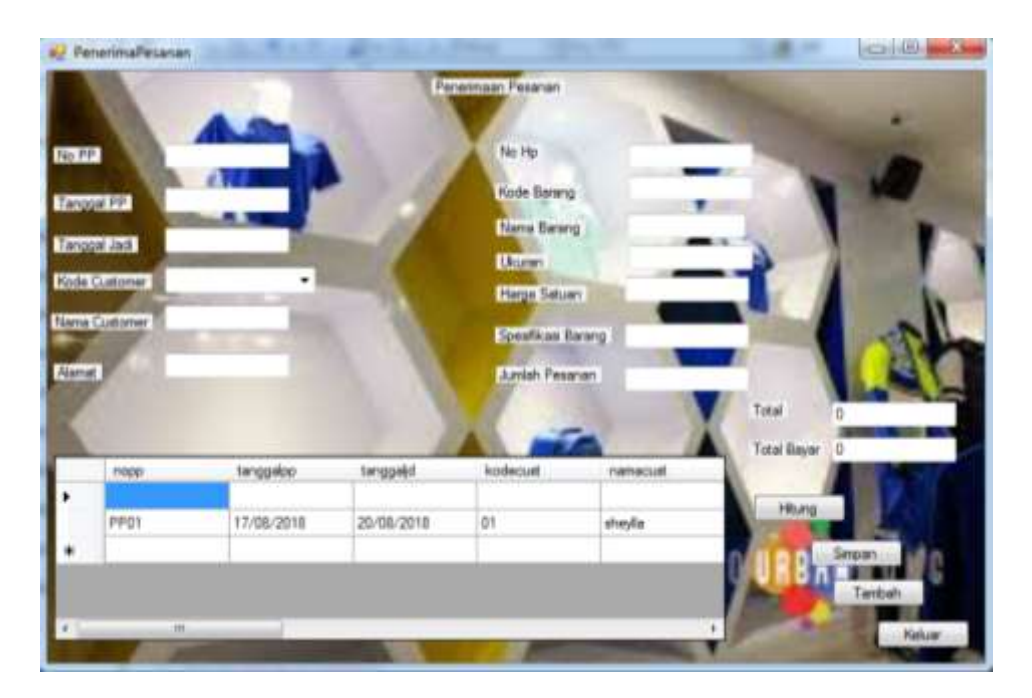

**Gambar 4.57 Tampilan Menu Penerimaan Pesanan**

| <b>Listing Program</b>                                                                                                    | Keterangan                                  |
|----------------------------------------------------------------------------------------------------|---------------------------------------------|
| Sub loadcust()<br>$Call$ kon $()$<br>str = "select * from tabelpp"<br>conn.Open()<br>$da = New MySqlDataAdapter(str, conn)$<br>$ds = New Database$<br>da.Fill(ds, "datapp")<br>DataGridView1.DataSource =<br>ds.Tables("datapp")<br>conn.Close()<br>End Sub                                                                                             | Perintah untun<br>memanggil<br>datagridview |
| $Sub$ reset $()$<br>$TextBox1.Text = "$<br>$TextBox4.Text = ""$<br>$TextBox6.Text = ""$<br>$ComboBox1. Text = ""$<br>$TextBox2.Text = ""$<br>$TextBox3.Text = ""$<br>$TextBox5.Text = ""$<br>$ComboBox2. Text = ""$<br>$TextBox7.Text = ""$<br>$TextBox8.Text = ""$<br>$TextBox9.Text = ""$<br>$TextBox10.Text = ""$<br>$TextBox11.Text = "$<br>End Sub | Perintah untuk reset                        |
| Try<br>$str = "INSERT INFO table1pp$<br>(nopp, tanggalpp, tanggaljd, namacust, namabarang<br>hargasatuan, jumlahpesanan, spebaju, total, tota                                                                                                    | Perintah untuk<br>menyimpan ke database     |

Tabel 4.30 *Listing* Program *Form* Penerimaan Pesanan

```
lbayar) VALUES ('" & TextBox1.Text & "','" & 
TextBox4.Text & "','" & TextBox6.Text & "','"
& TextBox2.Text & "','" & ComboBox2.Text & 
"','" & TextBox7.Text & "','" & TextBox9.Text 
& "','" & TextBox8.Text & "','" & 
TextBox10.Text & "','" & TextBox11.Text & 
"')"
             Dim cmd As New MySqlCommand(str, 
conn)
             conn.Open()
             cmd.ExecuteNonQuery()
             MsgBox("data tersimpan")
             conn.Close()
         Catch ex As Exception
             MsgBox(ex.Message)
         Finally
             'loadcust()
             'Reset()
         End Try
         loadcustsimpan()
```
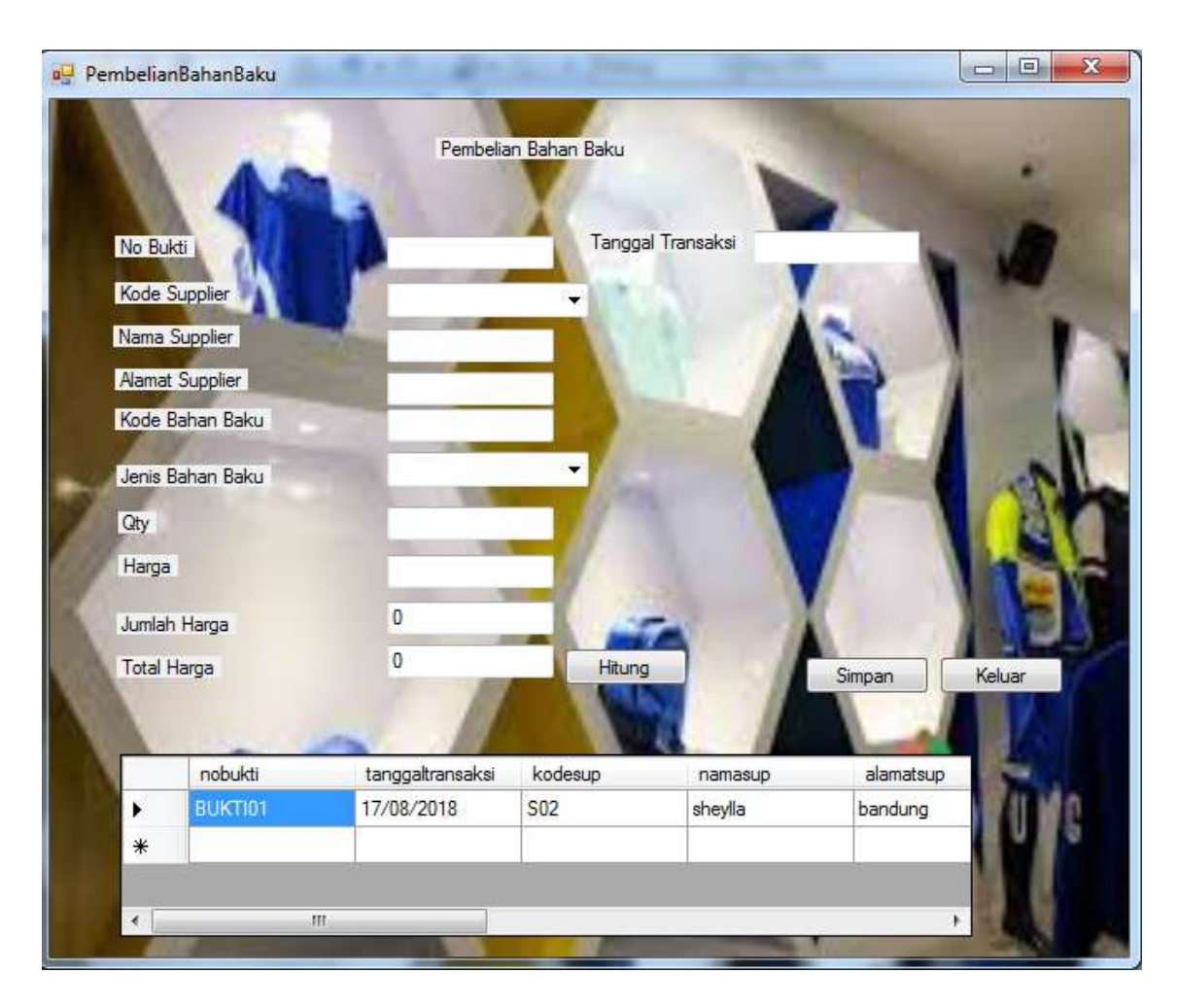

**Gambar 4.58 Tampilan Menu Pembelian Bahan Baku**

| <b>Listing Program</b>                                                           | <b>Keterangan</b>        |
|----------------------------------------------------------------------------------|--------------------------|
| Sub loadcust ()                                                                  | Perintah untun memanggil |
| $Call$ kon $()$                                                                  | Datagridview             |
| $str = "select * from$                                                           |                          |
| tabelpembelianbahanbaku"                                                         |                          |
| conn.Open()                                                                      |                          |
| $da = New MySqlDataAdapter(str,$                                                 |                          |
| conn)                                                                            |                          |
| $ds = New Database$                                                              |                          |
| da.Fill(ds,                                                                      |                          |
| "datapembelianbahanbaku")                                                        |                          |
| DataGridView1.DataSource =                                                       |                          |
| ds. Tables ("datapembelianbahanbaku")                                            |                          |
| conn.Close()                                                                     |                          |
| End Sub                                                                          |                          |
| Call kon()                                                                       | Perintah untuk menyimpan |
| Try                                                                              | ke database              |
| $str = "insert into$                                                             |                          |
| tabelpembelianbahanbaku value ("" &<br>TextBox1. Text & "','" & TextBox8. Text & |                          |
| "','" & ComboBox2.Text & "','" &                                                 |                          |
| TextBox9. Text & "', '" & TextBox10. Text &                                      |                          |
| "', '" & TextBox2. Text & "', '" &                                               |                          |
| ComboBox1. Text & "', '" & TextBox3. Text &                                      |                          |
| "', '" & TextBox5. Text & "', '" &                                               |                          |
| TextBox6.Text & "','" & TextBox7.Text &                                          |                          |
| $\mathbf{u}$ + $\mathbf{v}$                                                      |                          |
| Dim cmd As New                                                                   |                          |
| MySqlCommand(str, conn)                                                          |                          |
| conn.Open()                                                                      |                          |
| cmd.ExecuteNonQuery()                                                            |                          |
| MsgBox ("data tersimpan")                                                        |                          |
| conn.Close()                                                                     |                          |
| Catch ex As Exception                                                            |                          |
| MsgBox (ex. Message)                                                             |                          |
| Finally                                                                          |                          |
| loadcust()                                                                       |                          |
| simpanjurnal()                                                                   |                          |
| reset()                                                                          |                          |
| End Try                                                                          |                          |
| $Sub$ reset()<br>$TextBox1.Text = ""$                                            | Perintah reset           |
| $ComboBox2. Text = ""$                                                           |                          |
| TextBox9. Text = $""$                                                            |                          |
| $TextBox10.Text = ""$                                                            |                          |
| $TextBox2.Text = ""$                                                             |                          |
| $ComboBox1. Text = ""$                                                           |                          |
| TextBox3. Text = $""$                                                            |                          |
| $TextBox5.Text = ""$                                                             |                          |
| TextBox6. Text = $""$                                                            |                          |
| $TextBox7.Text = ""$                                                             |                          |
| $TextBox8.Text = ""$                                                             |                          |
| End Sub                                                                          |                          |

Tabel 4.31 *Listing* Program *Form* Pembelian Bahan Baku

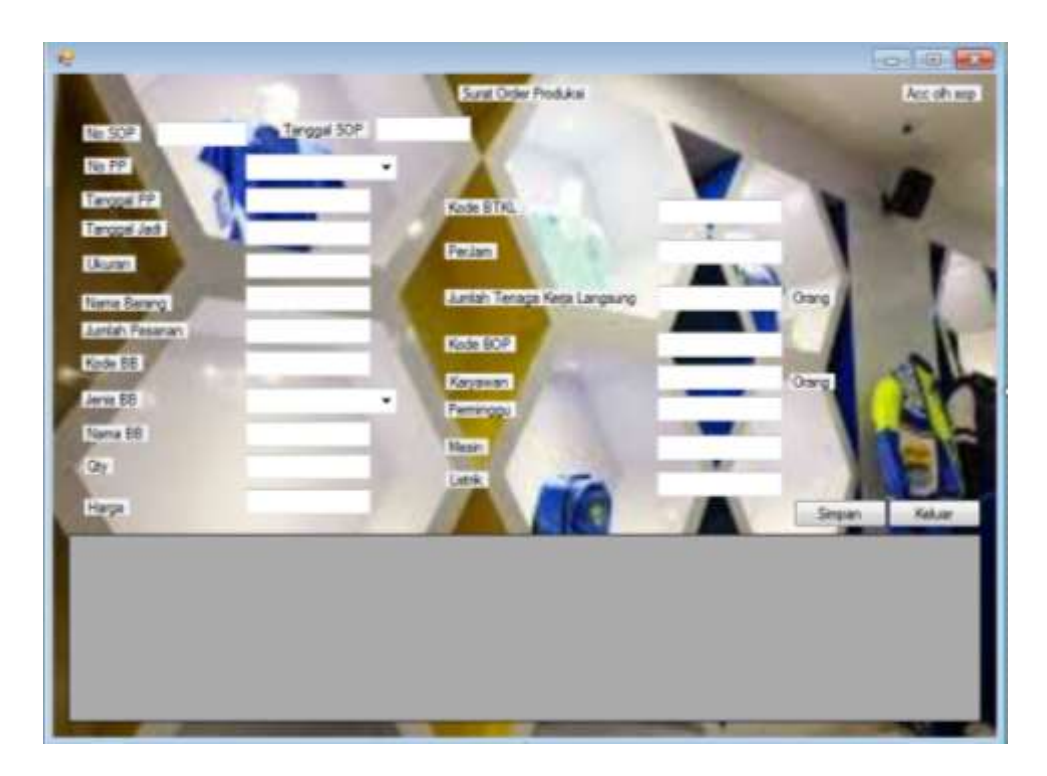

**Gambar 4.59 Tampilan Menu Daftar SOP**

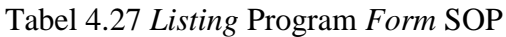

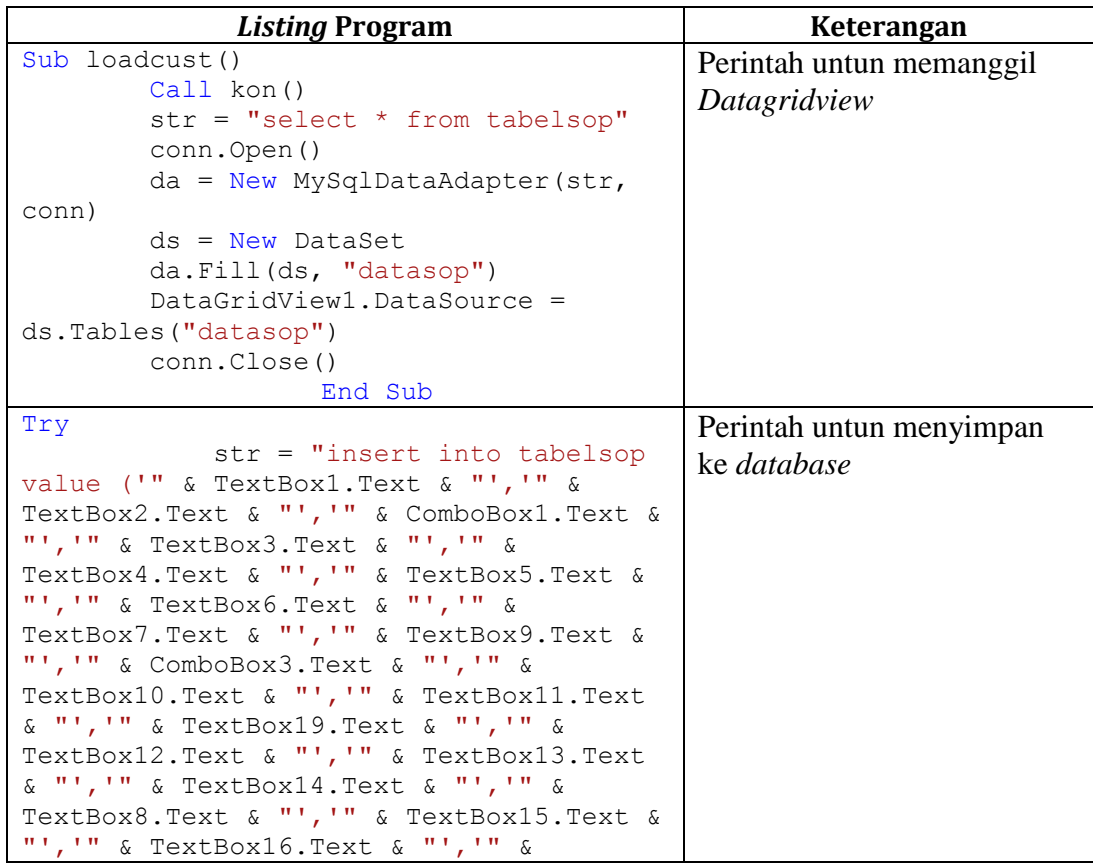

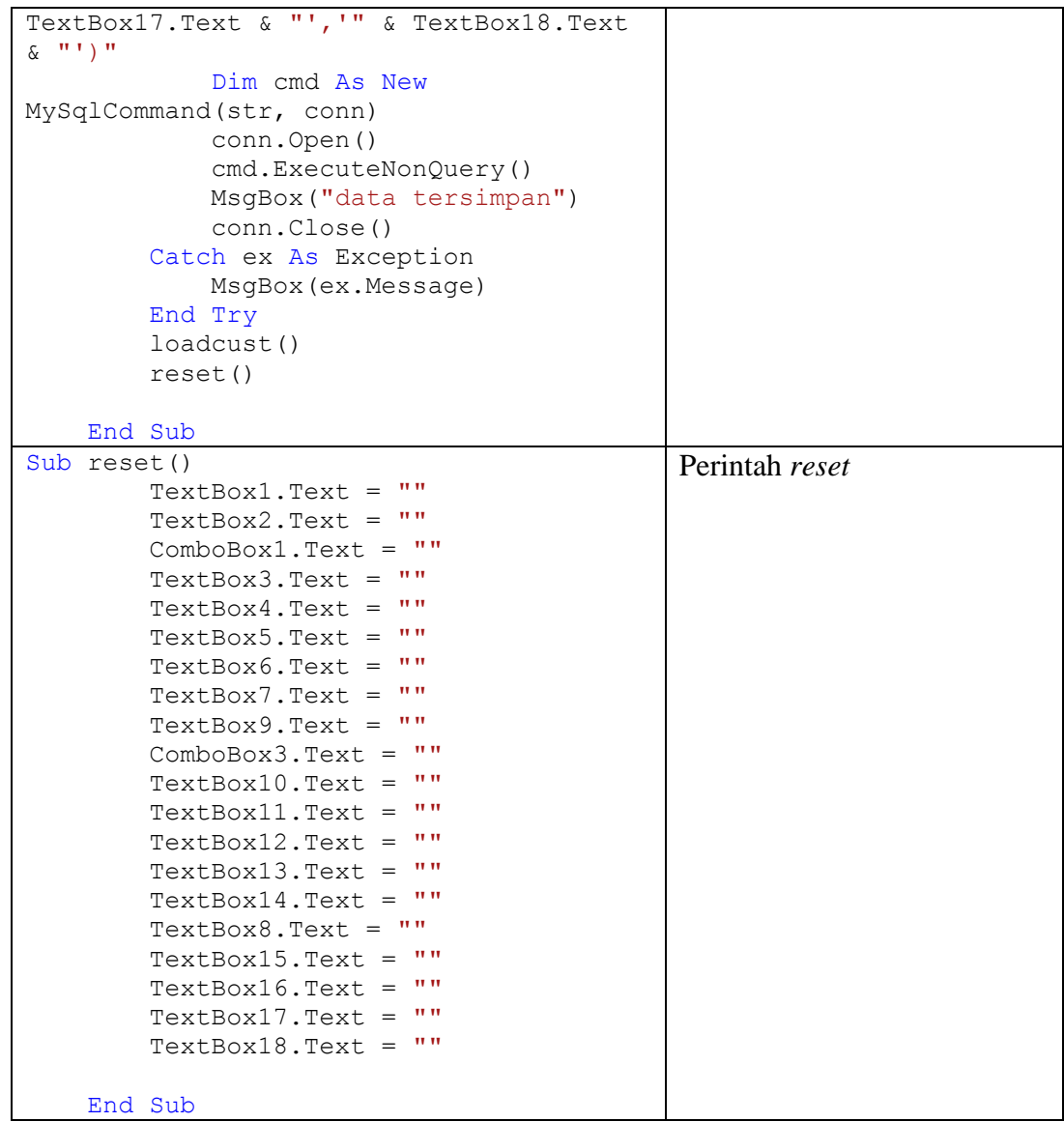

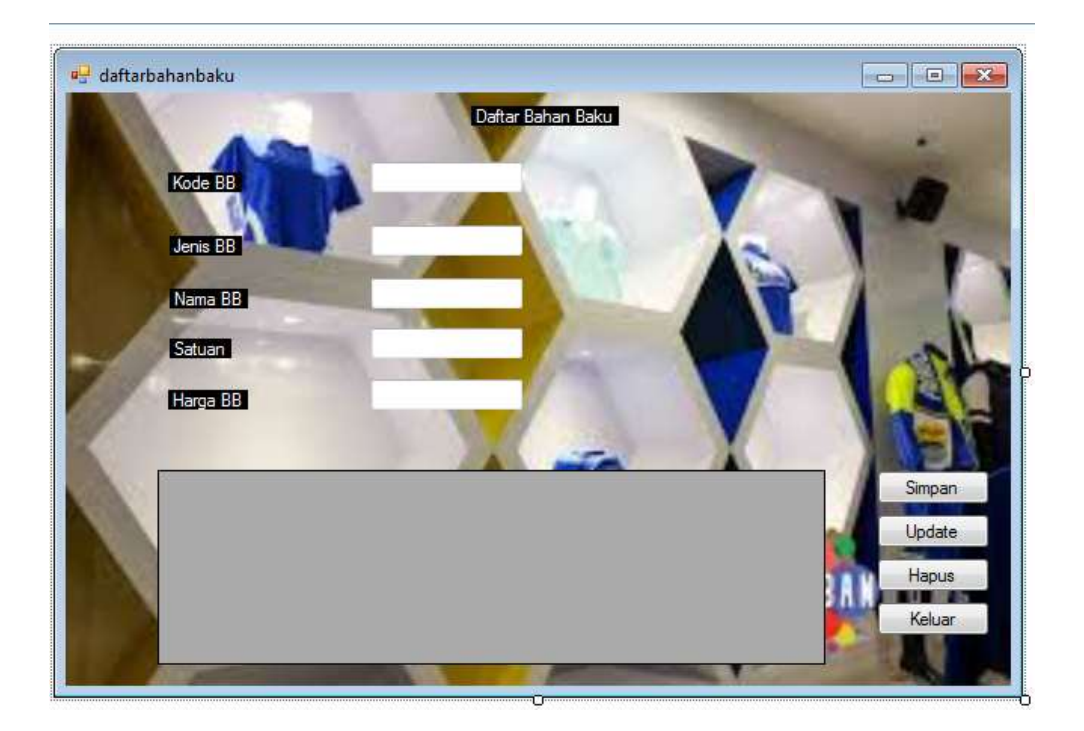

# **Gambar 4.60 Tampilan Menu Daftar Bahan Baku**

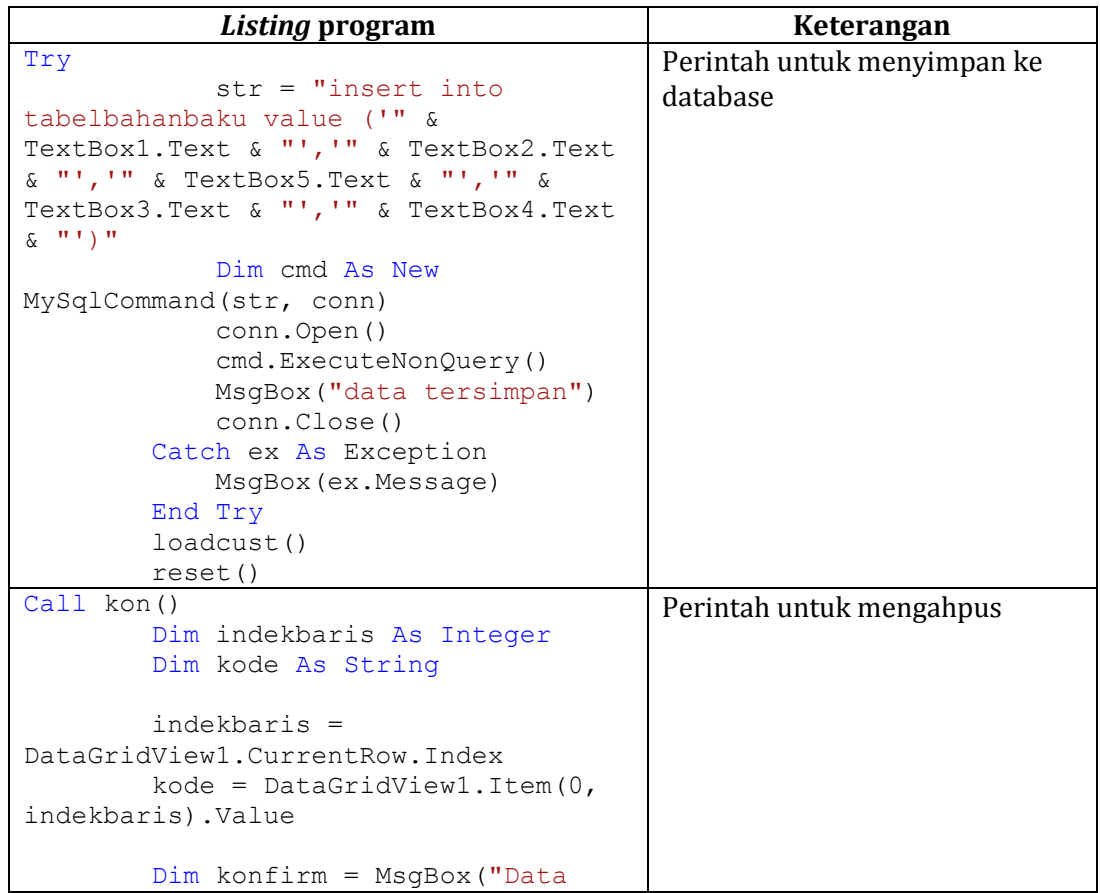

Tabel 4.28 *Listing* Program *Form* Daftar Bahan Baku

```
Kode = " + kode + "Akan Dihapus, Yakin 
?", MsgBoxStyle.OkCancel)
           If konfirm = 1 Then
               Try
                     str = "DELETE FROM 
tabelbahanbaku WHERE kodebahanbaku='"
& kode & "'"
                     Dim cmd As New
MySqlCommand(str, conn)
                     conn.Open()
                     cmd.ExecuteNonQuery()
                    MsgBox("Proses Hapus 
Sukses", MsgBoxStyle.Information)
                Catch ex As Exception
                     MsgBox("Proses Hapus 
Gagal:" + ex.Message, 
MsgBoxStyle.Critical)
                End Try
           End If
           conn.Close()
           loadcust()
  LPBB
                                                               Pembelian Bahan Baku
                                   Tanggal Transaksi
    No Bukti
    Kode Bahan Baku
    Nama Bahan Baku
    Jumlah Bahan Baku
   Satuan<sup>1</sup>
   Harga
                      \overline{0}Jumlah Harga
                      \overline{0}Total Harga
                                        Hitung
                                                             Simpan
                                                             Tambah
```
**Gambar 4.61 Tampilan Menu Pembelian Bahan Baku**

| <b>Listing Program</b>                                      | Keterangan                  |
|-------------------------------------------------------------|-----------------------------|
| Sub loadcust()                                              | Perintah menampilkan        |
| Call kon()                                                  | datagridview                |
| $str = "select * from$                                      |                             |
| tabelpembelianbahanbaku"                                    |                             |
| conn.Open()                                                 |                             |
| $da = New MySqlDataAdapter(str,$                            |                             |
| conn)                                                       |                             |
| $ds$ = New DataSet                                          |                             |
| da.Fill(ds,                                                 |                             |
| "datapembelianbahanbaku")                                   |                             |
| DataGridView1.DataSource =                                  |                             |
| ds.Tables("datapembelianbahanbaku")                         |                             |
| conn.Close()                                                |                             |
|                                                             |                             |
|                                                             |                             |
| End Sub                                                     |                             |
| $Call$ kon $()$                                             | Perintah untuk menyimpan ke |
| Try                                                         | database                    |
|                                                             |                             |
|                                                             |                             |
| $str = "insert into$<br>tabelpembelianbahanbaku value ("" & |                             |
| TextBox1.Text & "','" & TextBox8.Text &                     |                             |
| "', '" & TextBox2. Text & "', '" &                          |                             |
| ComboBox1.Text & "','" & TextBox3.Text                      |                             |
| & "','" & TextBox4. Text & "','" &                          |                             |
| TextBox5. Text & "', '" & TextBox6. Text &                  |                             |
| "','" & TextBox7. Text & "')"                               |                             |
| Dim cmd As New                                              |                             |
| MySqlCommand(str, conn)                                     |                             |
| conn.Open()                                                 |                             |
| cmd.ExecuteNonQuery()                                       |                             |
| MsgBox ("data tersimpan")                                   |                             |
| conn.Close()                                                |                             |
| Catch ex As Exception                                       |                             |
| MsgBox (ex. Message)                                        |                             |
| Finally                                                     |                             |
| loadcust()                                                  |                             |
| simpanjurnal()                                              |                             |
| reset()                                                     |                             |
| End Try                                                     |                             |

Tabel 4.29 *Listing* Program *Form* Pembelian Bahan Baku

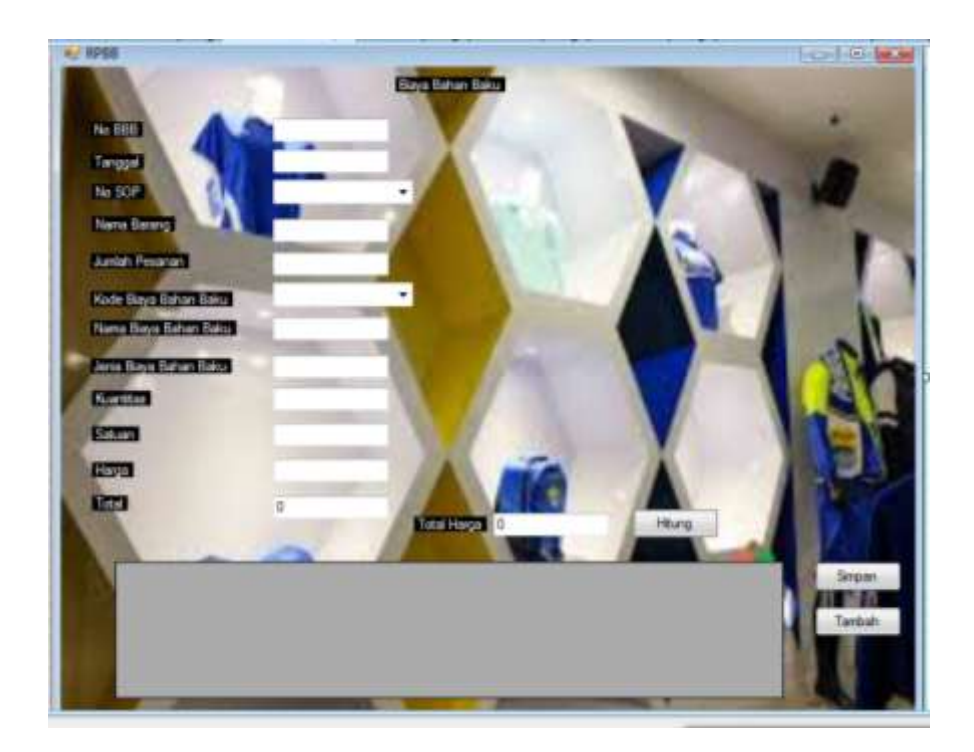

**Gambar 4.62 Tampilan Menu Biaya Bahan Baku**

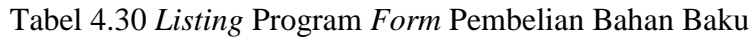

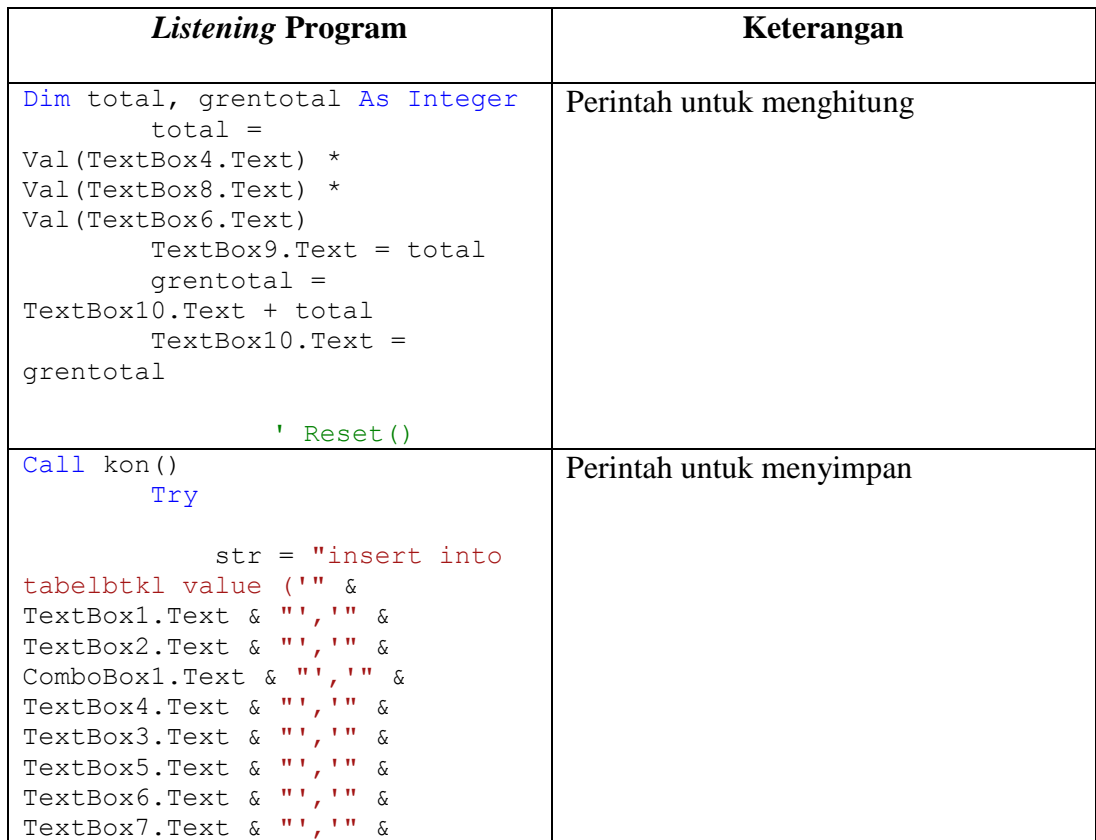

```
TextBox8.Text & "','" & 
TextBox9.Text & "')"
             Dim cmd As New
MySqlCommand(str, conn)
             conn.Open()
cmd.ExecuteNonQuery()
             MsgBox("data 
tersimpan")
             conn.Close()
         Catch ex As Exception
             MsgBox(ex.Message)
         Finally
             loadcust()
             simpanjurnal()
             reset()
         End Try
     End Sub
```
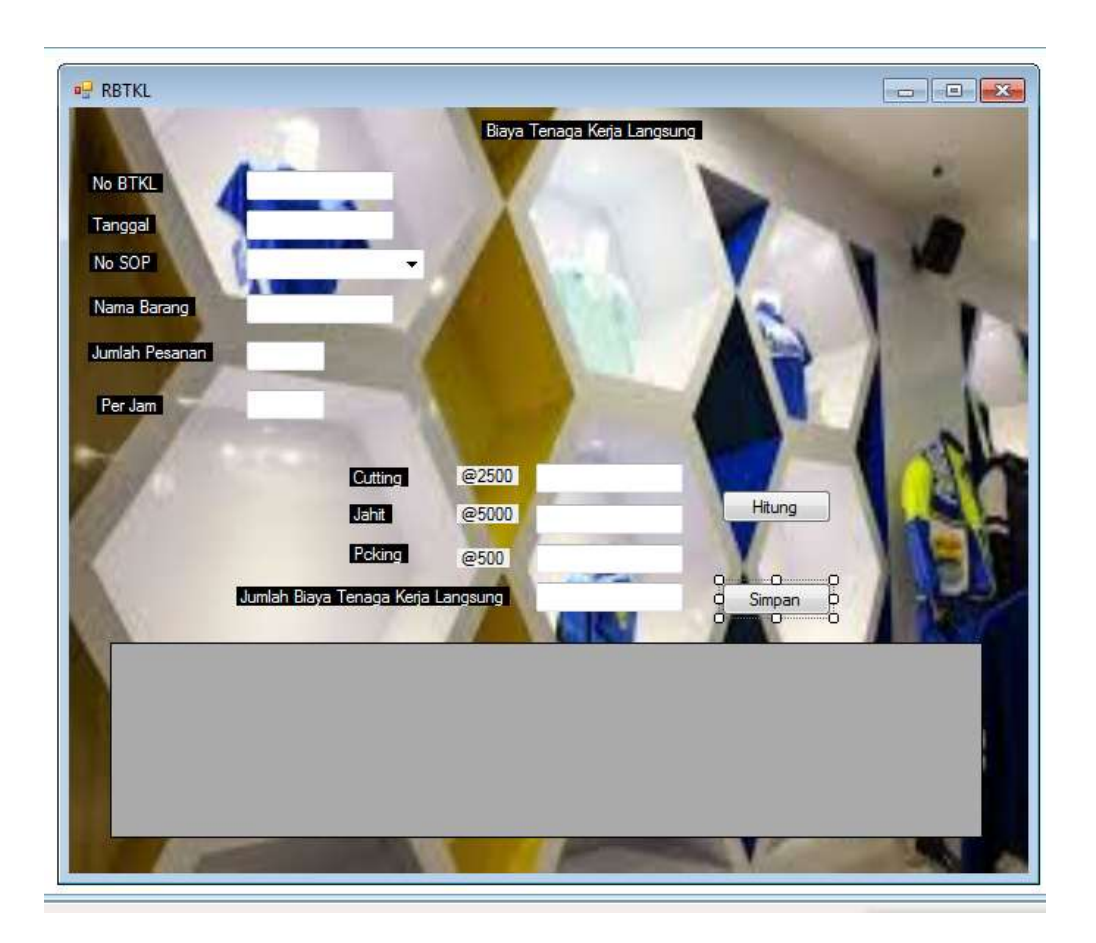

**Gambar 4.63 Tampilan Menu Biaya Bahan Baku**

| <b>Listening Program</b>            | Keterangan                |
|-------------------------------------|---------------------------|
| $TextBox6.Text =$                   | Perintah untuk menghitung |
| Val (TextBox5.Text) * 2500          |                           |
| $TextBox7.Text =$                   |                           |
| Val (TextBox5.Text) * 5000          |                           |
| $TextBox8.Text =$                   |                           |
| Val (TextBox5.Text) * 500           |                           |
| $TextBox9.Text =$                   |                           |
| Val(TextBox6.Text) +                |                           |
| Val(TextBox7.Text) +                |                           |
| Val (TextBox8.Text)                 |                           |
| $Call$ kon $()$                     | Perintah untuk menyimpan  |
| Try                                 |                           |
|                                     |                           |
| $str = "insert into$                |                           |
| tabelbtkl value ('" &               |                           |
| TextBox1.Text & "','" &             |                           |
| TextBox2. Text & "', '" &           |                           |
| ComboBox1.Text & "','" &            |                           |
| TextBox4.Text & "','"<br>&          |                           |
| TextBox3. Text & "', '"<br>&        |                           |
| TextBox5. Text & "', '"<br>&        |                           |
| TextBox6.Text & "', '"<br>$\delta$  |                           |
| TextBox7. Text & "', '"<br>$\delta$ |                           |
| TextBox8.Text & "', '" &            |                           |
| TextBox9. Text & "')"               |                           |
| Dim cmd As New                      |                           |
| MySqlCommand(str, conn)             |                           |
| conn.Open()                         |                           |
|                                     |                           |
| cmd.ExecuteNonQuery()               |                           |
| MsgBox ("data                       |                           |
| tersimpan")                         |                           |
| conn.Close()                        |                           |
| Catch ex As Exception               |                           |
| MsgBox(ex.Message)                  |                           |
| Finally                             |                           |
| loadcust()                          |                           |
| simpanjurnal()                      |                           |
| reset()                             |                           |
| End Try                             |                           |
| End Sub                             |                           |
|                                     |                           |

Tabel 4.31 *Listing* Program *Form* Pembelian Bahan Baku

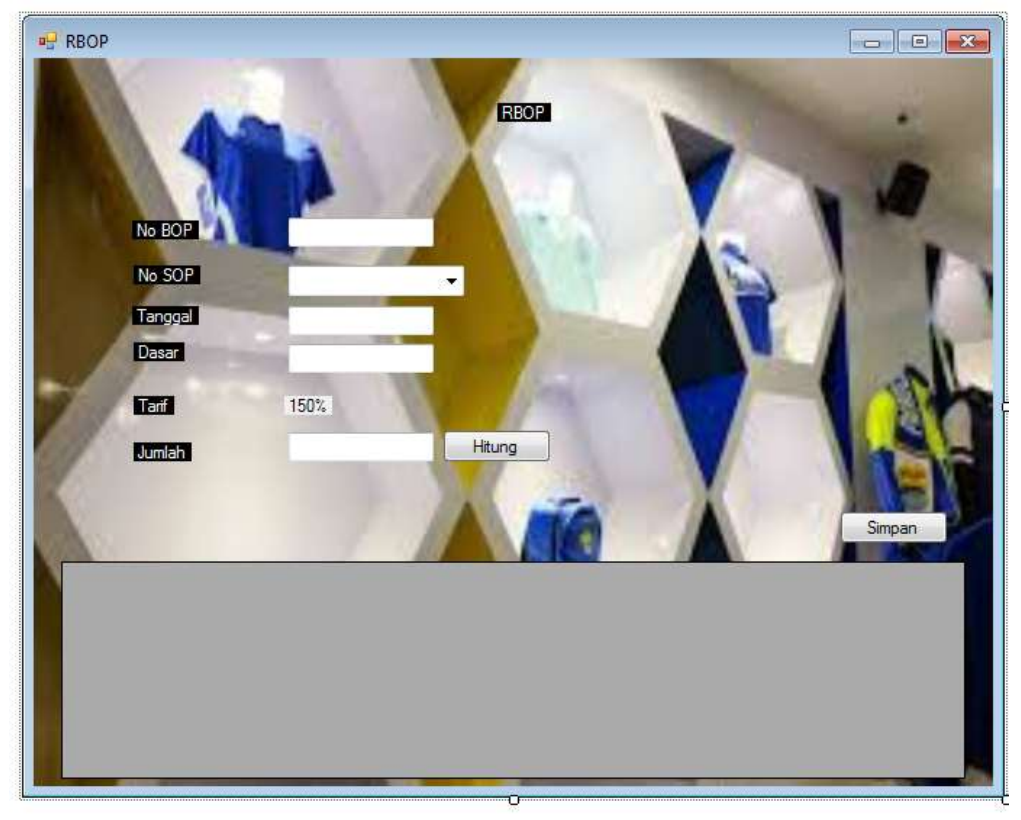

**Gambar 4.64 Tampilan Menu Biaya Bahan Baku**

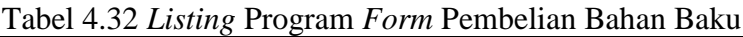

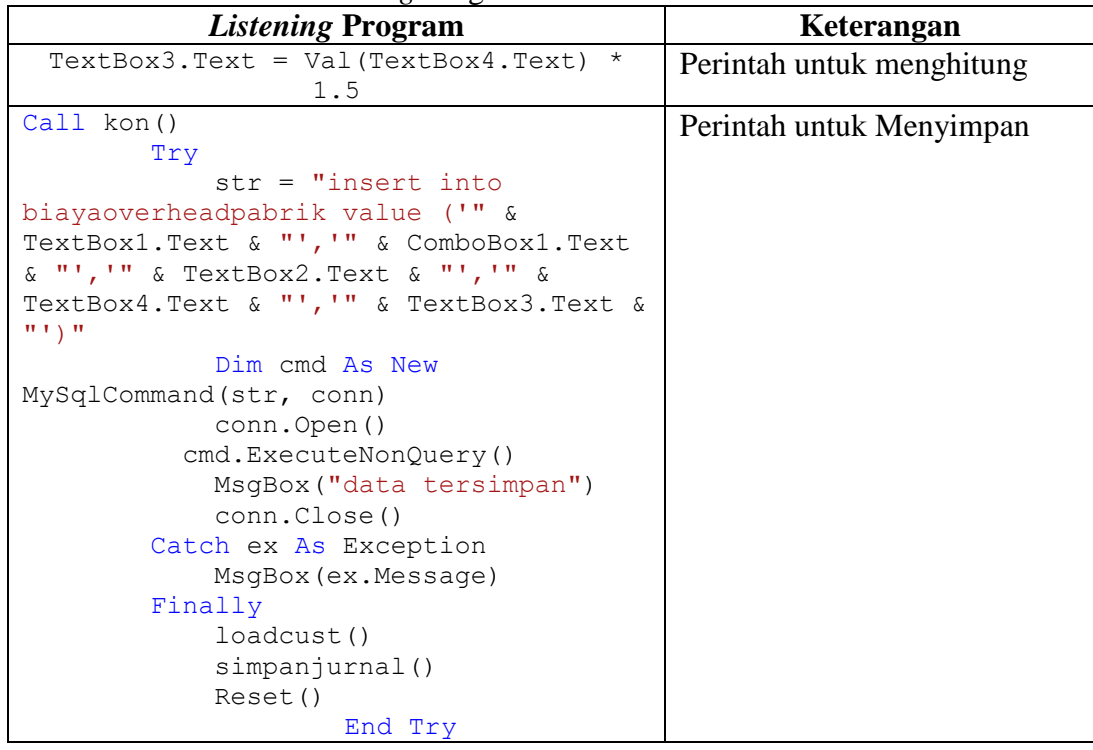

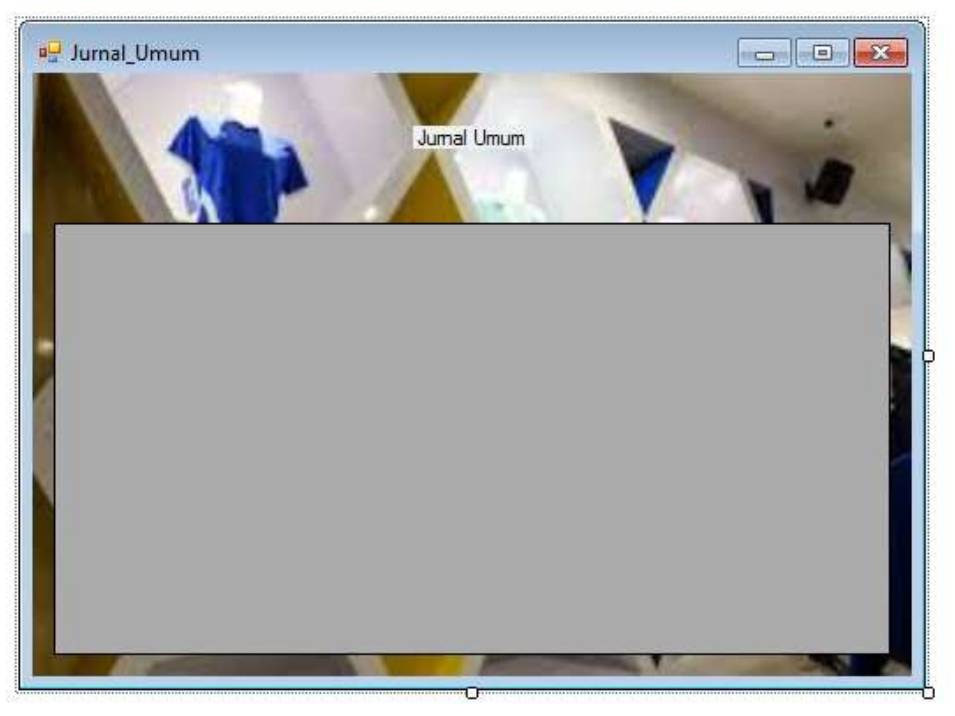

**Gambar 4.65 Tampilan Menu Jurnal Umum**

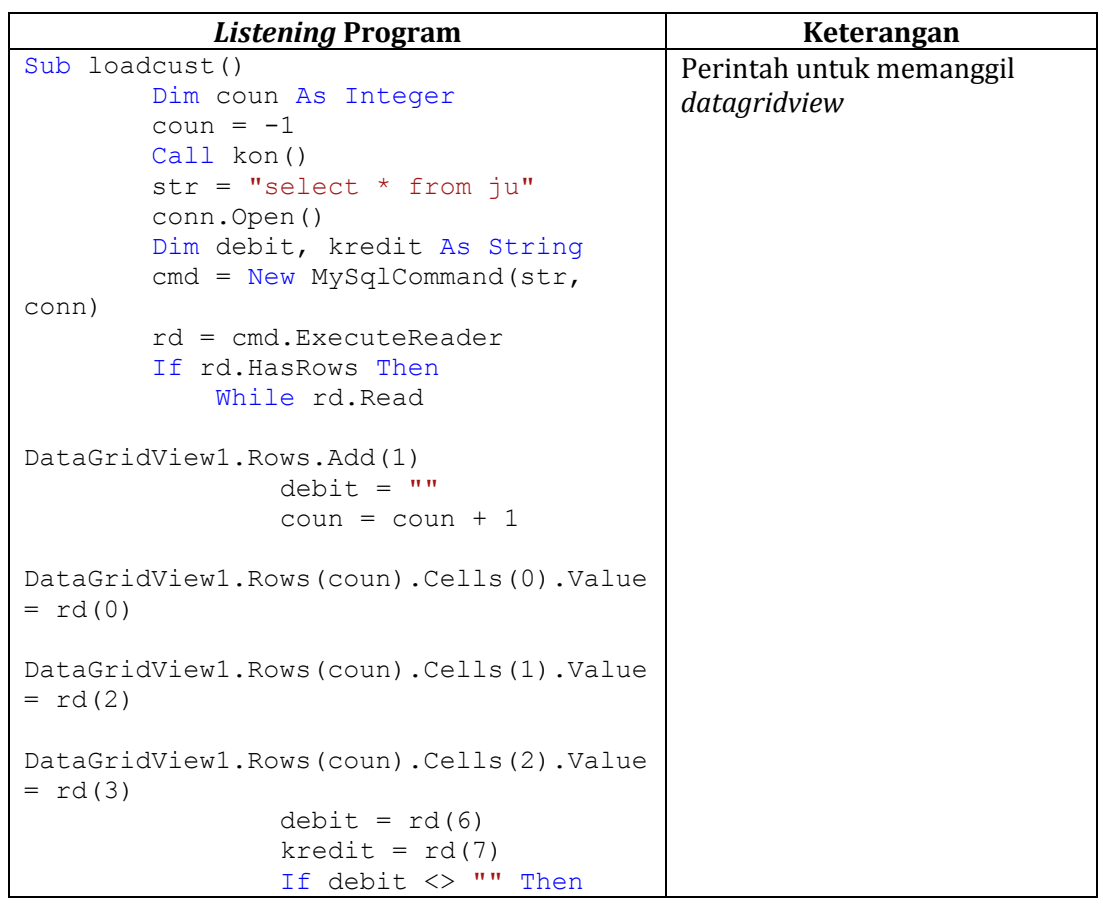

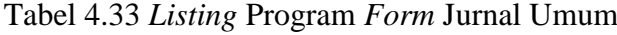

```
DataGridView1.Rows(coun).Cells(3).Value 
= debit
DataGridView1.Rows(coun).Cells(4).Value 
= "0"
                 Else
DataGridView1.Rows(coun).Cells(3).Value 
= "0"
DataGridView1.Rows(coun).Cells(4).Value 
= kredit
                 End If
DataGridView1.Rows.Add(1)
                coun = coun + 1DataGridView1.Rows(coun).Cells(0).Value 
= \text{rd}(0)DataGridView1.Rows(coun).Cells(1).Value 
= " \alpha rd(4)DataGridView1.Rows(coun).Cells(2).Value 
= rd(5) If debit <> "" Then
DataGridView1.Rows(coun).Cells(3).Value 
= "0"
DataGridView1.Rows(coun).Cells(4).Value 
= kredit
                 Else
DataGridView1.Rows(coun).Cells(3).Value 
= debit
DataGridView1.Rows(coun).Cells(4).Value 
= "0"
                 End If
             End While
         End If
         conn.Close()
                   End Sub
```
## Distro Viking Cimahi Jurnal Umum Periode Agustus 2018

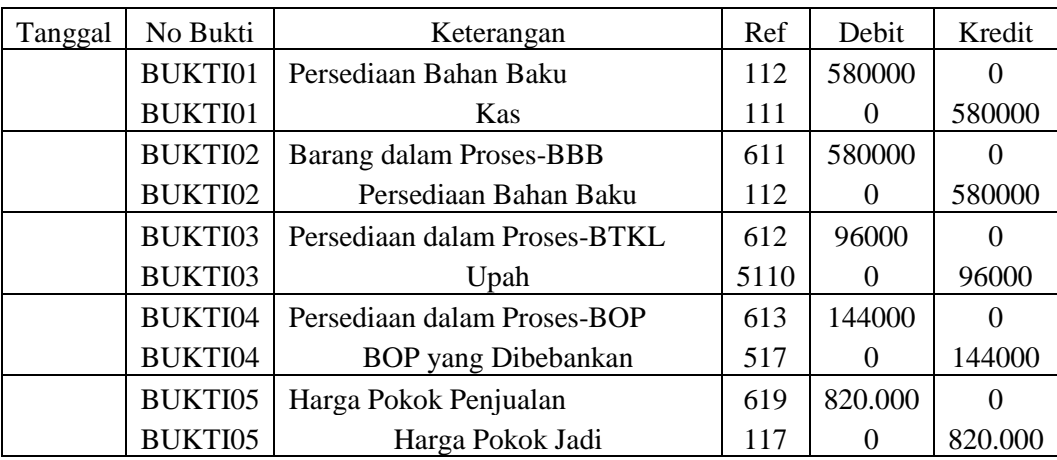

# **Gambar 4.67 Tampilan Jurnal Umum**

| a <sup>g</sup> BukuBesar | Nama Akun  | Kas<br>$\blacktriangledown$ |     | <b>Buku Besar</b><br>Proses |        |           | ×<br>$\left\vert \mathbf{m}\right\vert$ |
|--------------------------|------------|-----------------------------|-----|-----------------------------|--------|-----------|-----------------------------------------|
|                          | tanggal    | keterangan                  | ref | debit                       | kredit | saldo     |                                         |
|                          | 17/08/2018 | Persediaan Bahan Baku       | 112 | 0                           | 580000 | $-580000$ |                                         |
| ⊧∗                       |            |                             |     |                             |        |           |                                         |

**Gambar 4.68 Tampilan Menu Buku Besar**

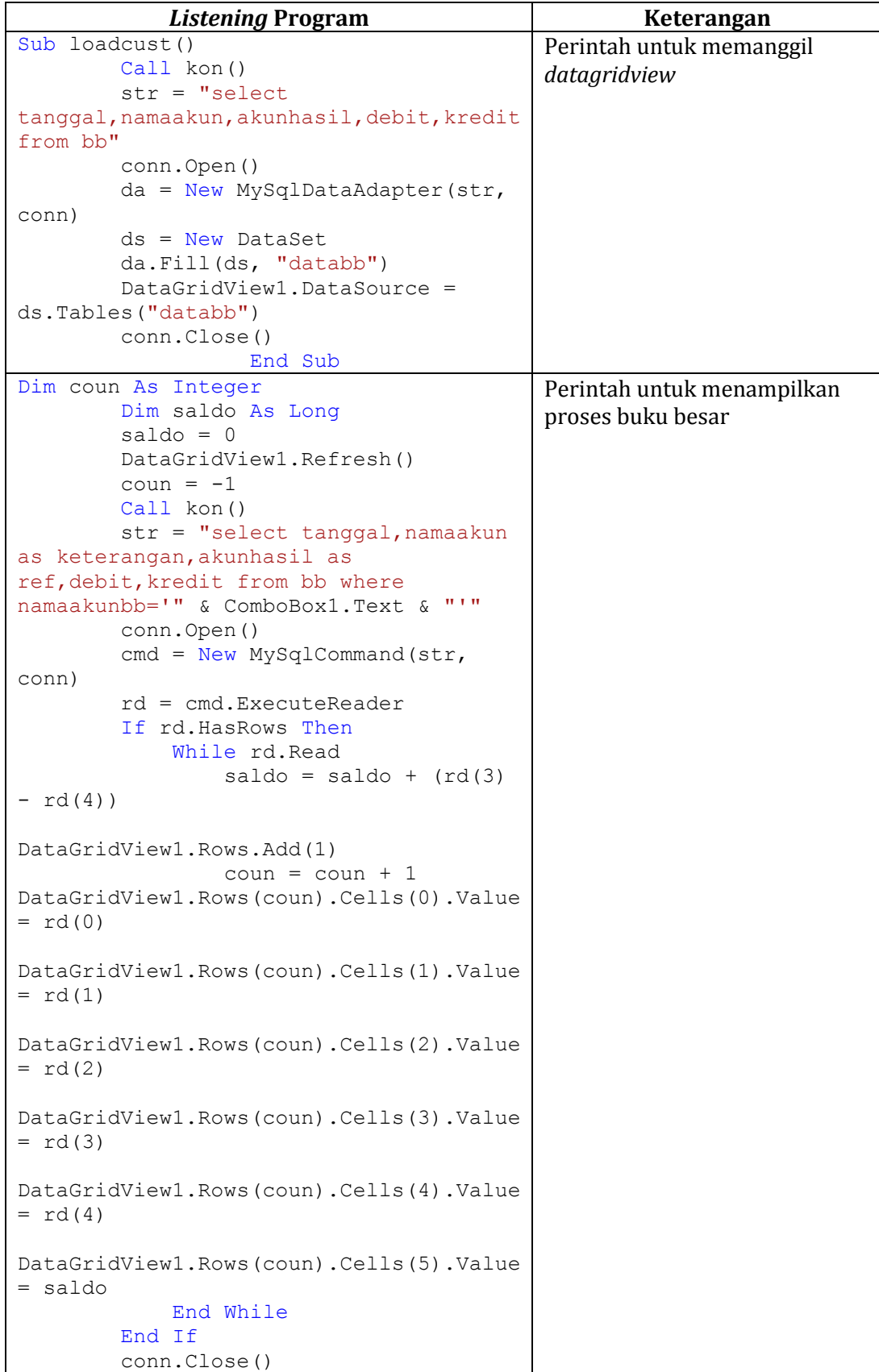

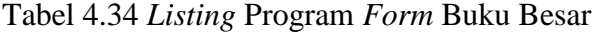

### Distro Viking Cimahi Buku Besar Periode Agustus 2018

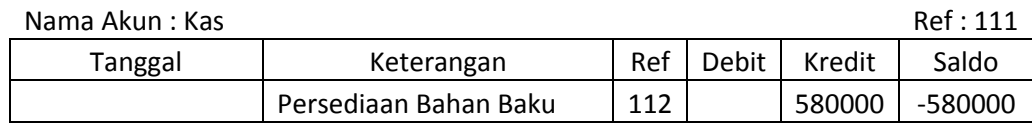

#### **Gambar 4.69 Tampilan Buku Besar Kas**

## Distro Viking Cimahi Buku Besar Periode Agustus 2018

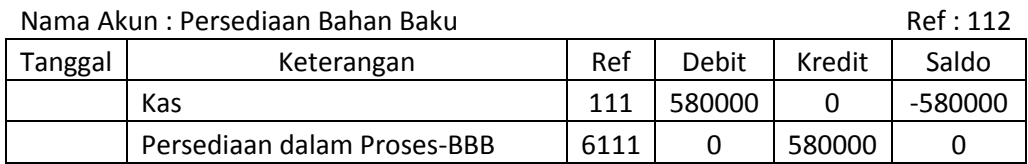

#### **Gambar 4.70 Tampilan Buku Besar Persediaan Bahan Baku**

 Distro Viking Cimahi Buku Besar Periode Agustus 2018

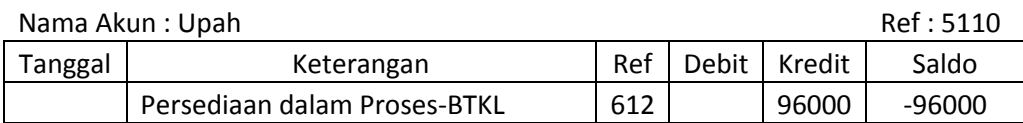

## **Gambar 4.71 Tampilan Buku Besar Upah**

 Distro Viking Cimahi Buku Besar Periode Agustus 2018

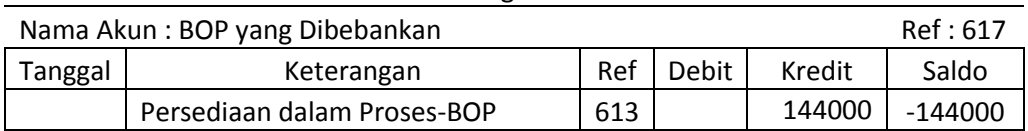

## **Gambar 4.72 Tampilan Buku Besar yang Dibebankan**

# Distro Viking Cimahi Buku Besar Periode Agustus 2018 Nama Akun : Harga Pokok Jadi Ref : 117

|         | INGILIA ANULLE LIALEA FUNUN JAUL |     |       |        | $NCI$ . $\pm 1$ |
|---------|----------------------------------|-----|-------|--------|-----------------|
| Tanggal | Keterangan                       | Ref | Debit | Kredit | Saldo           |
|         | Harga Pokok Pnjualan             | 619 |       | 820000 | -820000         |

**Gambar 4.73 Tampilan Buku Besar Harga Pokok Jadi**

|   | keterangan             | ref        | debit       | kredit           |
|---|------------------------|------------|-------------|------------------|
|   | Kas<br>Persediaan Baha | 111<br>112 | 0<br>580000 | 580000<br>580000 |
|   | Persediaan Prod        | 117        | 0           | 820000           |
|   | BOP yang dibeba        | 517        | 0           | 144000           |
|   | Harga Pokok Pe         | 519        | 820000      | 0                |
|   | Barang dalam Pr        | 611        | 580000      | 0                |
|   | Barang dalam Pr        | 612        | 96000       | 0                |
|   | Barang Dalam Pr        | 613        | 144000      | 0                |
|   | Upah                   | 5110       | 0           | 96000            |
| ₩ |                        |            |             |                  |

**Gambar 4.74 Tampilan Menu Neraca Saldo**

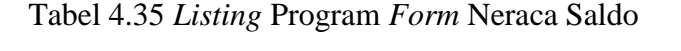

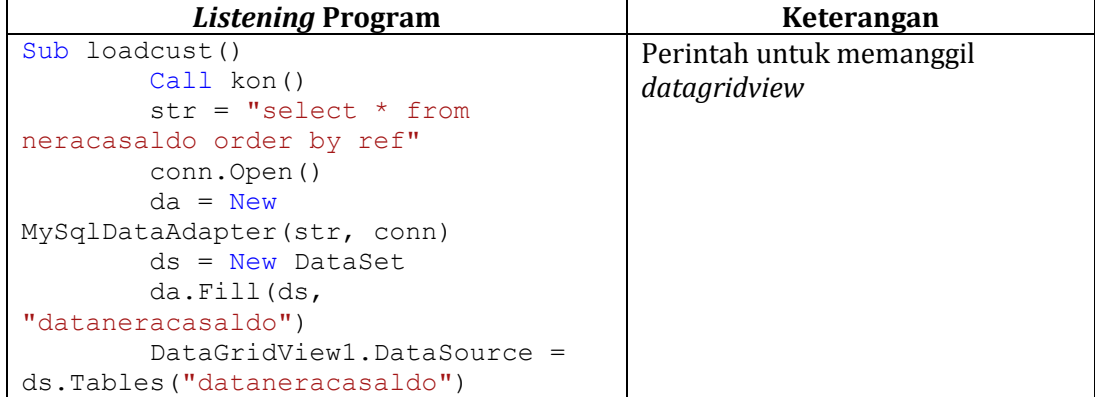

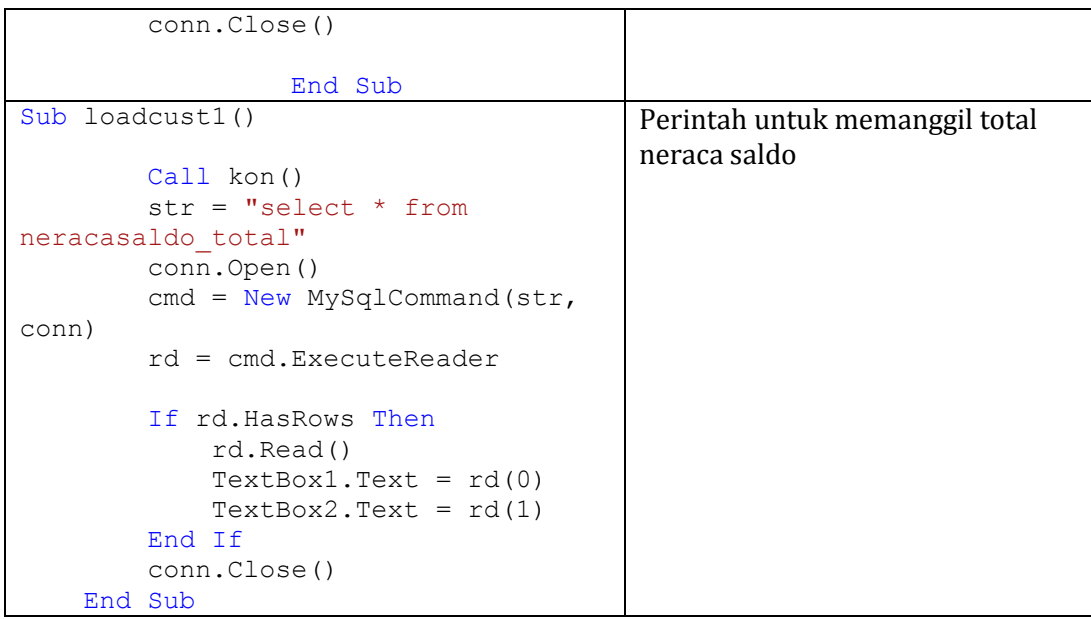

#### Distro Viking Cimahi Neraca Saldo Periode Agustus 2018

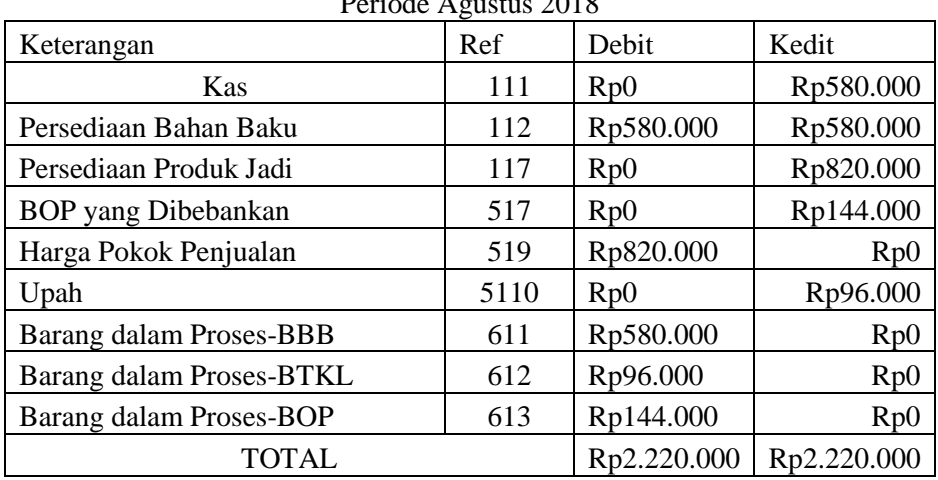

Bandung,

Accounting

**Gambar 4.75 Tampilan Neraca Saldo**

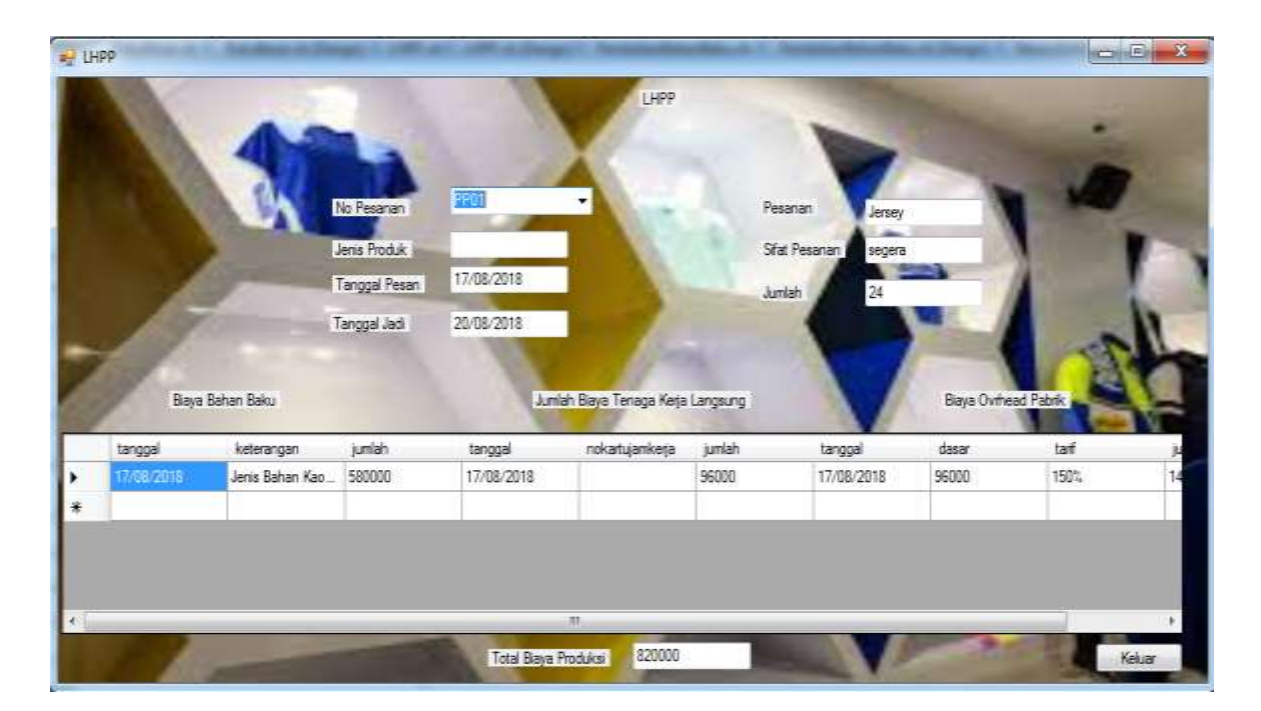

**Gambar 4.76 Tampilan Menu Kartu Harga Pokok Produksi**

Tabel 4.36 *Listing* Program *Form* Laporan Harga Pokok Produksi

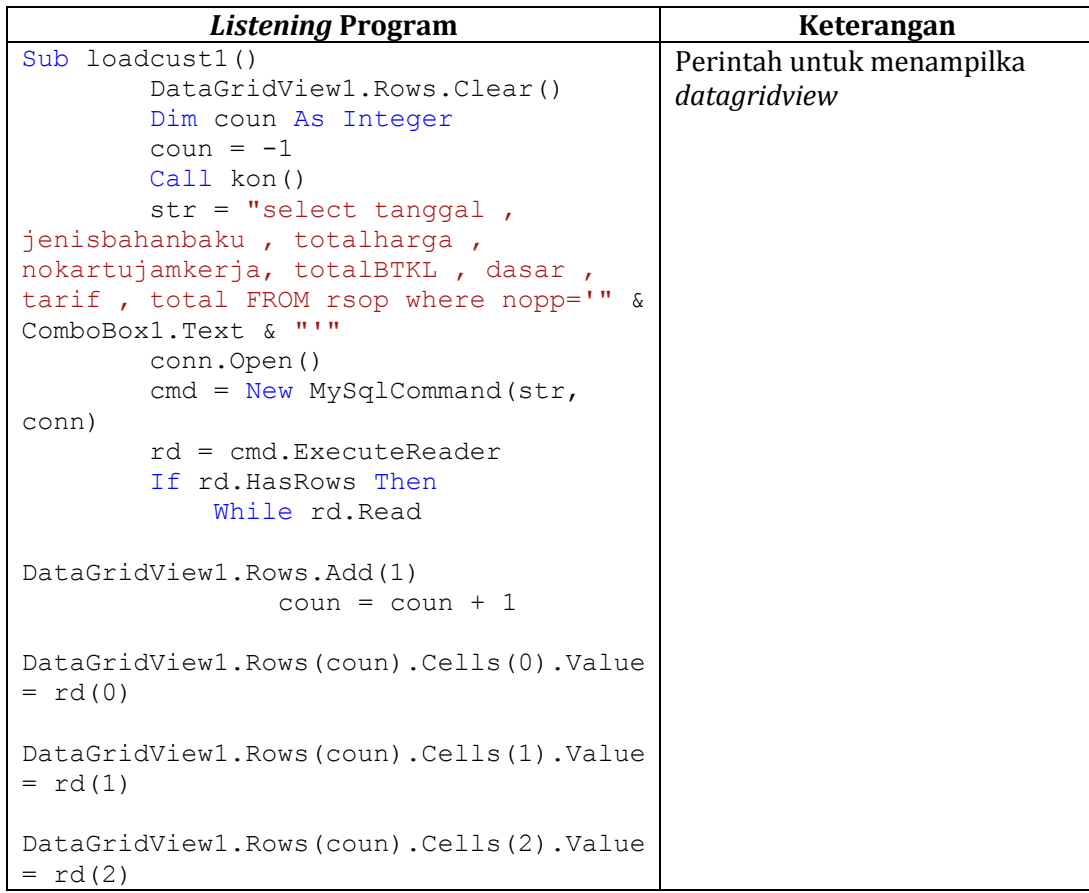
```
DataGridView1.Rows(coun).Cells(3).Value 
= rd(0)DataGridView1.Rows(coun).Cells(4).Value 
= rd(3)DataGridView1.Rows(coun).Cells(5).Value 
= rd(5)DataGridView1.Rows(coun).Cells(6).Value 
= \text{rd}(0)DataGridView1.Rows(coun).Cells(7).Value 
= rd(5)DataGridView1.Rows(coun).Cells(8).Value 
= \text{rd}(6)DataGridView1.Rows(coun).Cells(9).Value 
= rd(7) TextBox7.Text = 
Val(rd(2)) + Val(rd(5)) + Val(rd(7)) End While
         End If
         conn.Close()
                   End Sub
Private Sub Button2_Click(ByVal sender 
As System.Object, ByVal e As
System.EventArgs) Handles Button2.Click
         Me.Close()
     End Sub
                                           Perintah untuk keluar
```
#### Distro Viking Cimahi Kartu Harga Pokok

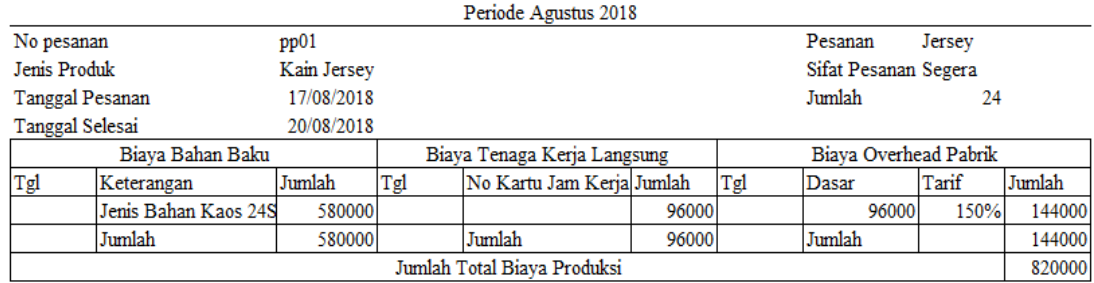

# **Gambar 4.77 Tampilan Kartu Harga Pokok Produksi**

Distro Viking Cimahi Harga Pokok Produksi Periode Agustus 2018

| <b>Bahan Langsung:</b>                                 |         |
|--------------------------------------------------------|---------|
| Persediaan Awal Periode                                |         |
| Pembelian Bahan baku                                   | 580000  |
| <b>Total Bahan yang Tersedia</b>                       | 580000  |
| Dikurangi Persediaan bahan akhir periode               | 580000  |
| Bahan Baku Langsung yang digunakan                     |         |
| Tenaga Kerja Langsung                                  | 96000   |
| Bahan Baku Penolong yang digunakan                     |         |
| Biaya Overhead Pabrik yang dibebankan                  | 144000  |
| Total Biaya Produksi yang dikeluarkan                  | 2220000 |
| Ditambah persediaan Produk dalam proses akhir periode  |         |
| Total Biaya Produksi yang dibebankan                   | 2220000 |
| Dikurangi persediaan produk dalam proses akhir periode |         |
| Harga Pokok Produksi                                   |         |

**Gambar 4.78 Tampilan Laporan Harga Pokok Produksi**

### **4.6 Konversi Komponen Sistem**

# **4.6.1 Pengguna (***Brainware***)**

Untuk pengguna menjalankan program aplikasi sistem informasi akuntansi harga pokok produksi berdasarkan pesanan dibutuhkan *user* yang bisa mengoperasikan komputer.

## **4.6.2 Perangkat Keras (***Hardware***)**

Perangkat keras (*Hardware*) yang dibutuhkan dalam menjalankan program aplikasi data sisten informasi akuntansi harga pokok produksi berdasarkan pesanan yaitu: monitor, printer, kerboard, mouse, processor pentium iv, ram 4,0 Gb, resolusi minimal 1280 X 70, VGA 32 bit dan untuk koneksi internet dapat menggunakan modern eksternal, wifi mauoun yang lainnya.

#### **4.6.3 Perangkat Lunak (***Software***)**

### **4.6.3.1 Perangkat Lunak Sistem**

Perangkat lunak sistem yang dapat mendukung dalam menjalankan program aplikasi pada sistem informasi akuntansi harga pokok produksi berdasarkan pesanan yaitu: Windows XP 32/64 bit, Windows 7 32/64 bit, Mac OS, Linux.

## **4.6.3.2 Perangkat Lunak Pemograman**

Perangkat lunak pemograman yang digunakan dalam pembuatan program aplikasi sistem informasi akuntansi harga pokok produksi berdasarkan pesanan yaitu *Microsoft Visual Studo* 2008.

#### **4.7 Kelebihan dan Kelemahan Sistem yang Diusulkan**

#### **4.7.1 Kelebihan Sistem**

Program aplikasi sistem informasi akuntansi harga pokok produksi berdasarkan pesanan dengan menggunakan *microsoft visual basic* 2008 dengan *database* MYSQL yang dibut oleh penulis ini dapat beberapa kelebihan program ini diantaranya sebagai berikut:

A. Pada tahap proses penginputan data dan transaksi dilakukan dengan lebih cepat, akurat dan efisien serta data dapat tersimpan dengan teratur karena sudah ada sistem *database* untuk menjaga keamanan dari data dan transaksi yang sudah diinput.

- B. Siklus akuntansi yang asalnya masih manual dalam aplikasi sistem informasi akuntansi harga pokok produksi.
- C. Data atau transaksi yang telah dimasukkam dan di proses akan tersimpan dengan baik dan aman karena sistem informasi akuntansi harga pokok produksi ini telah dilengkapi dengan sistem basis data (*database*).
- D. Sistem informasi yang dibuat menghasilkan informas akuntansi berupa jurnal umum, buku besar, neraca saldo, dan laporan harga pokok produksi.

# **4.7.2 Kelemahan Sistem**

Untuk program aplikasi sistem informasi akuntansi harga pokok produksi dengan menggunakan microsoft visual basic 2008 dan *mysql* sebagai *database* nya ini terdapat beberapa kelemahan diantaranya sebagai berikut:

- A. Aplikasi ini hanya memnculkan data yang berkaitan dengan harga pokok produksi berdasarkan pesanan.
- B. Masih membutuhkan pengembagan sistem yang lebih terperinci, sehingga sistem informasi akuntasi harga pokok produksi ini dapat digunakan secara maksimal.